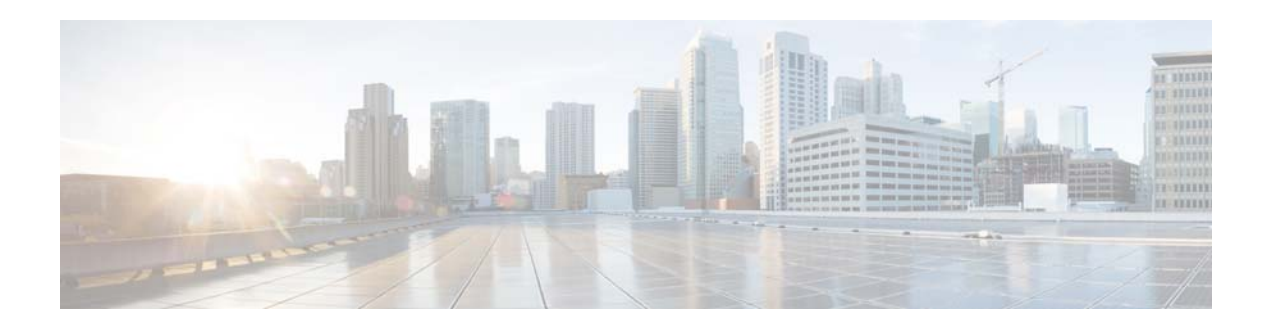

# **S Commands**

This chapter describes the Cisco NX-OS unicast routing commands that begin with the letter S, except for the **show** commands.

#### **set-attached-bit**

To set the attached (ATT) bit for Intermediate-System-to-Intermediate System (IS-IS), use the **set-attached-bit** command. To disable this function, use the **no** form of this command.

**set-attached-bit**

**no set-attached-bit**

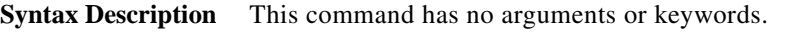

- **Defaults** Enabled
- **Command Modes** Router configuration VRF configuration

#### Supported JserRoles network-admin vdc-admin

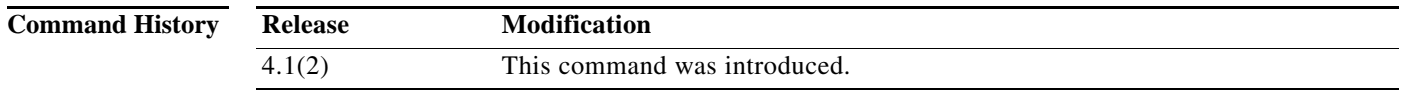

**Usage Guidelines** Use the **set-attached-bit** command to configure whether to use a Level 1/Level 2 IS-IS router as the default router for Level 1 routers in the same area. If the **set-attached-bi**t command is disabled, the attached-bit will not be advertised by the router in its Level 1 Link-State Packet (LSP), and other Level 1 routers in the area will not use this router as the default router outside the area.

This command requires the Enterprise Services license.

**Examples** This example shows how to unset the attached bit: switch(config)# **router isis Border1** switch(config-router)# **no set-attached-bit**

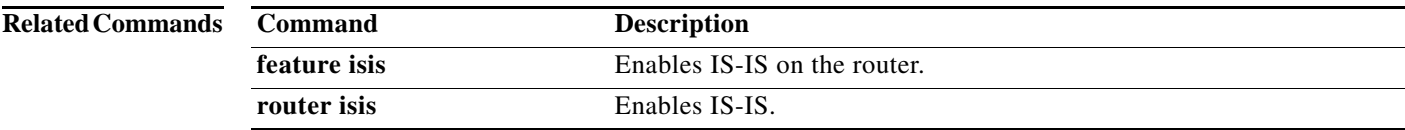

#### **set as-path**

To modify an autonomous system path (as-path) for Border Gateway Protocol (BGP) routes, use the **set as-path** command. To not modify the autonomous system (AS) path, use the **no** form of this command.

**set as-path** {**tag** | {**prepend** *as-num*[**...***as-num*] | **last-as** *num*}}

**no as-path** {**tag** | {**prepend** *as-num*[..**.***as-num*] | **last-as** *num*}}

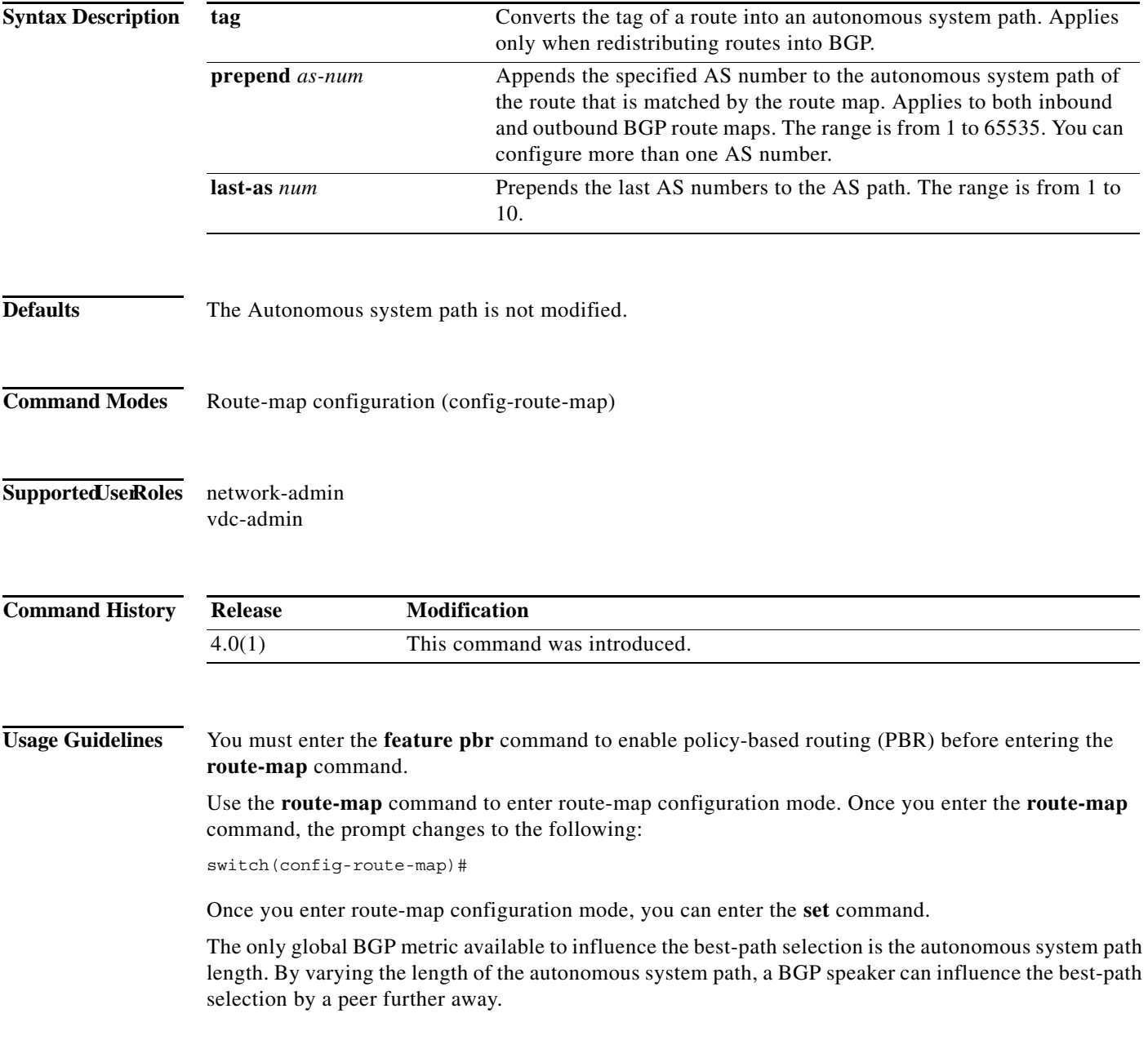

By allowing you to convert the tag into an autonomous system path, the **set as-path tag** variation of this command modifies the autonomous system length. The **set as-path prepend** variation allows you to prepend an arbitrary autonomous system path string to BGP routes. Usually, the local autonomous system number is prepended multiple times which increasing the autonomous system path length.

**Examples** This example shows how to converts the tag of a redistributed route into an autonomous system path:

```
switch(config)# route-map test1
switch(config-route-map)# set as-path tag
```
This example shows how to prepend 100 to all the routes advertised to 10.108.1.1:

```
switch(config)# route-map test1
switch(config-route-map)# match as-path 1
switch(config-route-map)# set as-path prepend 100
!
```

```
switch(config)# router bgp 64496
```

```
switch(config-router)# neighbor 10.108.1.1 remote-as 64497
switch(config-router-neighbor)# address-family ipv4 unicast
switch(config-router-neighbor-af)# route-map set-as-path test1 out
```
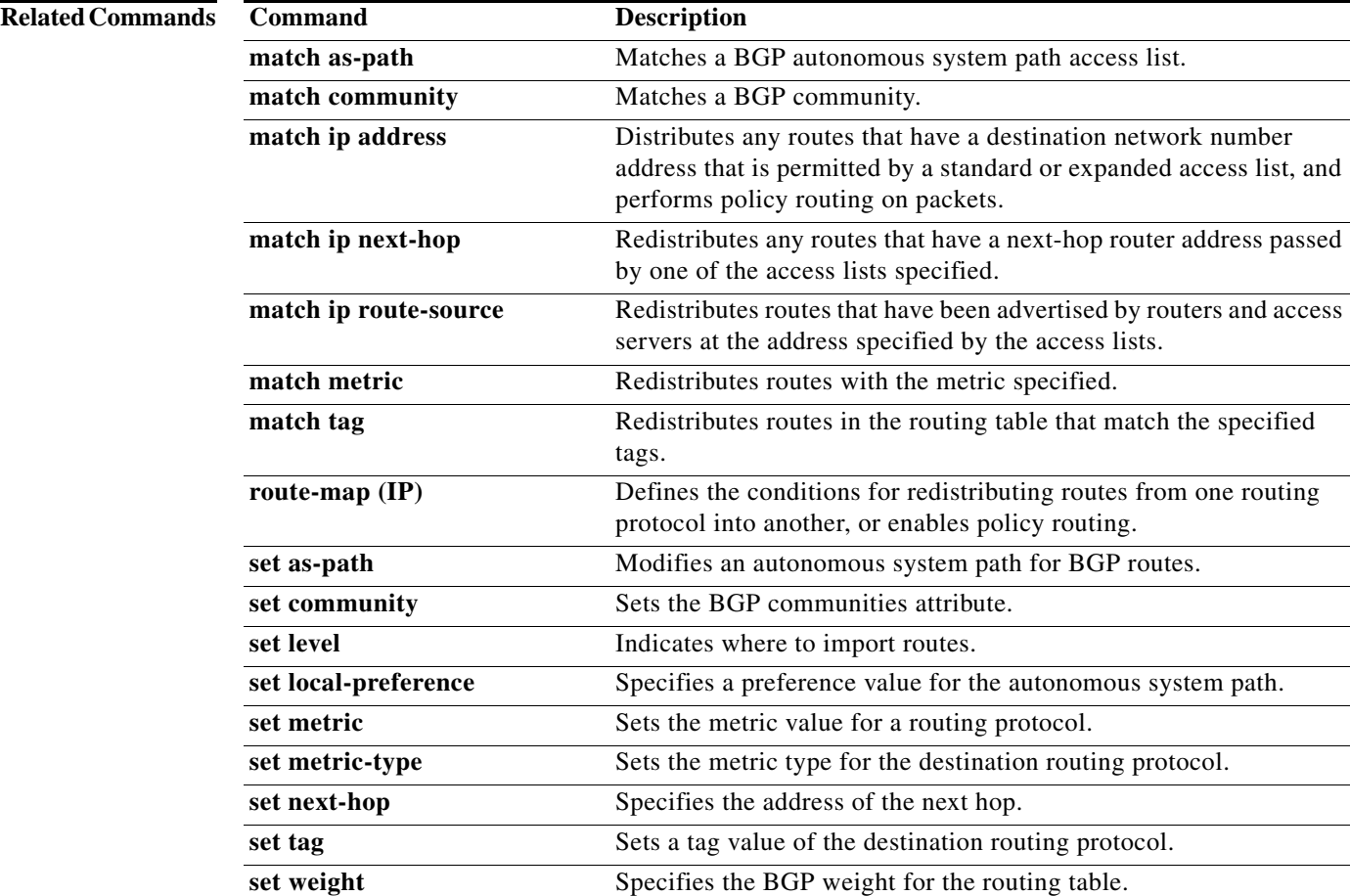

## **set comm-list delete**

To remove communities from the community attribute of an inbound or outbound update, use the **set comm-list delete** command. To remove a previous **set comm-list delete** command, use the **no** form of this command.

**set comm-list** *community-list-name* **delete**

**no set comm-list**

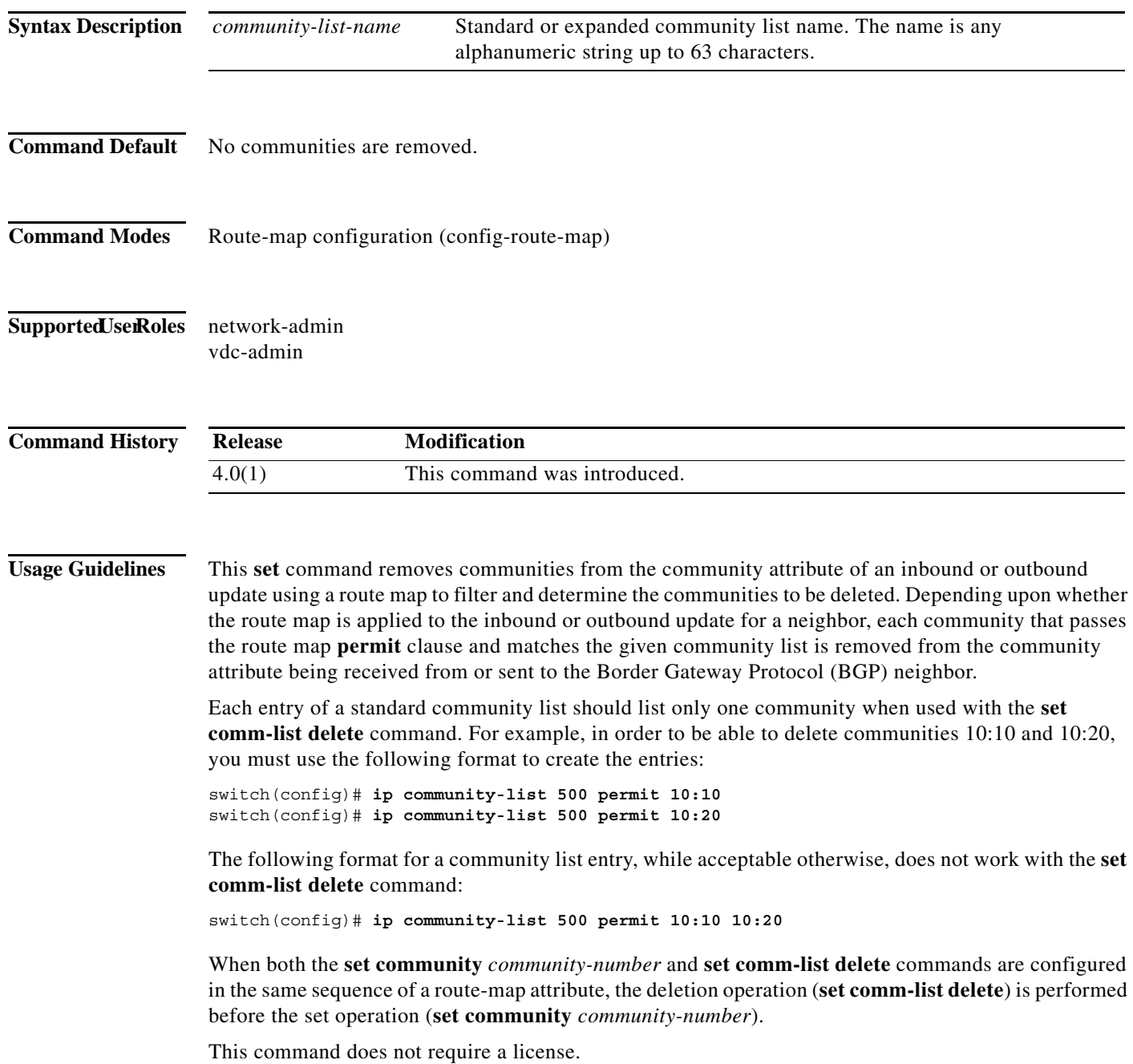

**Examples** This example shows how to remove communities from the community attribute of an inbound or outbound update:

```
switch(config)# route-map test1
switch(config-route-map)# match as-path 1
switch(config-route-map)# set comm-list list1 delete
```
#### **Related Commands Command Description**

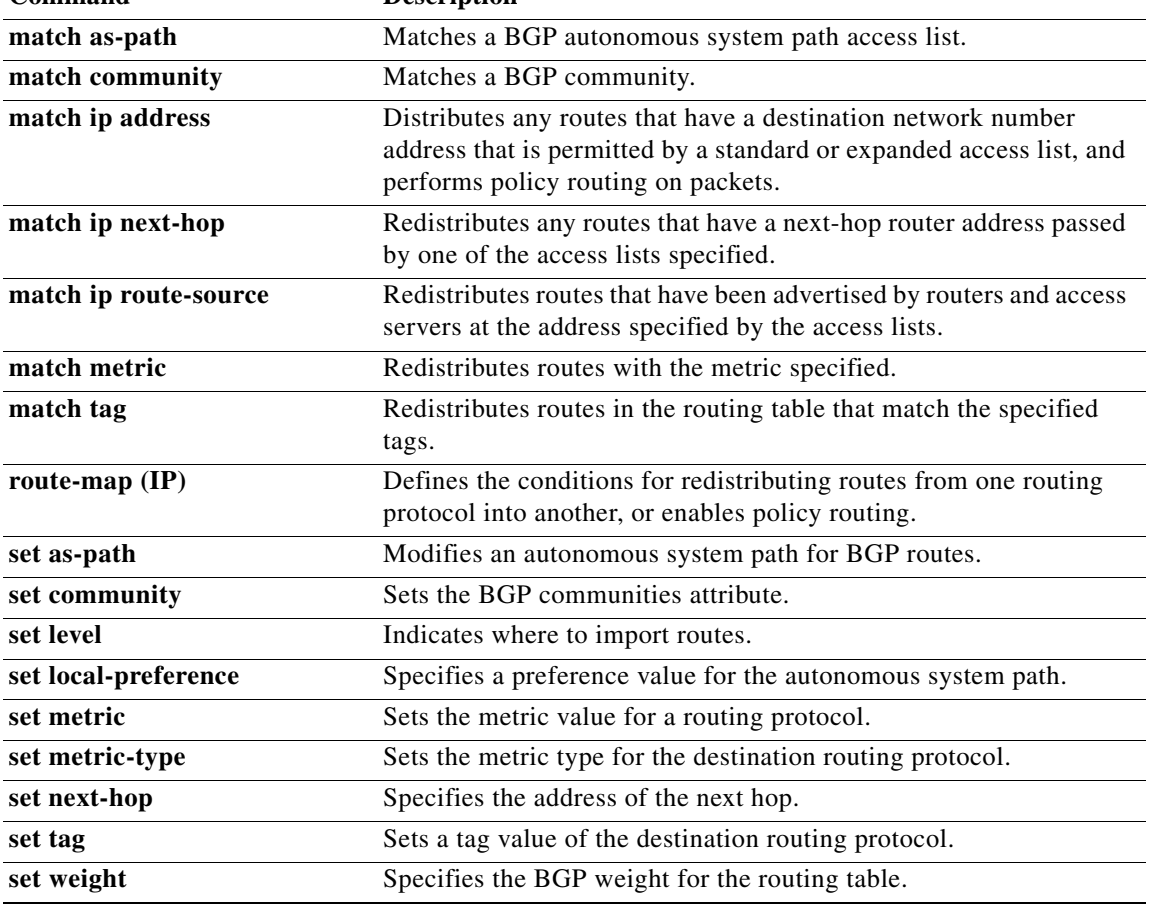

**The Second** 

#### **set community**

To set the Border Gateway Protocol (BGP) communities attribute, use the **set community** command. To delete the entry, use the **no** form of this command.

**set community** {**none** | {*aa***:***nn* [...*aa:nn*] | **additive** | **local-as** | **no-advertise** | **no-export**}}

**no set community** {**none** | {*aa***:***nn* | **additive** | **local-as** | **no-advertise** | **no-export**}}

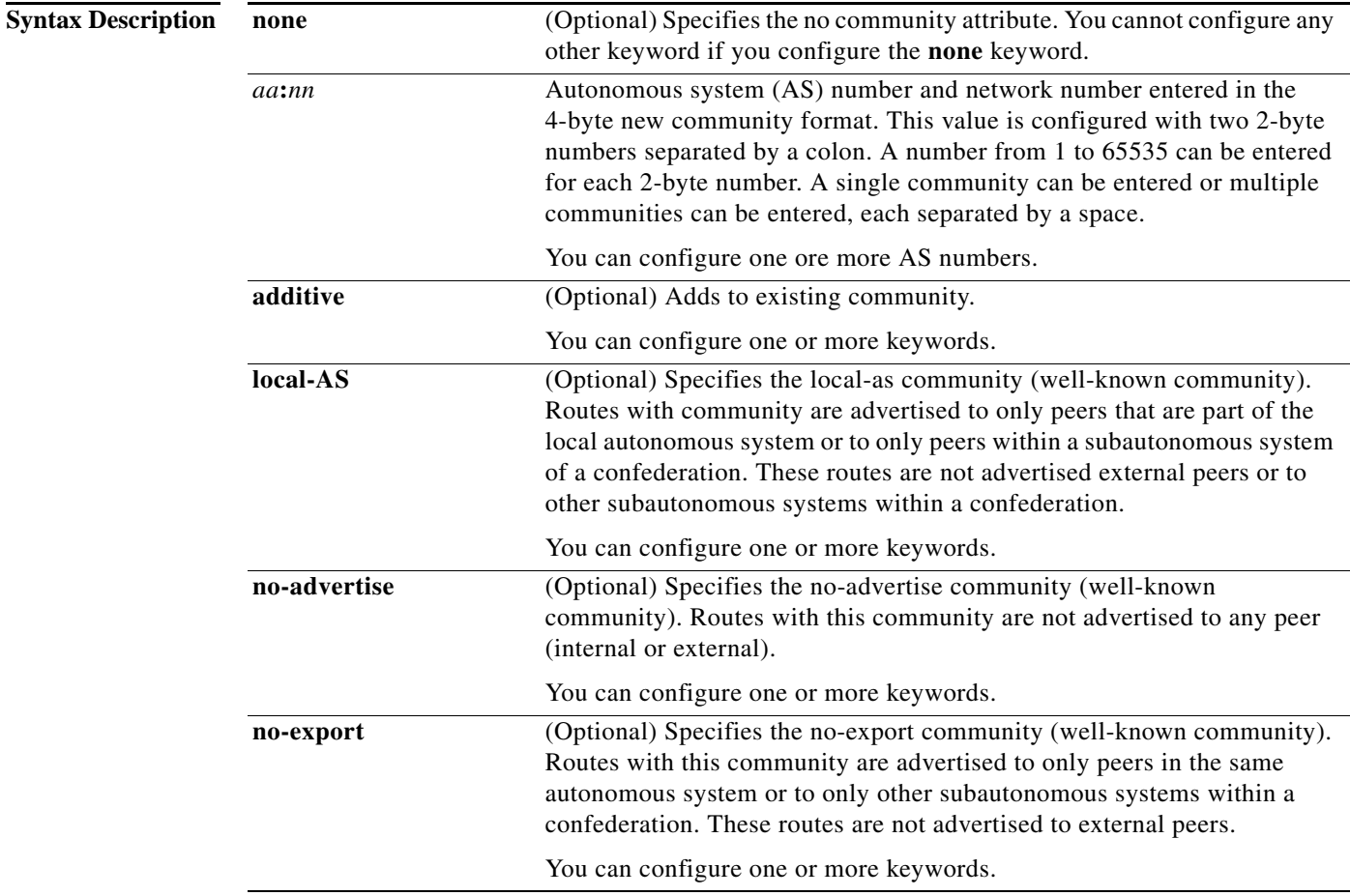

**Defaults** No BGP communities attributes exist.

**Command Modes** Route-map configuration (config-route-map)

**Supported UserRoles** network-admin

vdc-admin

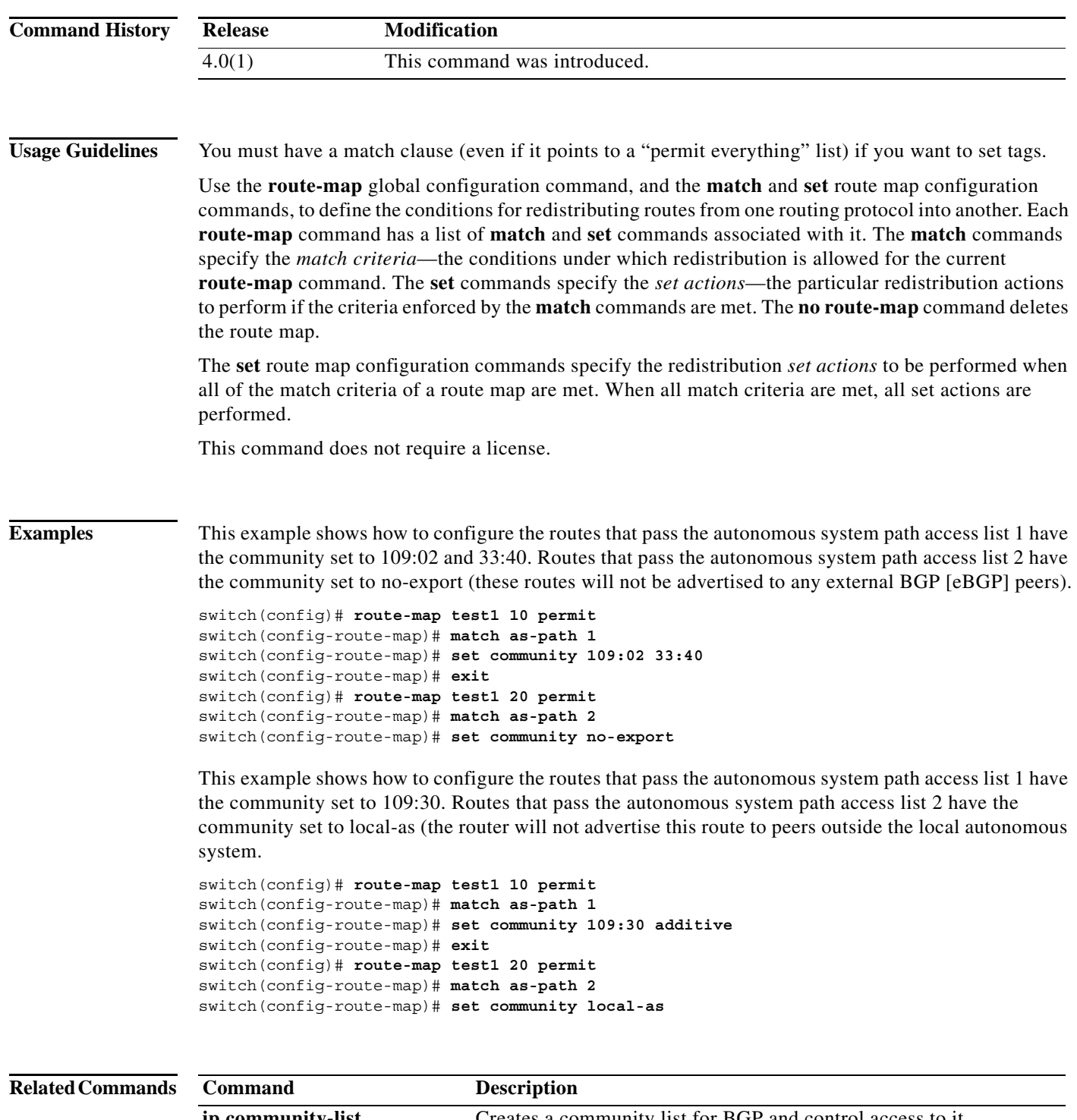

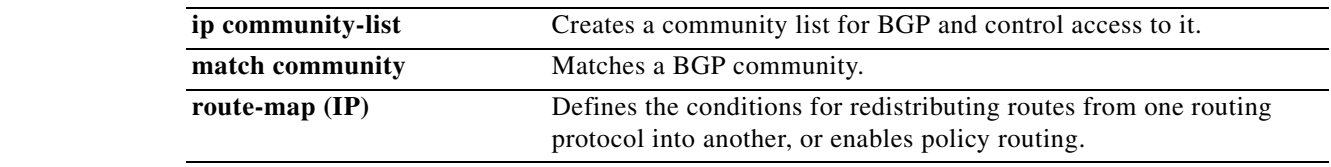

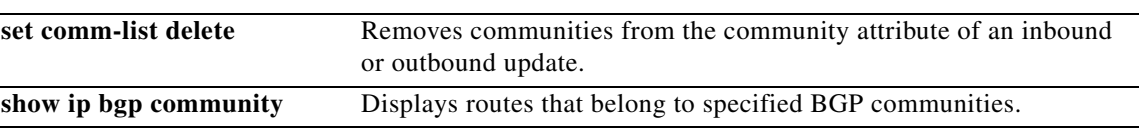

## **set distance (bgp)**

To set the administrative distance for iBGP or eBGP routes, use the **set distance** command. To disable this function, use the **no** form of this command.

**set distance** *<value1> <value2> <value3>*

**no set distance**

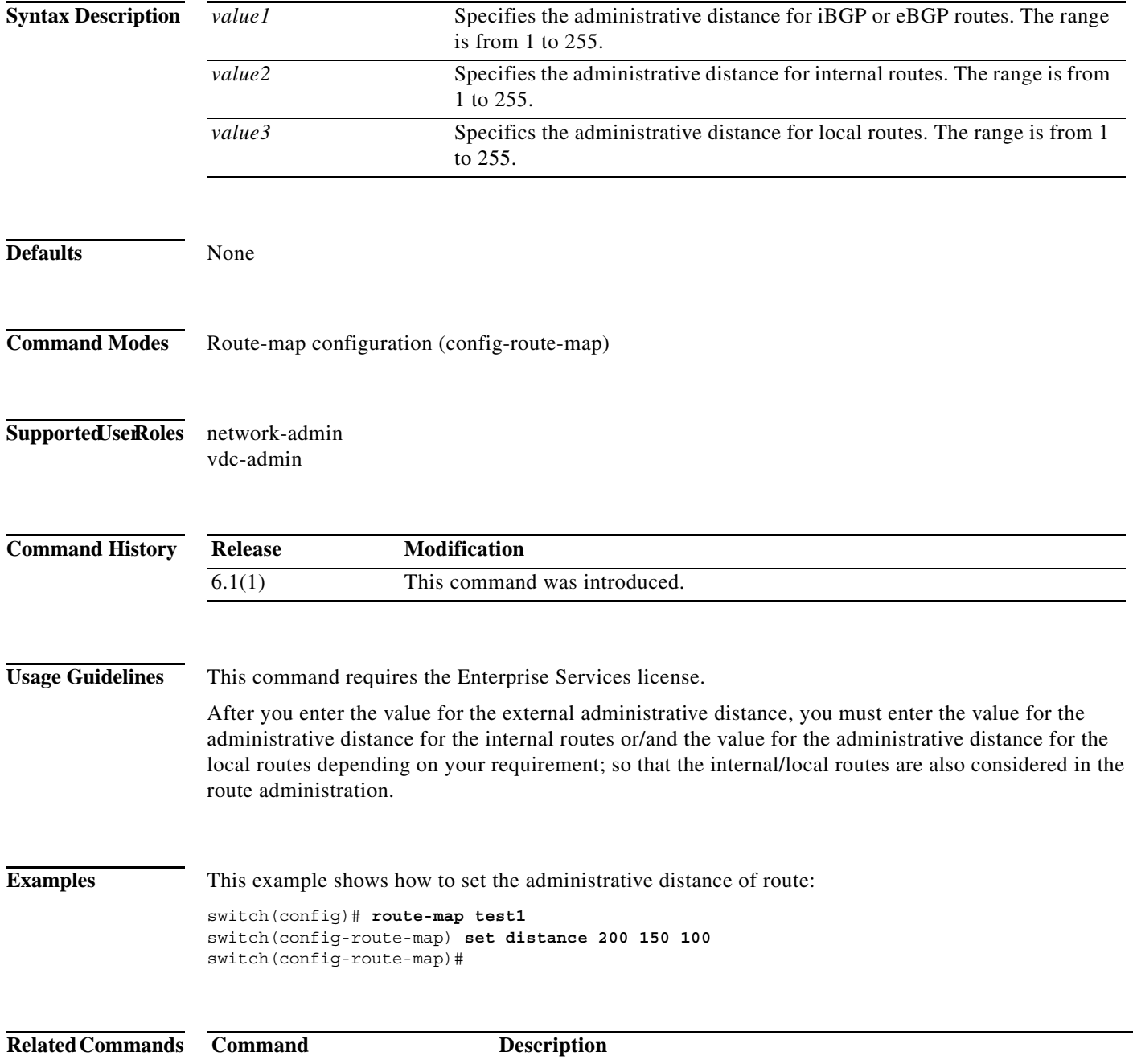

set as-path **Modifies an autonomous system path for BGP routes.** 

### **set distance**

To set the administrative distance of OSPF routes, use the **set distance** command. To disable this function, use the **no** form of this command.

**set distance** *value*

**no set distance**

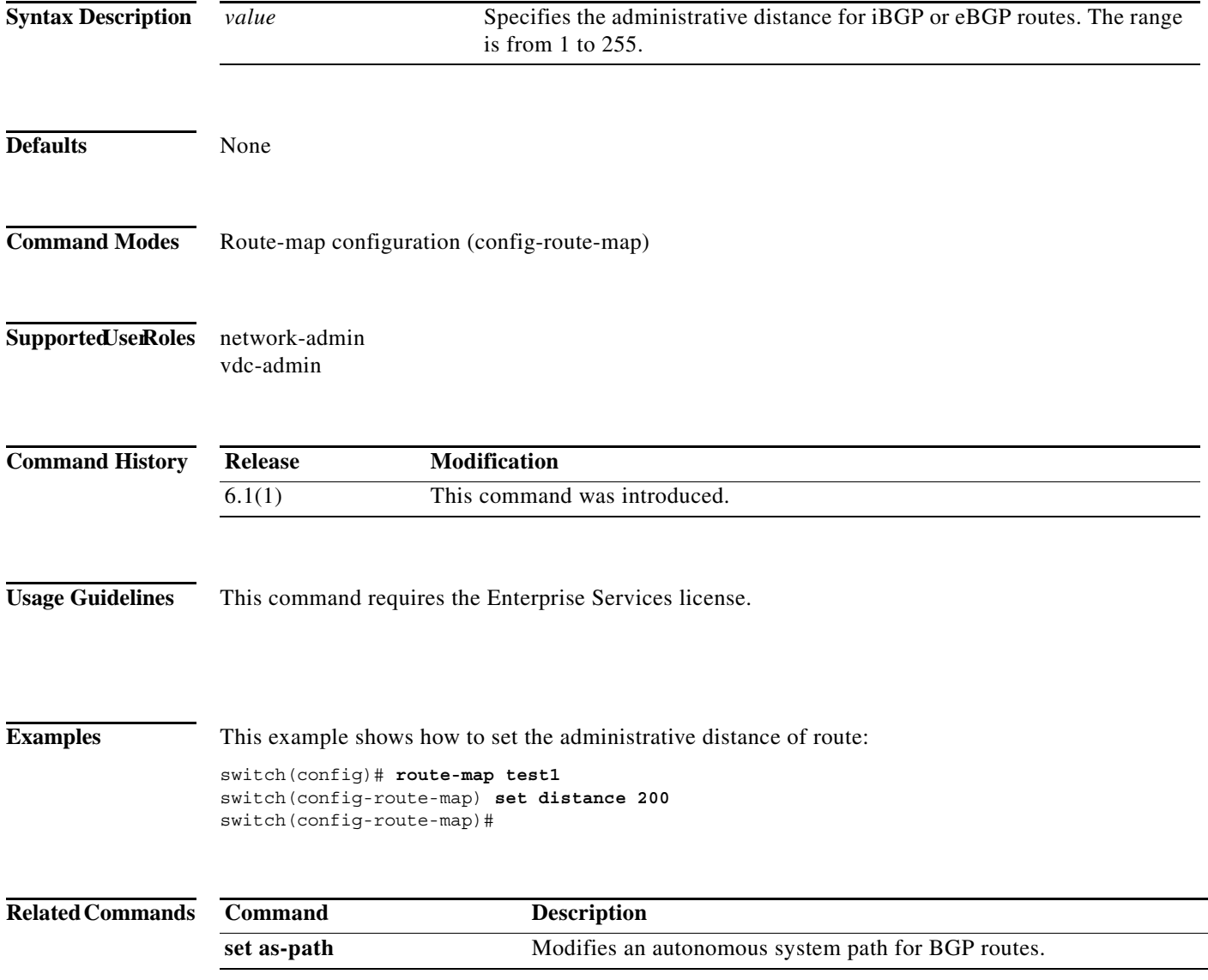

**The Second** 

### **set extcommunity**

To set the Border Gateway Protocol (BGP) extended communities attribute, use the **set extcommunity** command. To delete the entry, use the **no** form of this command.

**set extcommunity** {**none** | {**generic** {**transitive** | **nontransitive**} *aa4***:***nn* [...*aa4:nn*]} | **additive**}

**no set extcommunity** {**none** | {**generic** {**transitive** | **nontransitive**} *aa4***:***nn* [...*aa4:nn*]} | **additive**}

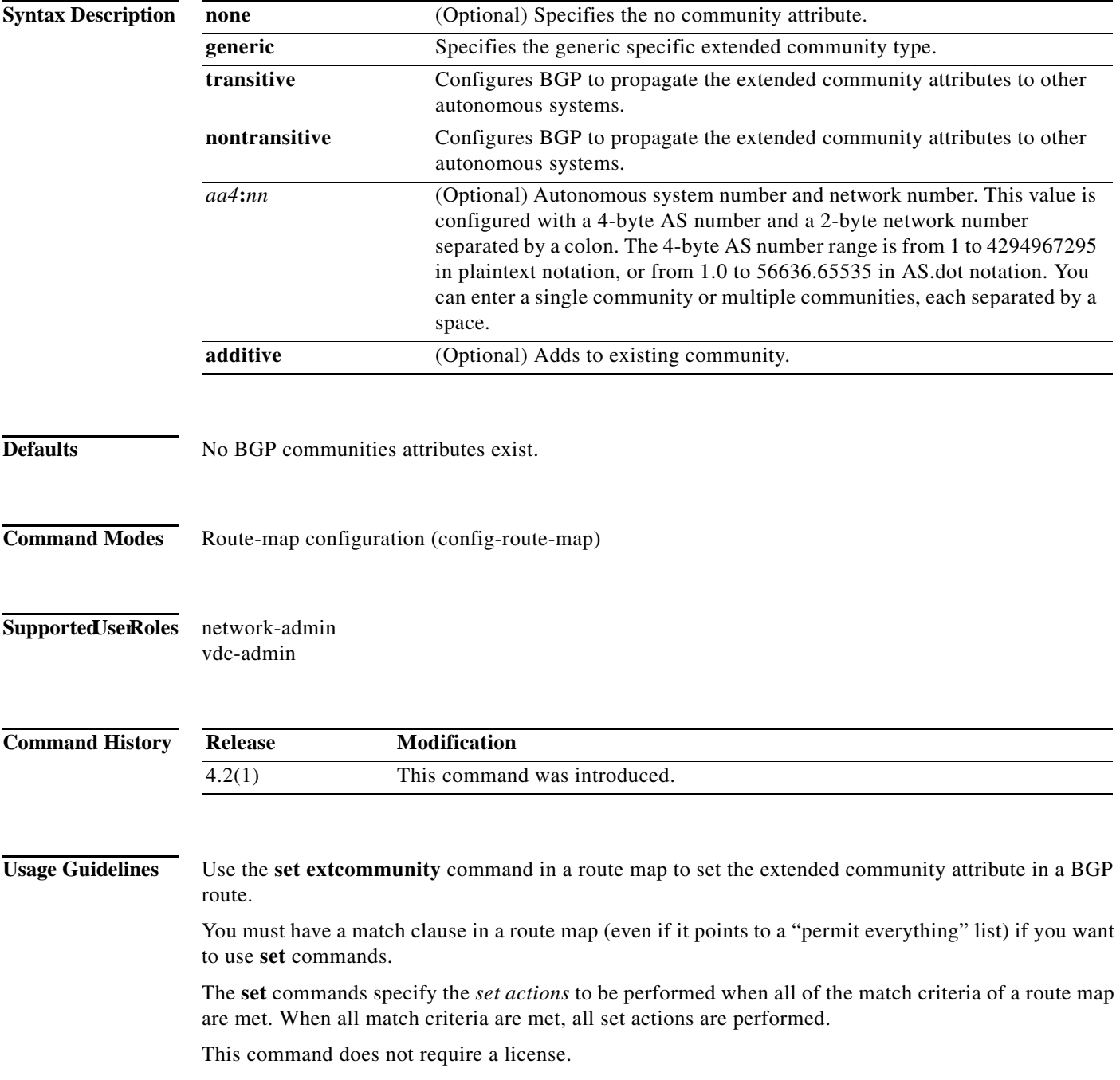

**Examples** This example shows how to configure a route map that sets the extended community to 1.5:

```
switch(config)# route-map test1 10 permit
switch(config-route-map)# match as-path 1
switch(config-route-map)# set extcommunity generic transitive 1.5
switch(config-route-map)# exit
```
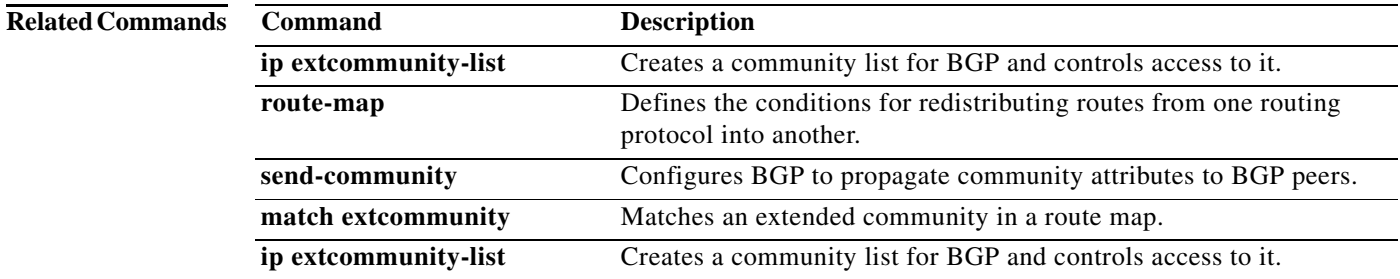

### **set extcommunity cost**

To configure the Border Gateway Protocol (BGP) cost-extended community attribute, use the **set extcommunity cost** command. To remove the BGP cost-extended community attribute, use the **no** form of this command.

- **set extcommunity cost** [**0-255** | **igp** *community-id cost-value* | **pre-bestpath** *community-id cost-value*]
- **no set extcommunity cost** [**0- 255** | **igp** *community-id cost-value* | **pre-bestpath** *community-id cost-value*]

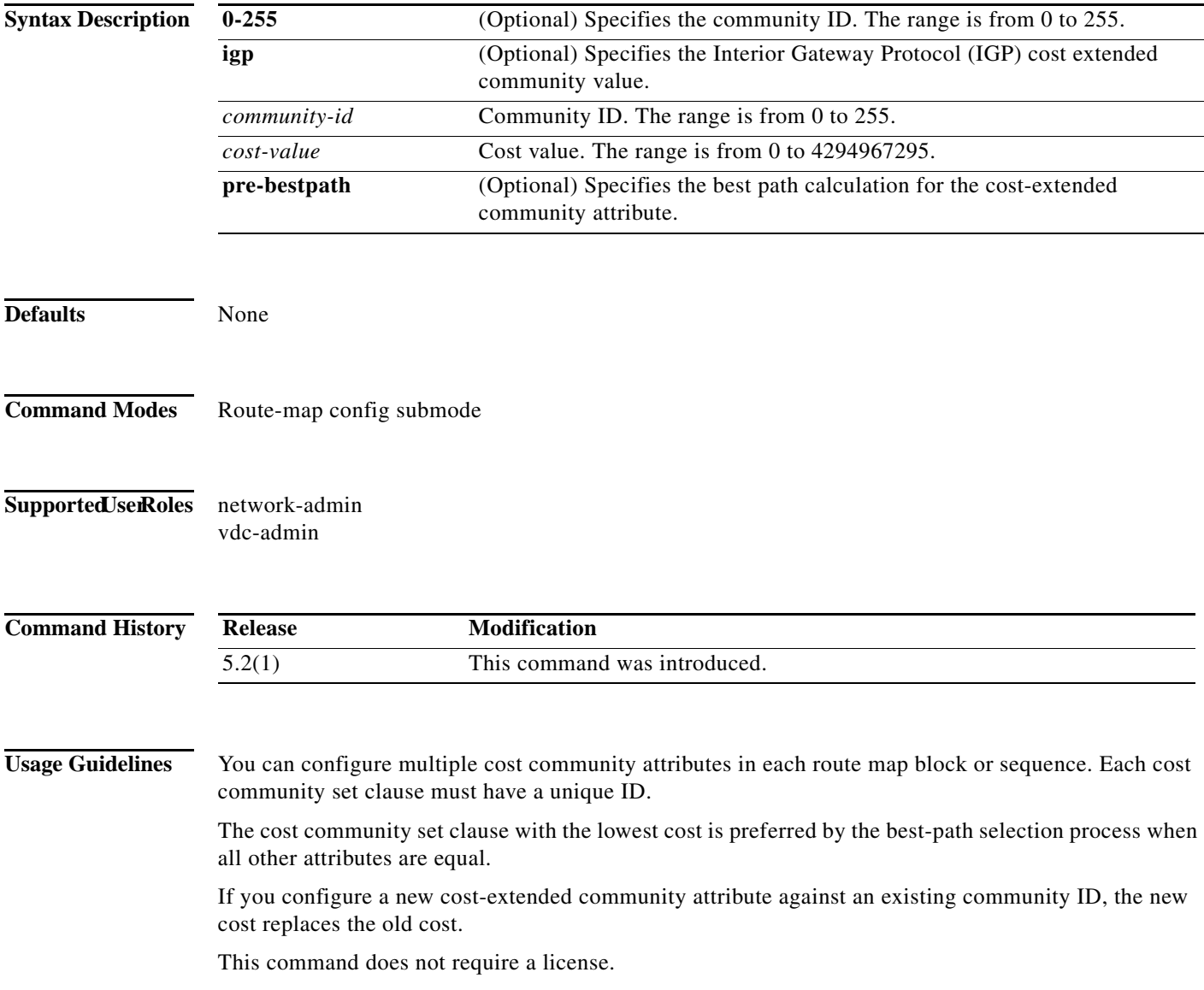

**Examples** This example shows how to configure the BGP cost-extended community value:

```
switch# configure terminal
switch(config)# route-map IGP2BGP
switch(config-route-map)# set extcommunity cost igp 23 34512
switch(config-route-map)#
```
This example shows how to remove the BGP cost-extended community value:

```
switch# configure terminal
switch(config)# route-map IGP2BGP
switch(config-route-map)# no set extcommunity cost igp 23 34512
switch(config-route-map)#
```
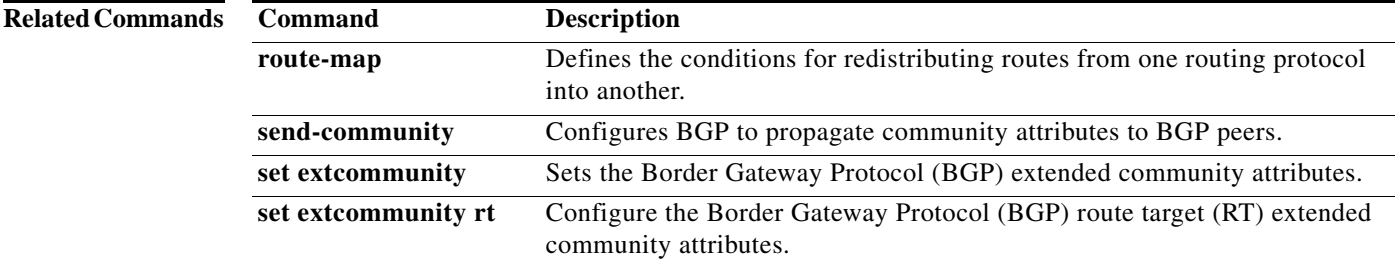

### **set extcomm-list delete**

To remove extended communities from the extended community attribute of an inbound or outbound Border Gateway Protocol (BGP) update, use the **set extcomm-list delete** command. To remove a previous **set extcomm-list delete** command, use the **no** form of this command.

**set extcomm-list** *community-list-name* **delete**

**no set extcomm-list**

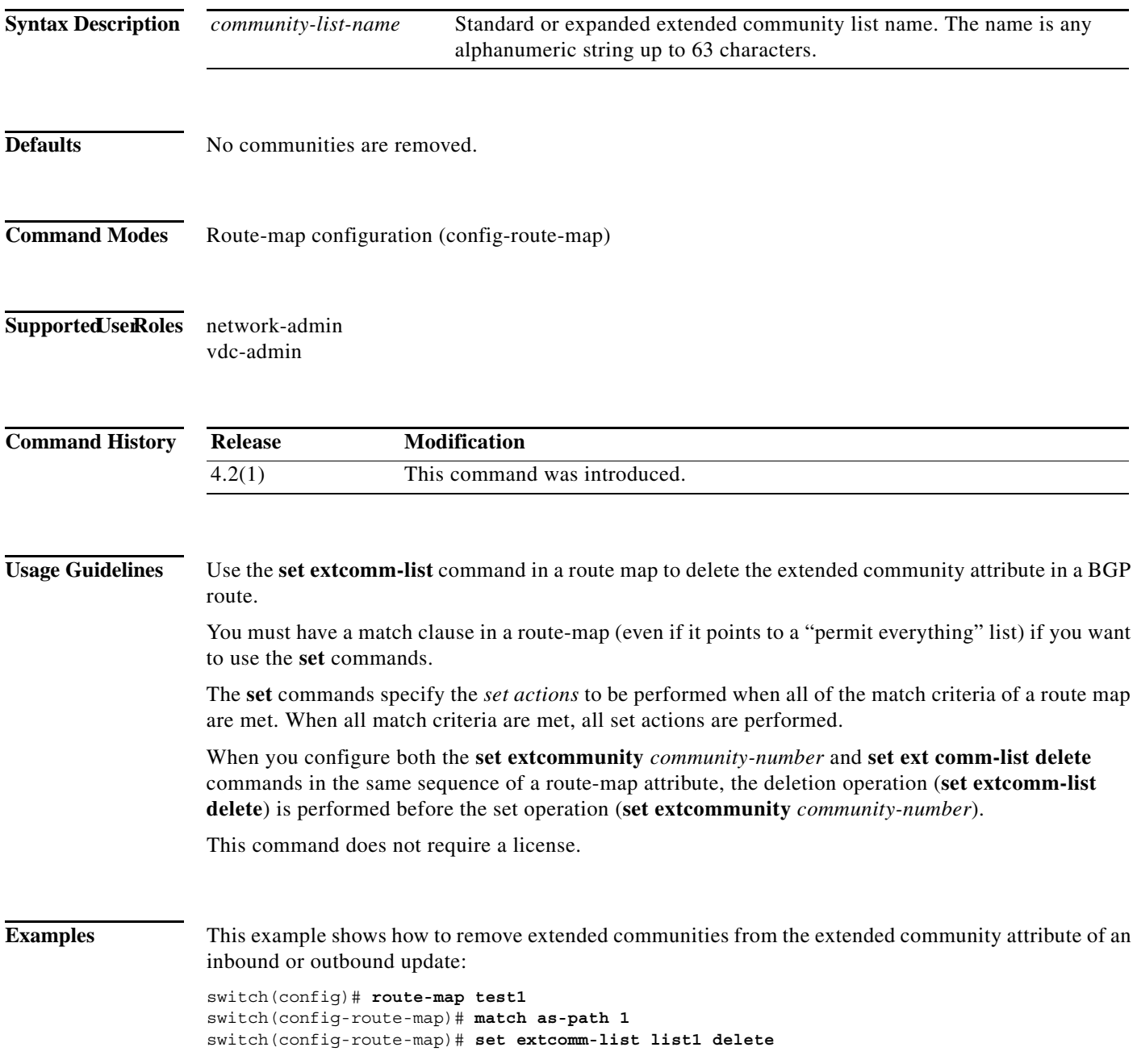

H

#### **Related Com**

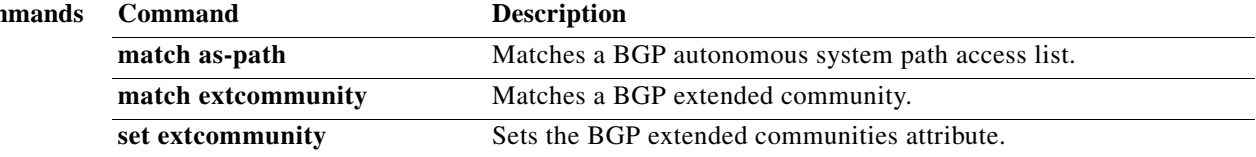

### **set extcommunity rt**

To configure the Border Gateway Protocol (BGP) route target RT-extended community attribute, use the **set extcommunity rt** command. To remove the BGP RT attribute, use the **no** form of this command.

**set extcommunity rt** {**extended-community additive**] | [**additive**]}

**no set extcommunity rt** {**extended-community additive**] | [**additive**]}

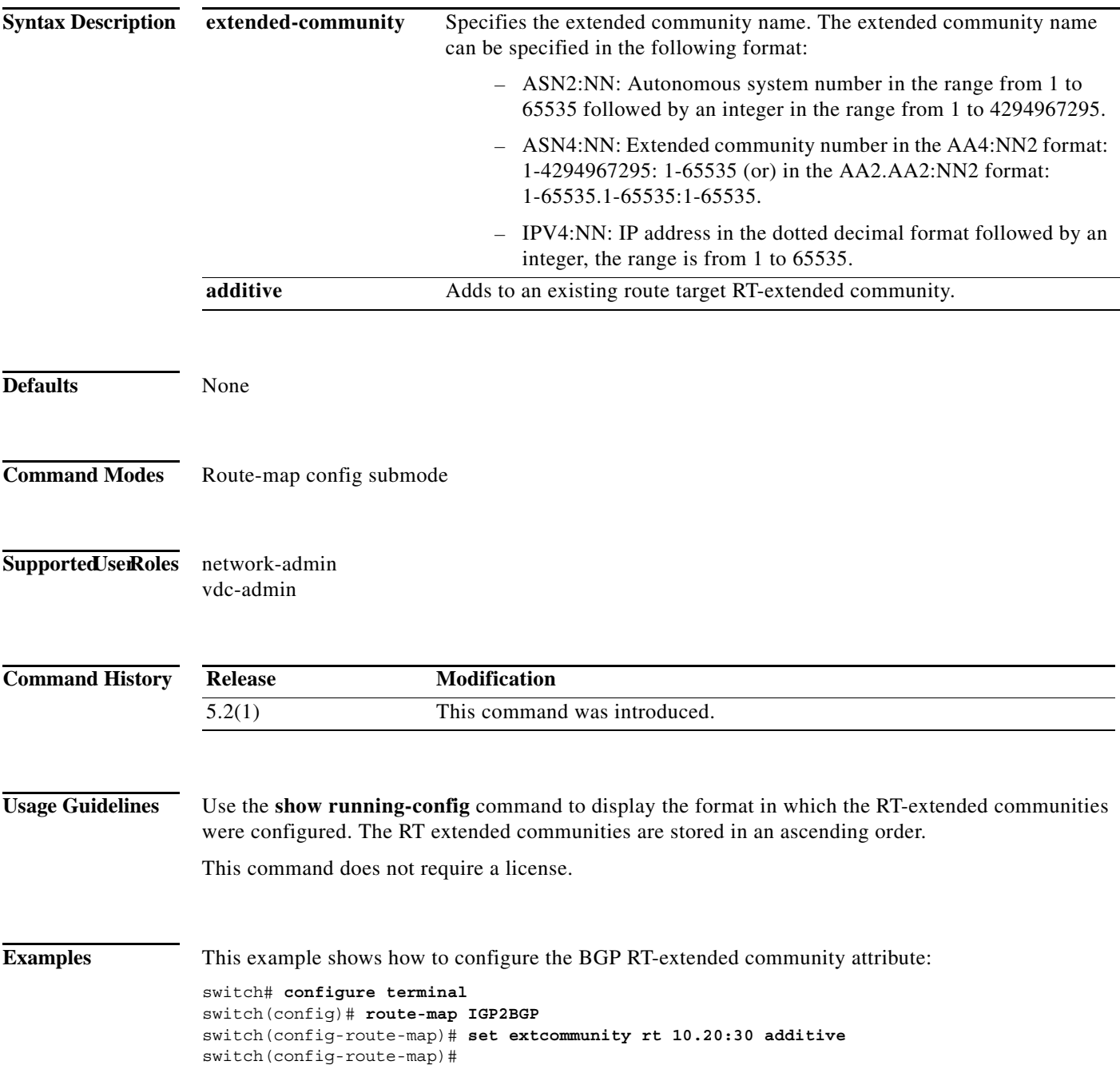

This example shows how to remove the BGP RT-extended community attribute:

```
switch# configure terminal
switch(config)# route-map IGP2BGP
switch(config-route-map)# no set extcommunity rt 10.20:30 additive
switch(config-route-map)#
```
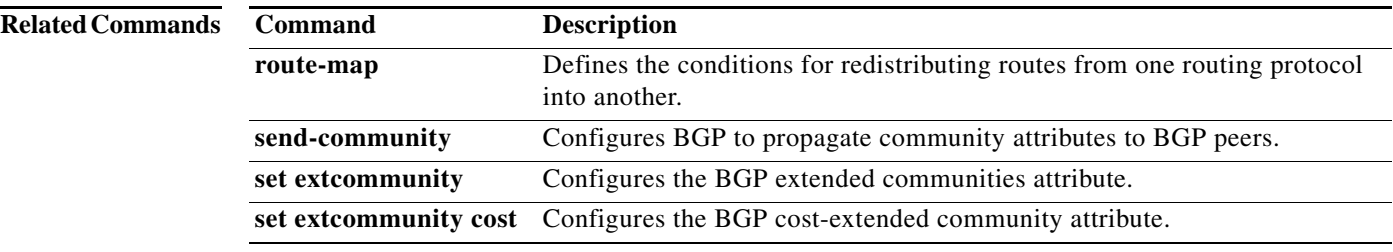

### **set forwarding-address**

To set the Open Shortest Path First (OSPF) forwarding address for redistributed type-5 link-state advertisements (LSAs), use the **set forwarding-address** command. To remove the address, use the **no** form of this command.

#### **set forwarding-address**

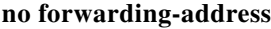

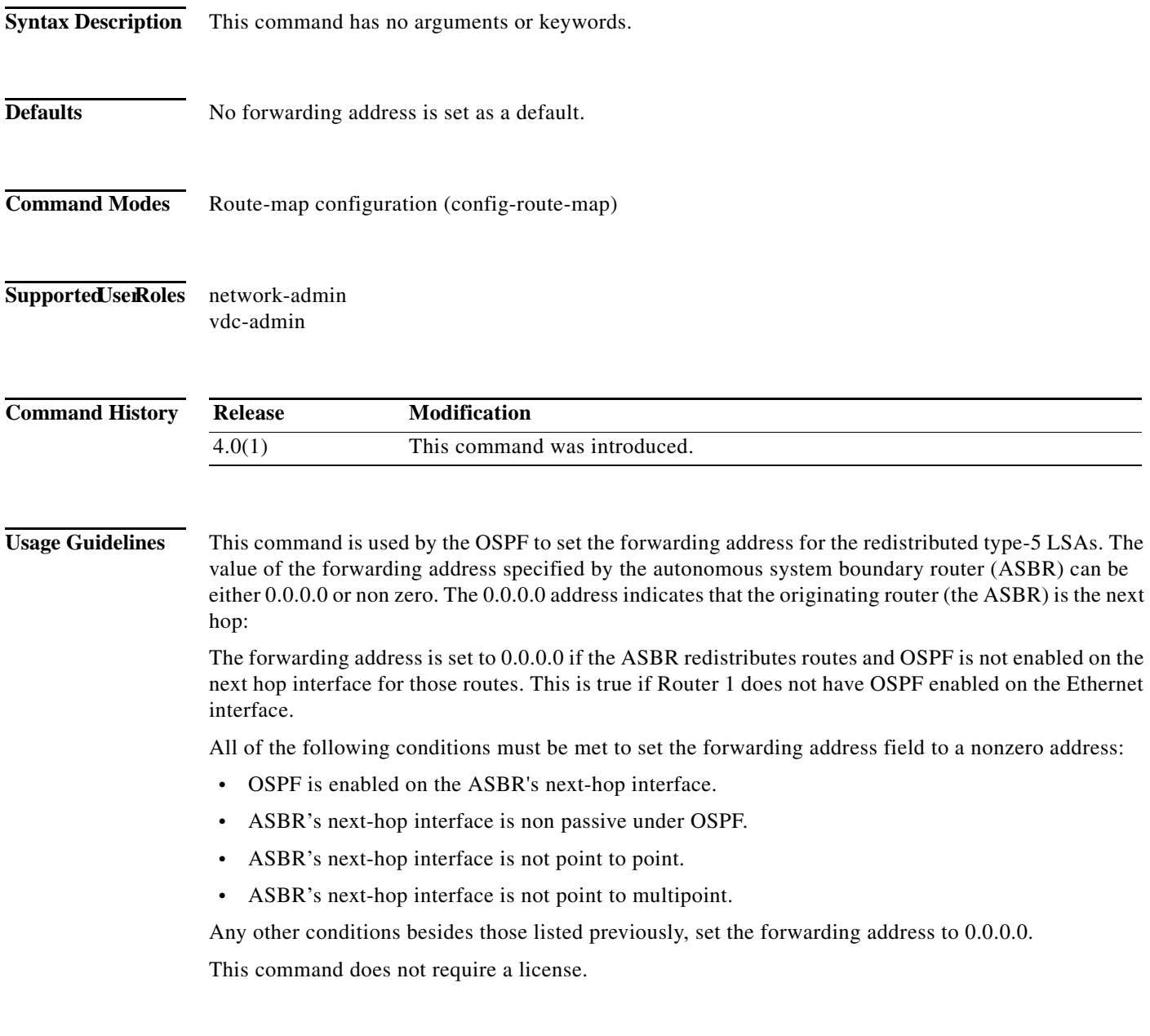

**Examples** This example shows how to set the forwarding address:

switch(config)# **route-map test1 10 permit** switch(config-route-map)# **set forwarding-address**

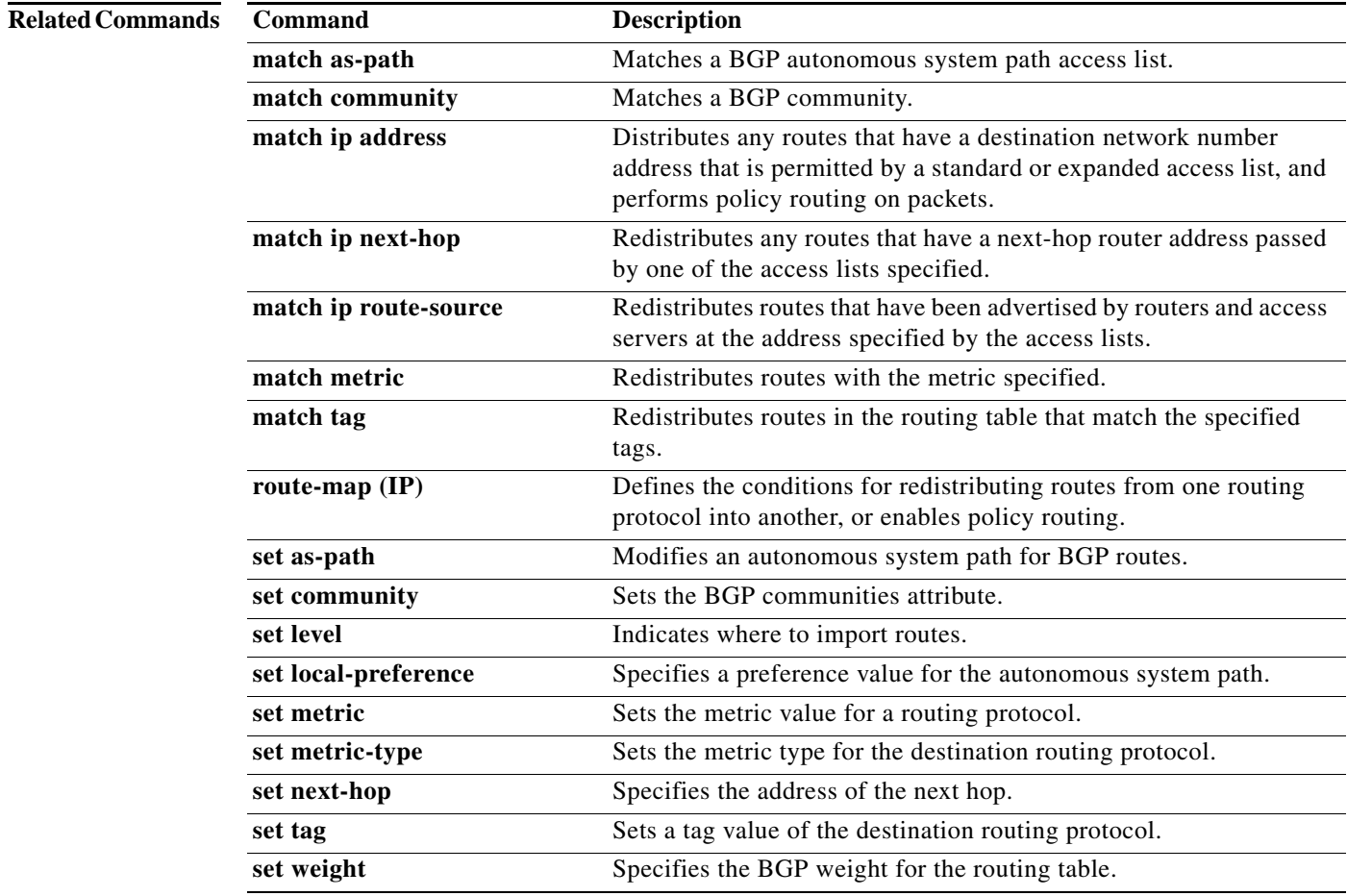

**The Contract of the Contract of the Contract of the Contract of the Contract of the Contract of the Contract of the Contract of the Contract of the Contract of the Contract of the Contract of the Contract of the Contract** 

### **set interface**

To configure an interface to be used for routing, use the **set interface** command. To revert to the default settings, use the **no** form of this command.

**set interface** [**null 0** | **tunnel-te**]

**no set interface** [**null 0** | **tunnel-te**]

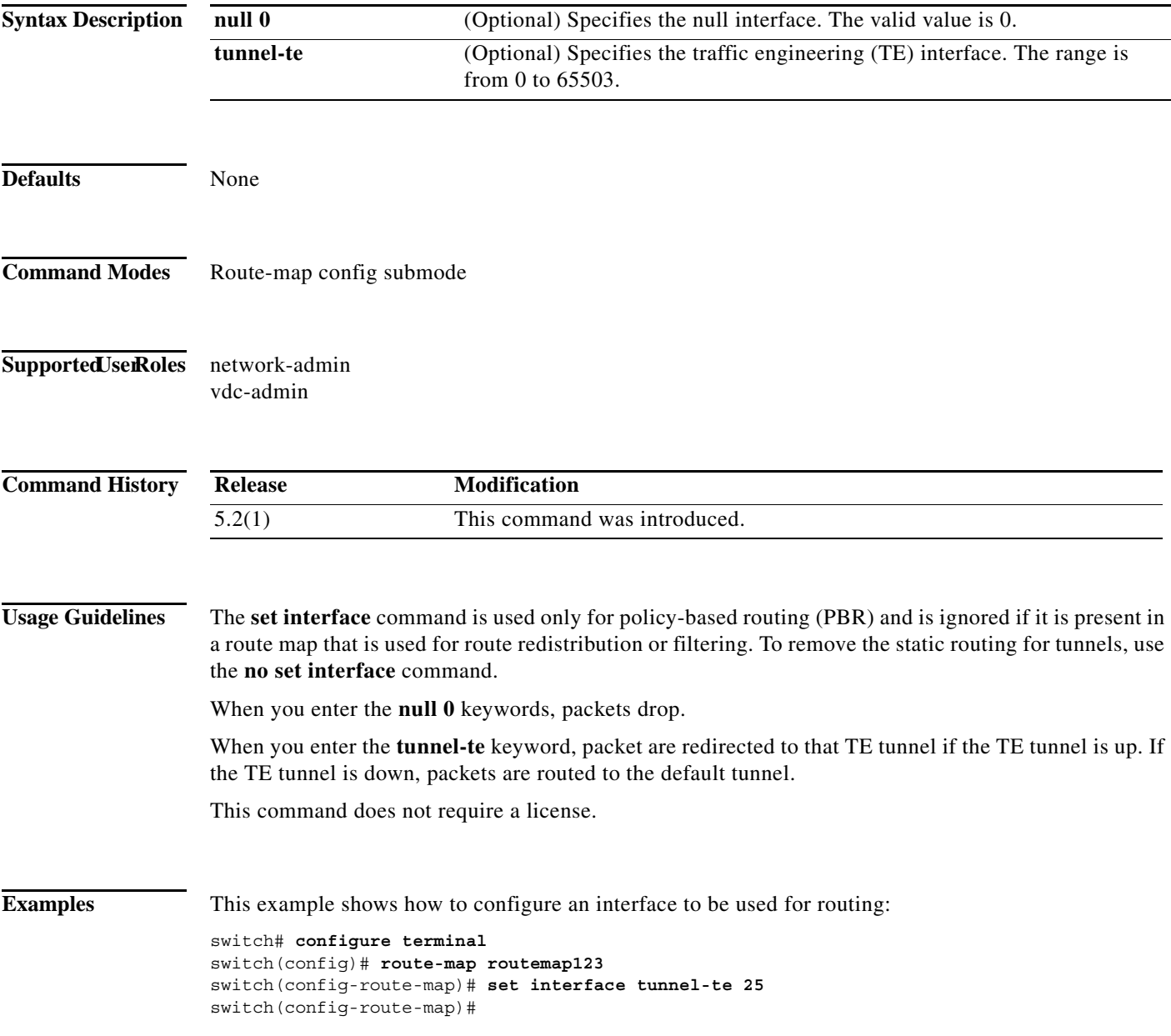

This example shows how to remove the static routing for tunnels:

```
switch# configure terminal
switch(config)# route-map routemap123
switch(config-route-map)# no set interface tunnel-te 25
switch(config-route-map)#
```
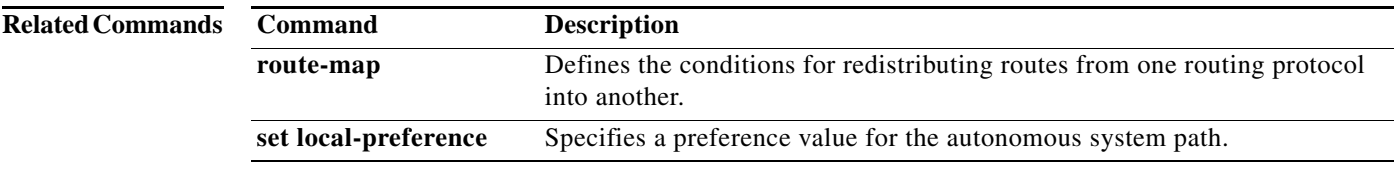

## **set ip address prefix-list**

To specify the IPv4 map routes to be injected, use the **set ip address prefix-list** command. To remove the prefix-list, use the **no** form of this command.

**set ip address prefix-list** *prefix-list-name*

**no set ip address prefix-list** *prefix-list-name*

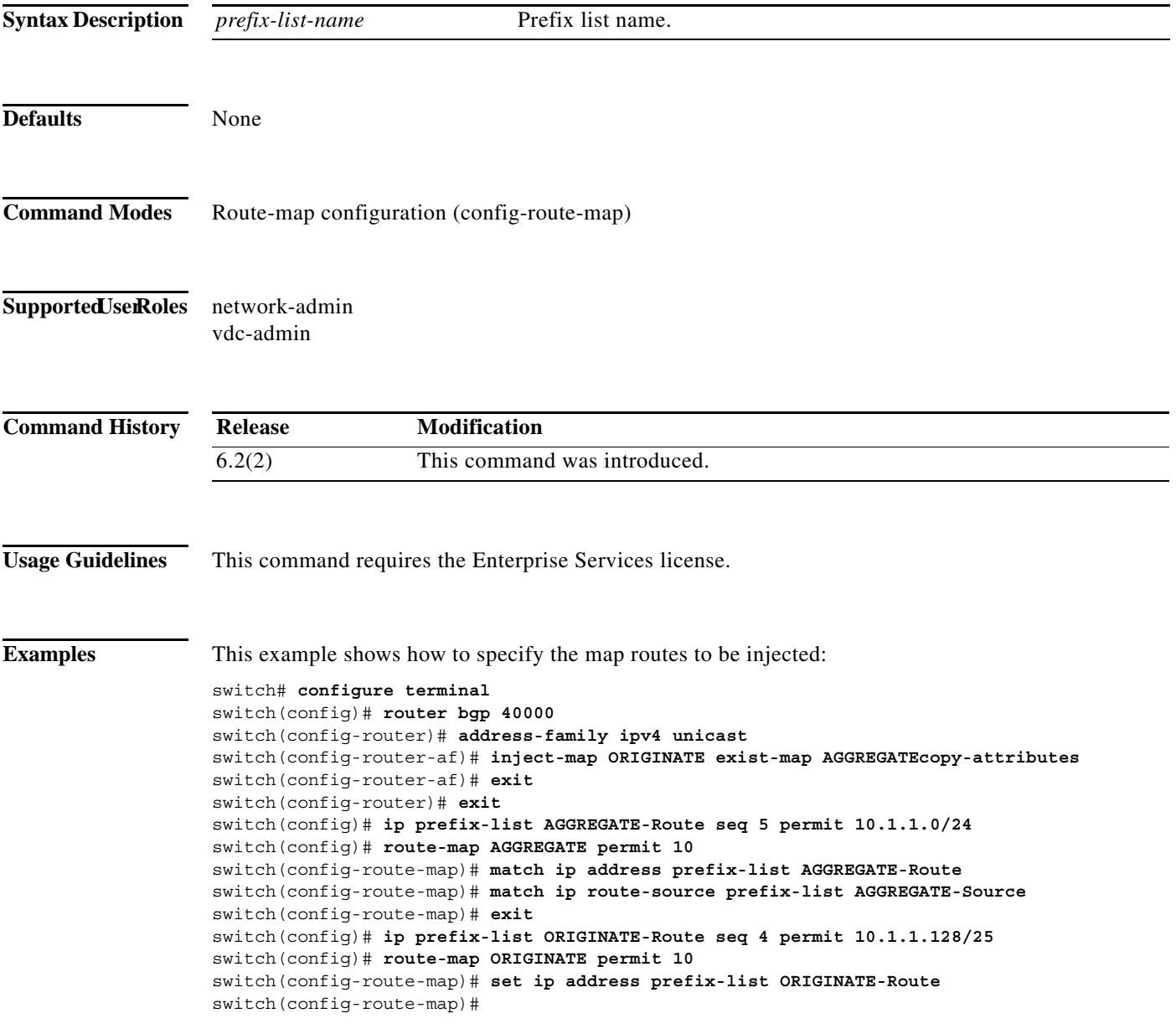

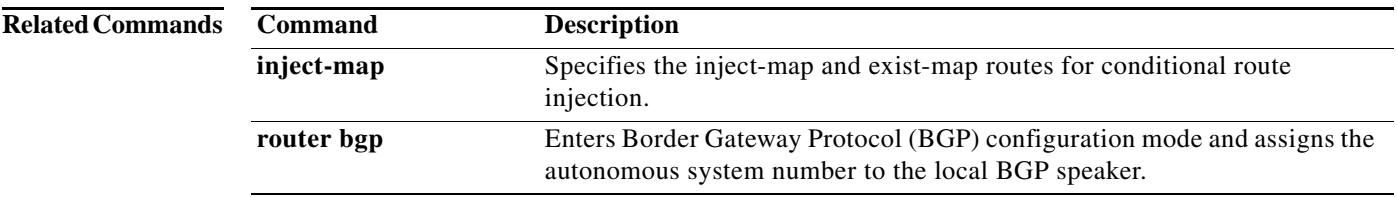

### **set ip default next-hop**

To configure a route map that sets the next-hop IPv4 address as the default, use the **set ip default next-hop** command. To delete an entry, use the **no** form of this command.

**set ip default next-hop** *ip-address* [*...ip-address*] [**load-share | verify-availability**]

**no set ip default next-hop** *ip-address* [*...ip-address*]

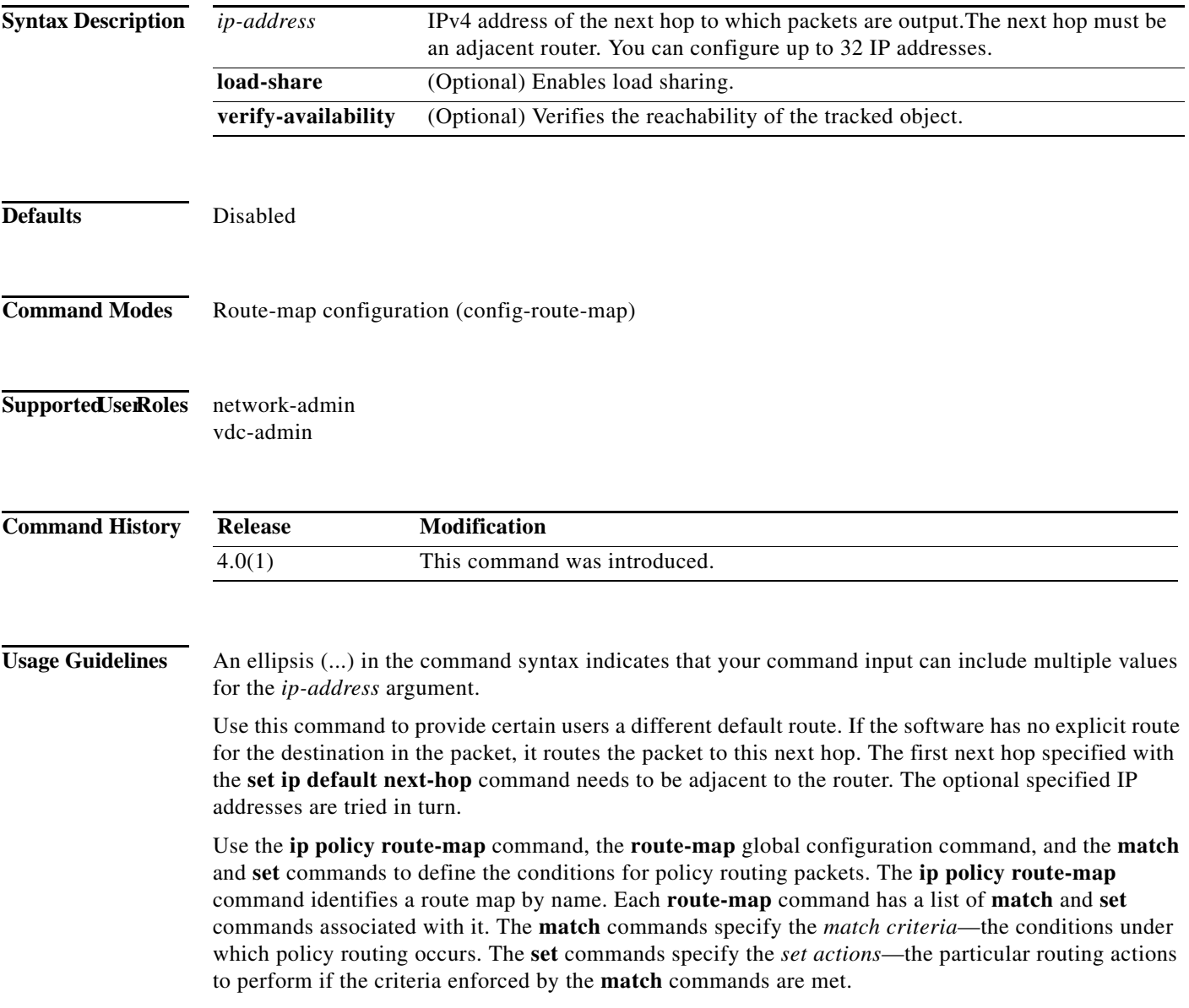

The set clauses can be used with one another. They are evaluated in the following order:

- **1. set ip next-hop**
- **2. set ip default next-hop**

**Note** The **set ip next-hop** and **set ip default next-hop** commands are similar but have a different order of operations. Configuring the **set ip next-hop** command causes the system to use policy routing first and then use the routing table. Configuring the **set ip default next-hop** command causes the system to use the routing table first and then policy route the specified next hop.

For software-forwarded traffic, the route that is present in the unicast routing table (of the VRF in which packet was received) for the packet-specified destination takes preference over what is specified in the **set ip default next-hop** command when there is condition match. Even if there is a default route present in the VRF, that default route overrides what is set in the command. This applies to software-forwarded traffic only.

This command does not require a license.

**Examples** This example shows how to configure a route map that sets the IPv4 default next-hop address as the default:

```
switch(config)# ip access-list test
switch(config-ip-acl)# permit ip 192.0.2.0/24 any 
switch(config-ip-acl)# exit
switch(config)# route-map equal-access 
switch(config-route-map)# match ip address test
switch(config-route-map)# set ip default next-hop 192.0.2.3
switch(config-route-map))# exitswitch(config)# interface externet 2/1
switch(config-if)# ip policy route-map equal-access
```
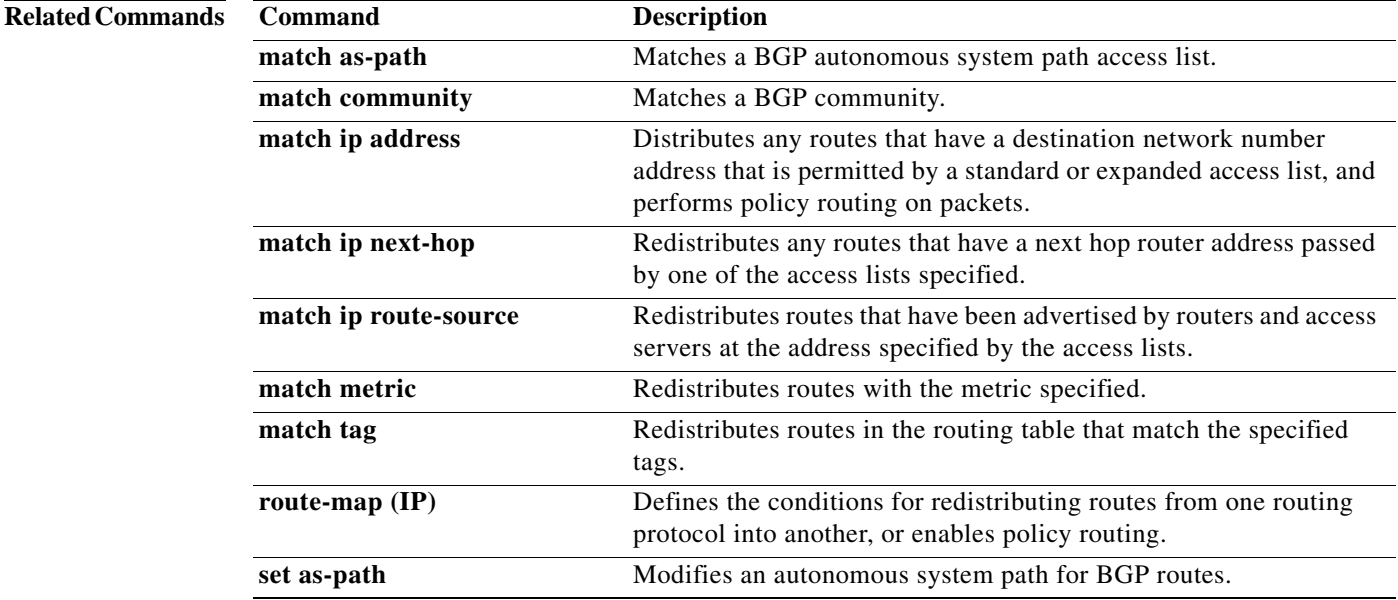

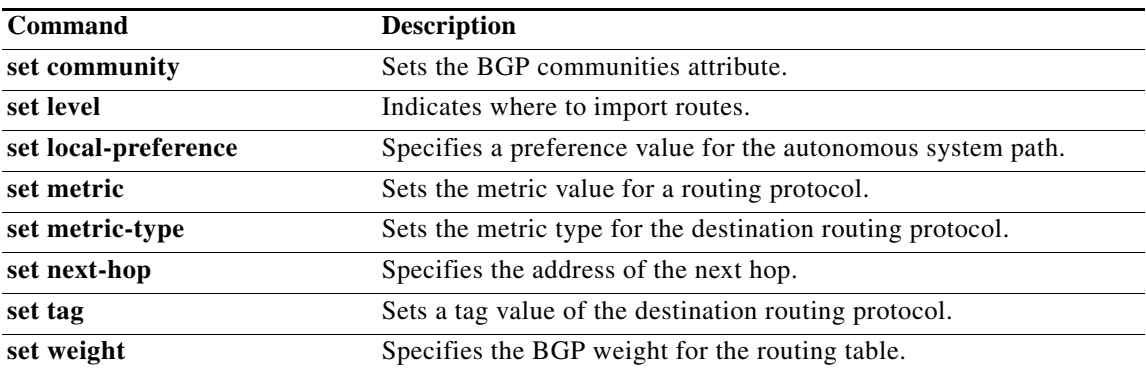

### **set ip next-hop**

To configure a route map that sets the next-hop IPv4 address, use the **set ip next-hop** command in route-map configuration mode. To delete an entry, use the **no** form of this command.

**set ip next-hop** {*ip-address* [.*.. ip-address*] [**load-share**] | **peer-address** | **unchanged | verify-availability**}

**no set ip next-hop** {*ip-address* [..*. ip-address*] [**load-share**] | **peer-address** | **unchanged | verify-availability**}

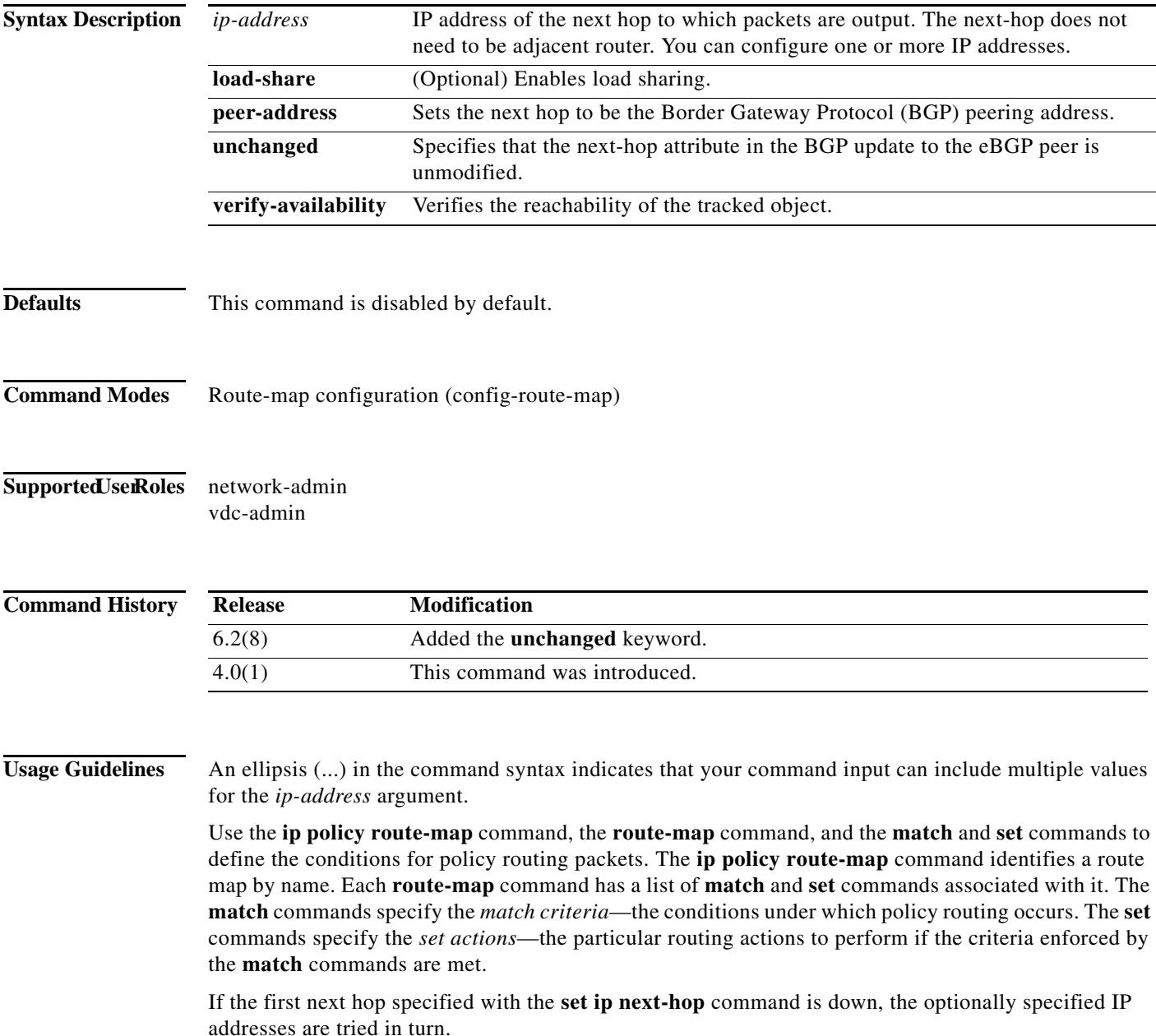

×

When the **set ip next-hop** command is used with the **peer-address** keyword in an inbound route map of a BGP peer, the next hop of the received matching routes will be set to be the neighbor peering address, overriding any third-party next hops. The same route map can be applied to multiple BGP peers to override third-party next hops.

When the **set ip next-hop** command is used with the **peer-address** keyword in an outbound route map of a BGP peer, the next-hop of the advertised matching routes will be set to be the peering address of the local router which disables the next-hop calculation. The **set ip next-hop** command has finer granularity than the (per-neighbor) **neighbor next-hop-self** command, because you can set the next hop for some routes, but not for others. The **neighbor next-hop-self** command sets the next hop for all routes sent to that neighbor.

The set clauses can be used with one another. They are evaluated in the following order:

**1. set ip next-hop** 

#### **2. set ip default next-hop**

By default, for eBGP, the next hop to reach a connected network is the IP address of the neighbor that sent the update. Therefore, as an update goes from device to device, the next hop typically changes to be the address of the neighbor that sent the update (the device's own address).

However, there might be a scenario where you want the next hop to remain unchanged. The **set ip next-hop unchanged** command is used to propagate the next hop unchanged for multihop eBGP peering sessions.

This command does not require a license.

**Examples** This example shows three routers on the same LAN (with IP addresses 10.1.1.1, 10.1.1.2, and 10.1.1.3). Each router is in a different autonomous system. The **set ip next-hop peer-address** configuration specifies that traffic:

- from the router (10.1.1.3) in remote autonomous system 64496
- **•** for the router (10.1.1.1) in remote autonomous system 64497
- **•** that matches the route map

is passed through the router bgp 64498 and is not sent directly to the router (10.1.1.1) in autonomous system 100.

The **set ip next-hop unchanged** command specifies that the next hop attribute in the BGP update to the eBGP peer is unmodified.

```
switch(config)# router bgp 64498
switch(config-router)# neighbor 10.1.1.3 remote-as 64496
switch(config-router)# neighbor 10.1.1.3 route-map set-peer-address out
switch(config-router)# neighbor 10.1.1.1 remote-as 64497
switch(config-router)# exit
switch(config)# route-map set-peer-address permit 10
switch(config-route-map)# set ip next-hop peer-address
switch(config-route-map)# set ip next-hop unchanged
```
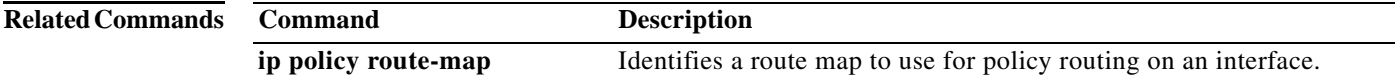

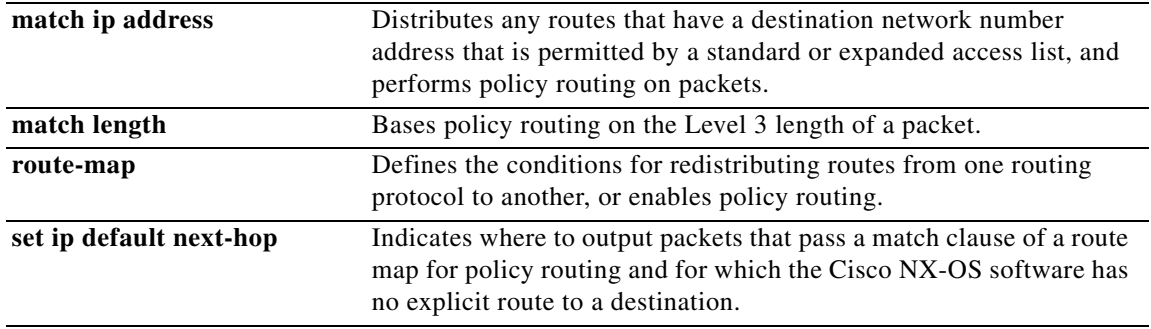

## **set ip precedence**

To set the precedence value in the IPv4 packet header, use the **set ip precedence** command in route-map configuration mode. To remove the precedence value, use the **no** form of this command.

**set ip precedence** *precedence-value*

**no set ip precedence** *precedence-value*

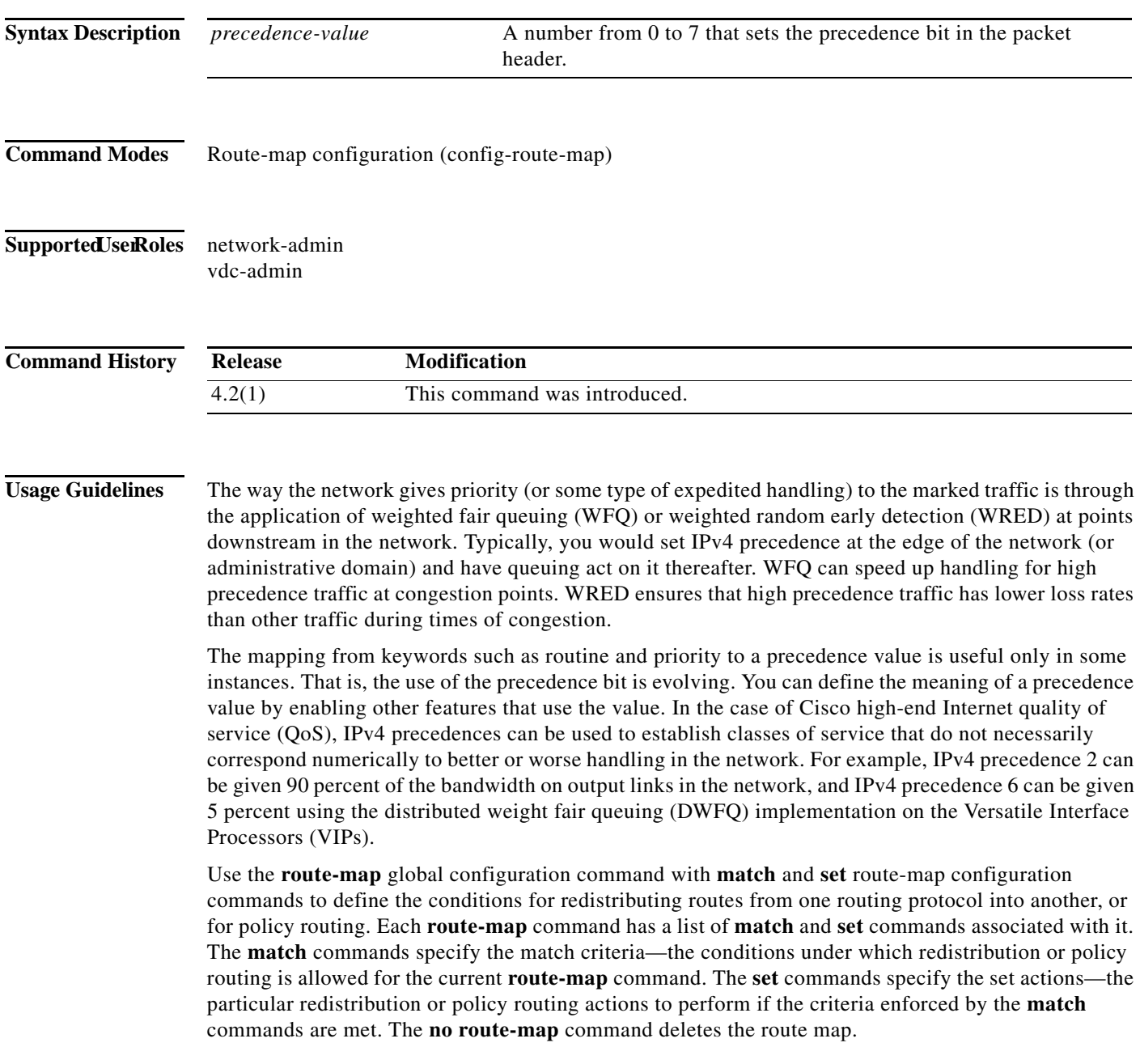

The **set route-map** configuration commands specify the redistribution set actions to be performed when all the match criteria of a route map are met. When all match criteria are met, all set actions are performed.

**Examples** The following example sets the IPv4 precedence value to 5 for packets that pass the route map match:

route-map cisco1 match length 68 128 set ip precedence 5

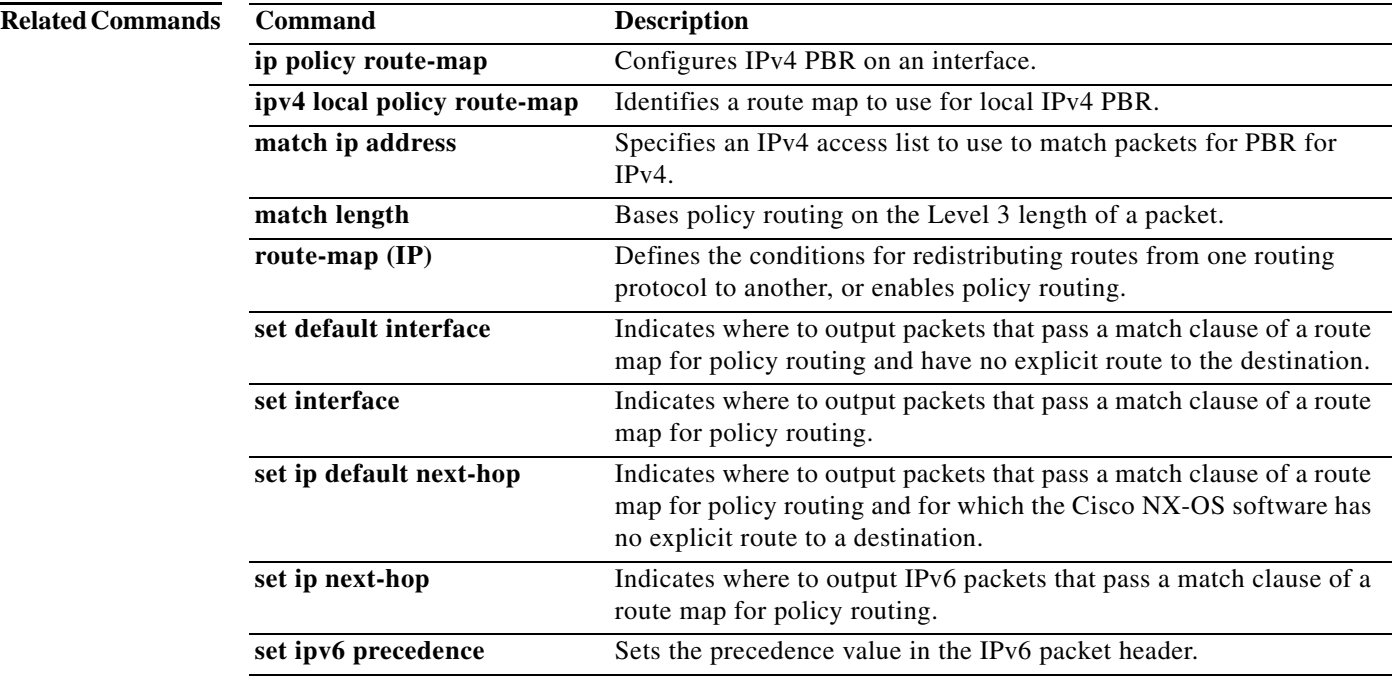

## **set ipv6 address prefix-list**

To specify the IPv6 map routes to be injected, use the **set ipv6 address prefix-list** command. To remove the prefix-list, use the **no** form of this command

**set ipv6 address prefix-list** *prefix-list-name*

**no set ipv6 address prefix-list** *prefix-list-name*

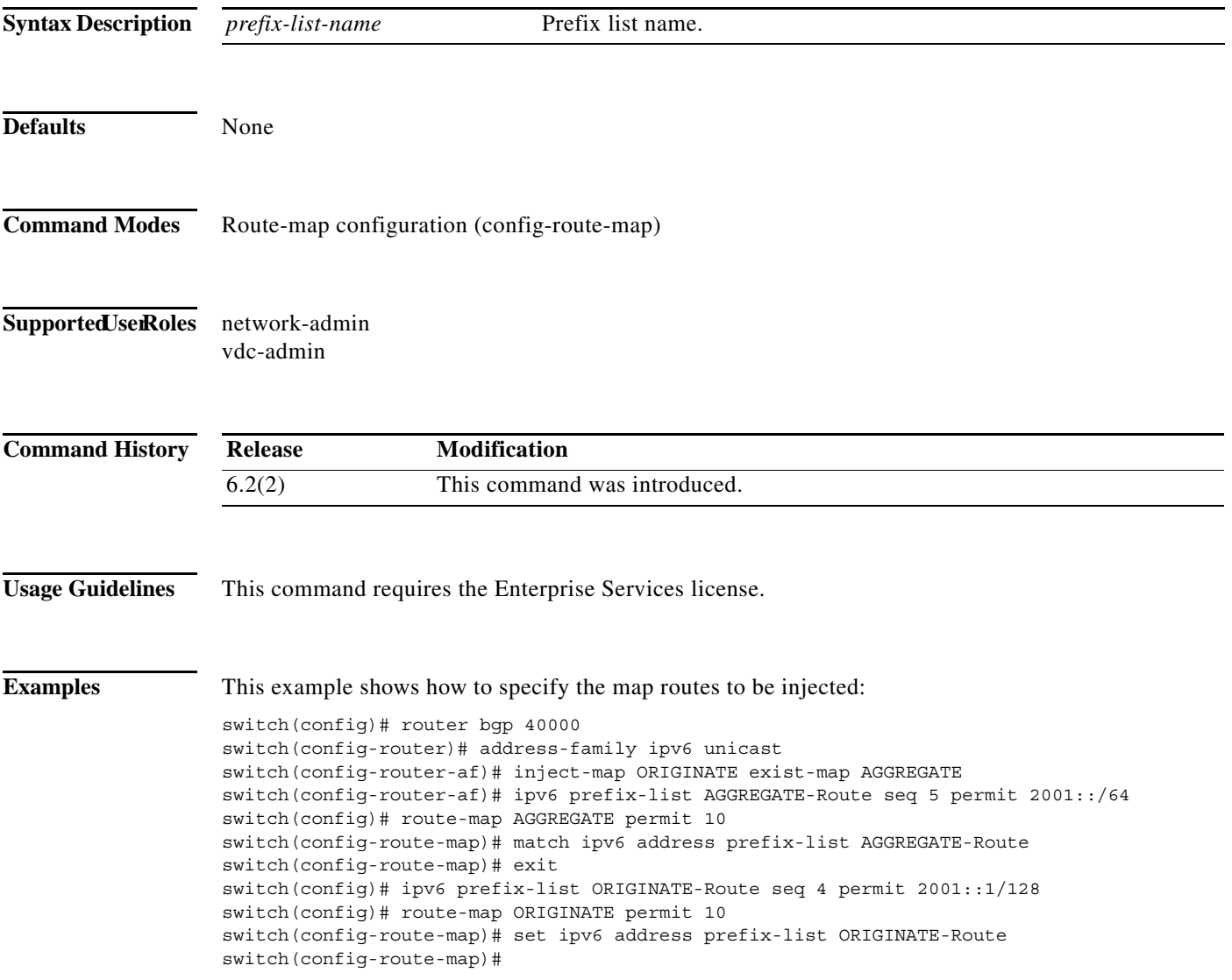

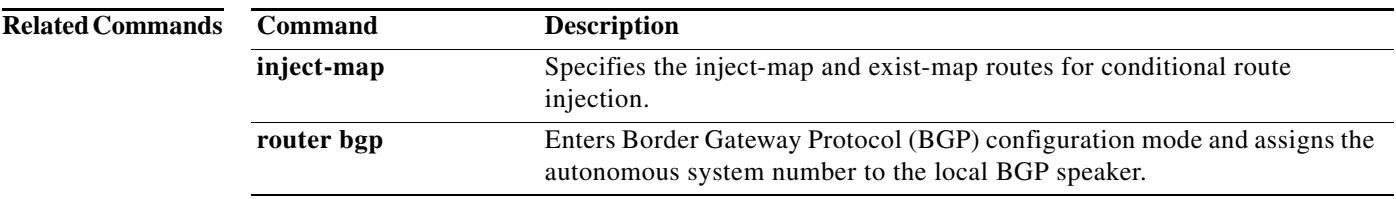
a ka

#### **set ipv6 default next-hop**

To indicate where to output packets that pass a match clause of a route map for policy routing and for which the Cisco NX-OS software has no explicit route to a destination, use the **set ipv6 default next-hop** command. To delete an entry, use the **no** form of this command.

**set ipv6 default next-hop** *ipv6-address* [*...ipv6-address*] [**load-share** | **verify-availability**]

**no set ipv6 default next-hop** *ipv6-address* [*...ipv6-address*] [**load-share** | **verify-availability**]

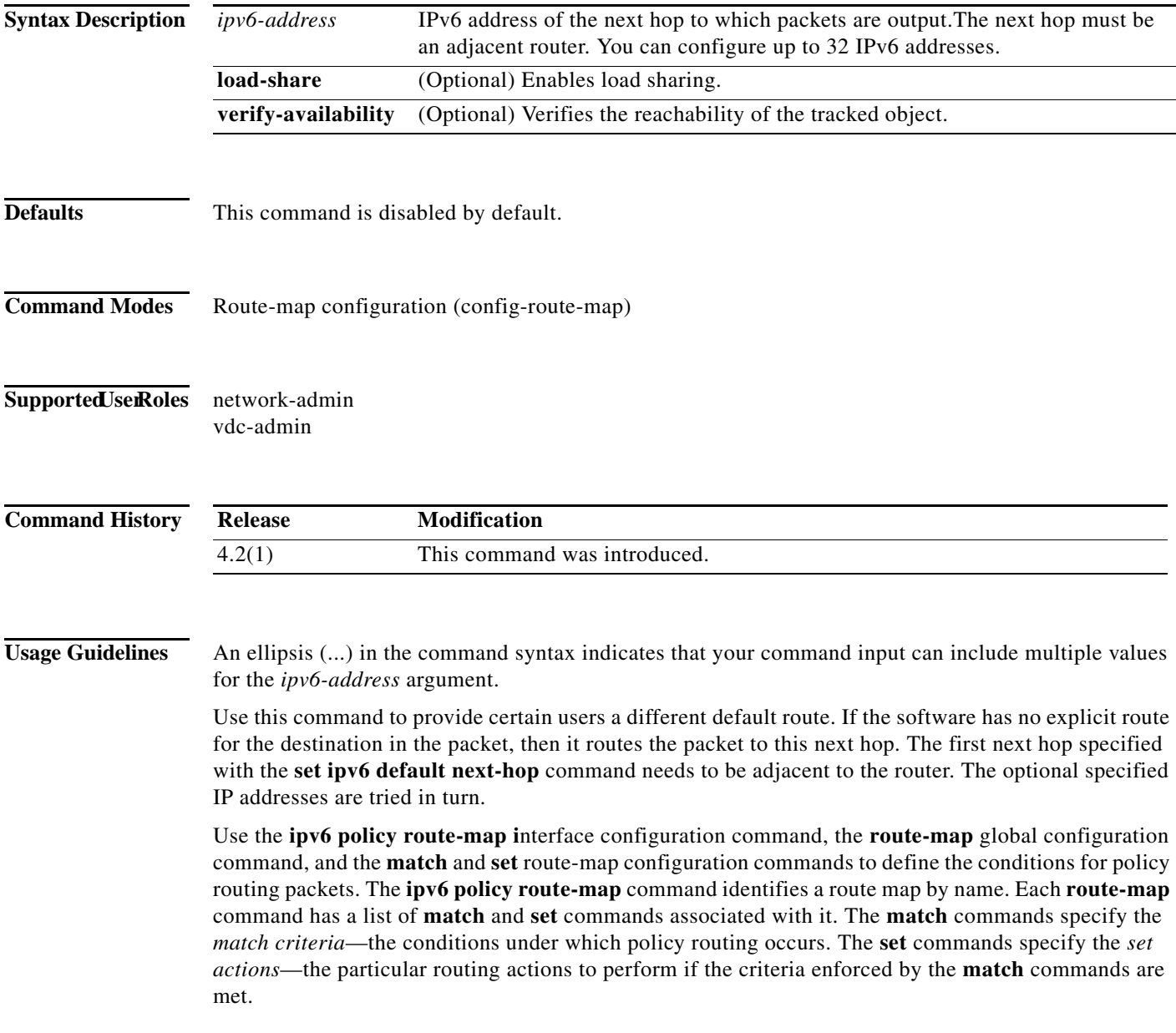

The set clauses can be used with one another. They are evaluated in the following order:

- **1. set ipv6 next-hop**
- **2. set ipv6 default next-hop**

$$
\frac{\mathscr{P}}{\mathscr{P}}
$$

**Note** The **set ipv6 next-hop** and **set ipv6 default next-hop** are similar commands but have a different order of operations. Configuring the **set ipv6 next-hop** command causes the system to use policy routing first and then use the routing table. Configuring the **set ipv6 default next-hop** command causes the system to use the routing table first and then policy route the specified next hop.

This command does not require a license.

**Examples** This example shows how to configure a route map that sets the IPv6 default next-hop address:

```
switch(config)# ipv6 access-list test
switch(config-ipv6-acl)# permit ipv6 2001:0DB8::/48 any 
switch(config-ipv6-acl)# exit
switch(config)# route-map equal-access 
switch(config-route-map)# match ipv6 address test
switch(config-route-map)# set ipv6 default next-hop 2001:0DB8::3
switch(config-route-map))# exitswitch(config)# interface externet 2/1
switch(config-if)# ipv6 policy route-map equal-access
```
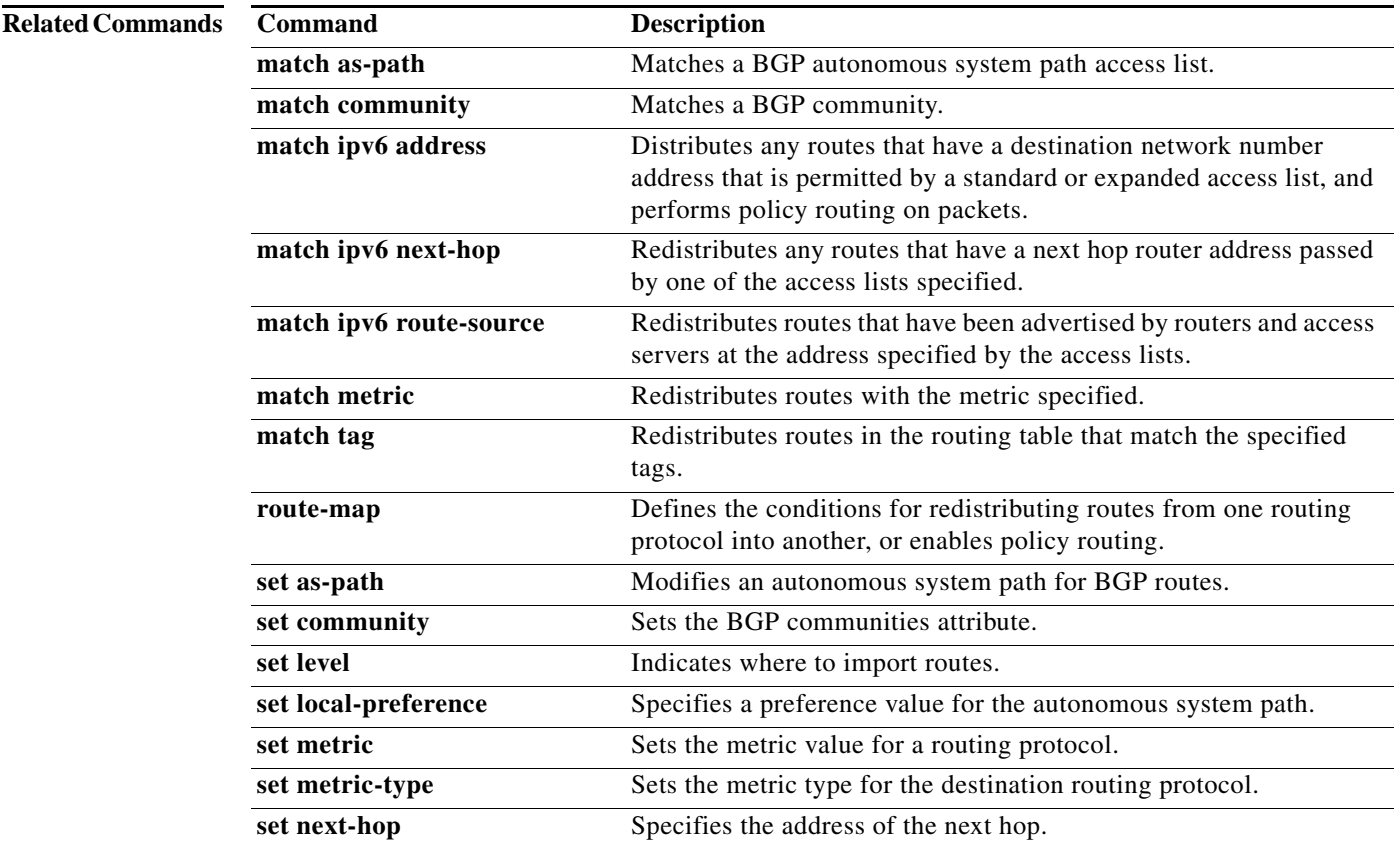

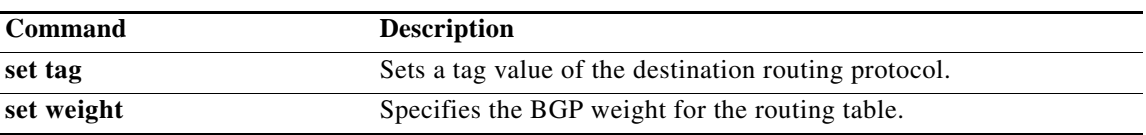

# **set ipv6 next-hop**

To indicate the IP address to which the packets are sent when they match a clause of route map for policy routing, use the **set ipv6 next-hop** command in route-map configuration mode. To delete an entry, use the **no** form of this command.

**set ipv6 next-hop** {*ipv6-address* [*... ipv6-address*] [**load-share**] | **peer-address** | **unchanged | verify-availability**}

**no set ipv6 next-hop** {*ipv6-address* [*... ipv6-address*] [**load-share**] | **peer-address** | **unchanged | verify-availability**}

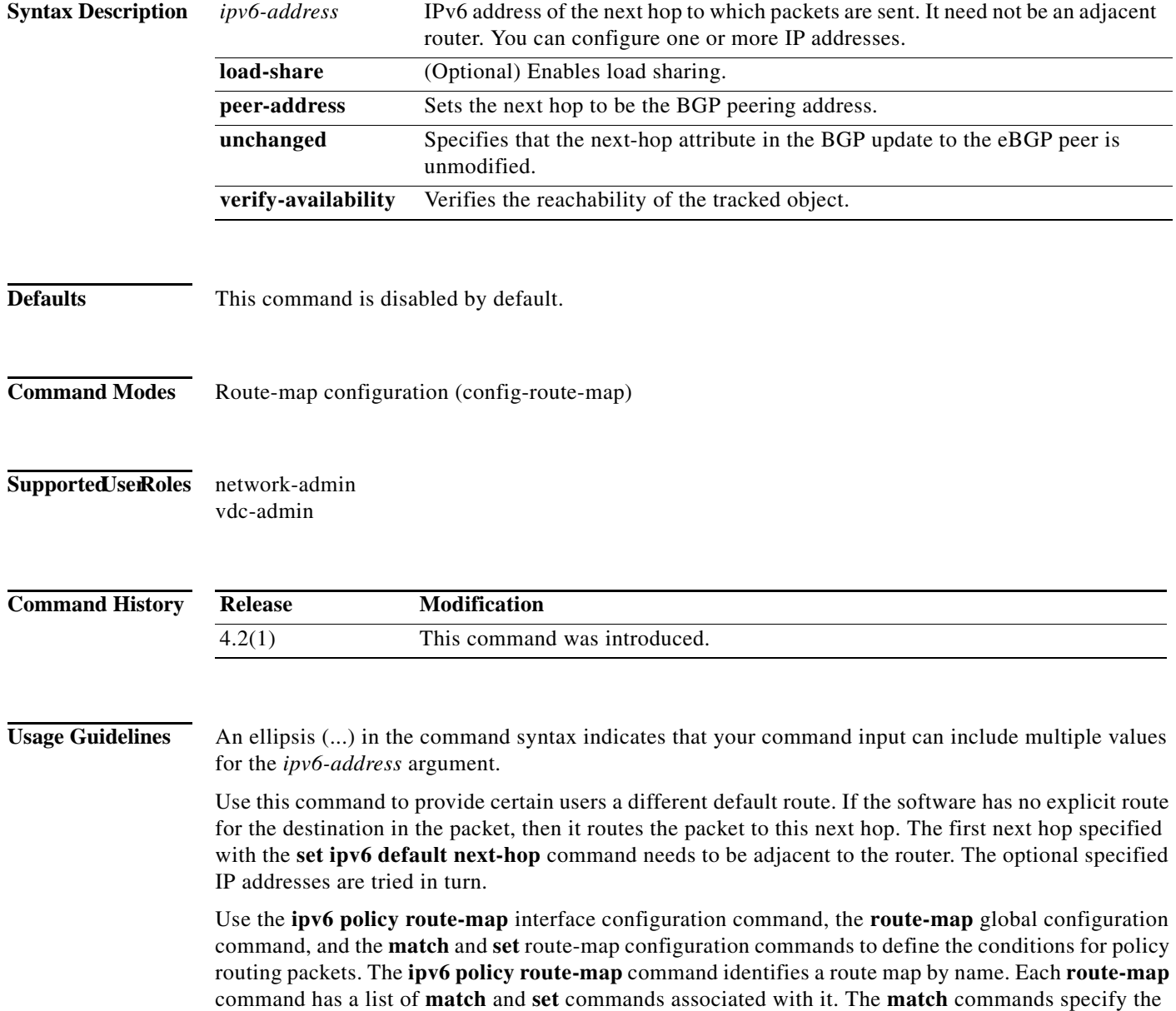

٦

*match criteria*—the conditions under which policy routing occurs. The **set** commands specify the *set actions*—the particular routing actions to perform if the criteria enforced by the **match** commands are met.

When the **set ipv6 next-hop** command is used with the **peer-address** keyword in an inbound route map of a BGP peer, the next hop of the received matching routes will be set to be the neighbor peering address, overriding any third-party next hops. The same route map can be applied to multiple BGP peers to override third-party next hops.

When the **set ipv6 next-hop** command is used with the **peer-address** keyword in an outbound route map of a BGP peer, the next-hop of the advertised matching routes will be set to be the peering address of the local router which disables the next-hop calculation. The **set ipv6 next-hop** command has finer granularity than the (per-neighbor) **neighbor next-hop-self** command, because you can set the next hop for some routes, but not for others. The **neighbor next-hop-self** command sets the next hop for all routes sent to that neighbor.

The set clauses can be used with one another. They are evaluated in the following order:

- **1. set ipv6 next-hop**
- **2. set ipv6 default next-hop**

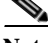

**Note** The **set ipv6 next-hop** and **set ipv6 default next-hop** commands are similar but have a different order of operations. Configuring the **set ipv6 next-hop** command causes the system to use policy routing first and then use the routing table. Configuring the **set ipv6 default next-hop** command causes the system to use the routing table first and then policy route the specified next hop.

This command does not require a license.

**Examples** This example shows how to configure a route map that sets the IPv6 next-hop address:

```
switch(config)# ipv6 access-list test
switch(config-ipv6-acl)# permit ipv6 2001:0DB8::/48 any 
switch(config-ipv6-acl)# exit
switch(config)# route-map equal-access 
switch(config-route-map)# match ipv6 address test
switch(config-route-map)# set ipv6 next-hop 2001:0DB8::3
switch(config-route-map))# exit
switch(config)# interface externet 2/1
switch(config-if)# ipv6 policy route-map equal-access
```
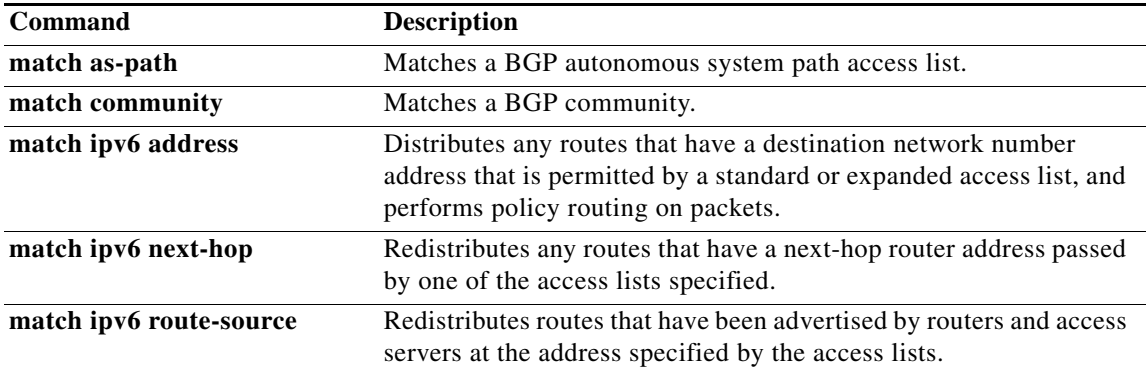

Г

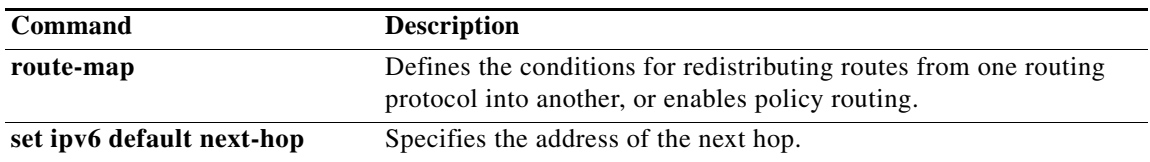

## **set ipv6 precedence**

To set the precedence value in the IPv6 packet header, use the **set ipv6 precedence** command in route-map configuration mode. To remove the precedence value, use the **no** form of this command.

**set ipv6 precedence** *precedence-value*

**no set ipv6 precedence** *precedence-value*

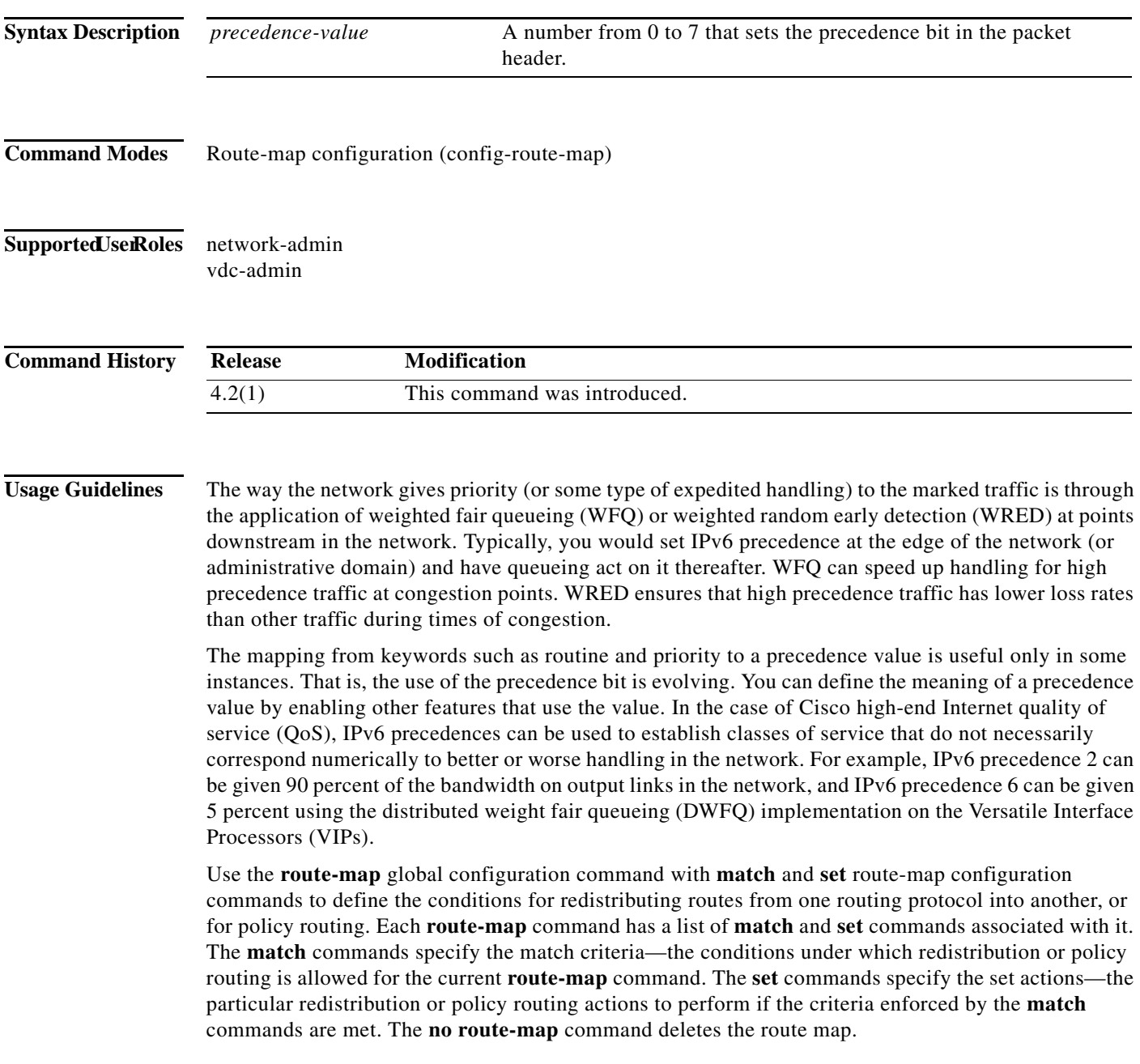

The **set route-map** configuration commands specify the redistribution set actions to be performed when all the match criteria of a route map are met. When all match criteria are met, all set actions are performed.

**Examples** The following example sets the IPv6 precedence value to 5 for packets that pass the route map match:

interface serial 0 ipv6 policy route-map texas ! route-map cisco1 match length 68 128 set ipv6 precedence 5

#### **Related Commands**

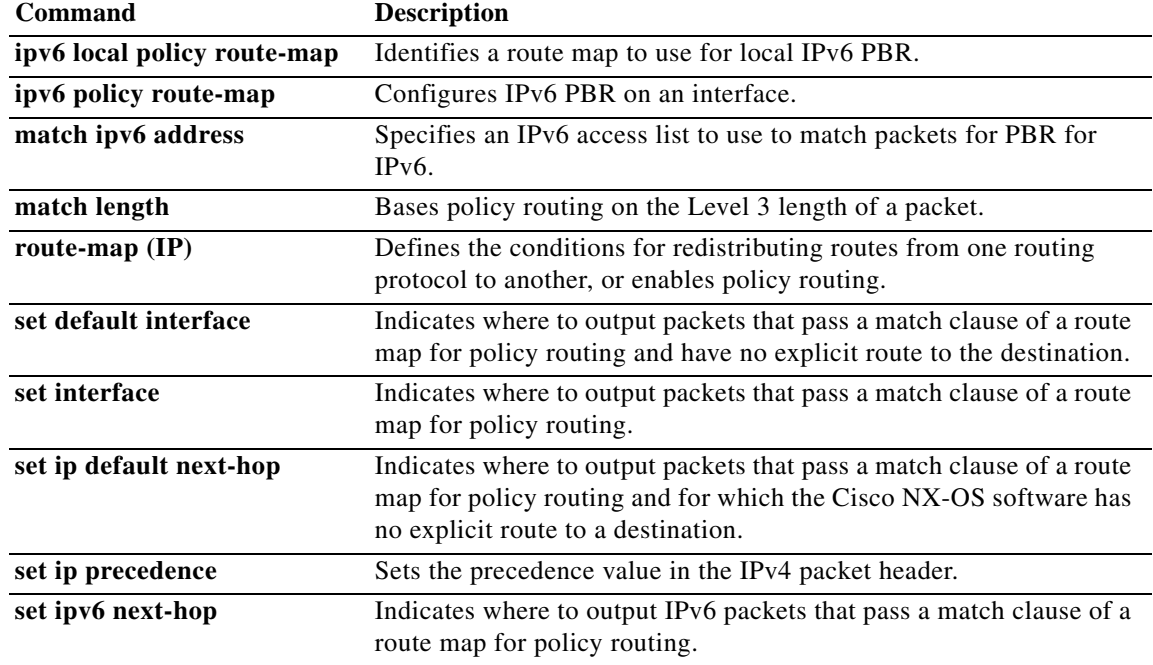

### **set level**

To indicate where to import routes, use the **set level** command. To delete an entry, use the **no** form of this command.

**set level** {**level-1** | **level-2** | **level-1-2**}

**no set level** {**level-1** | **level-2** | **level-1-2**}

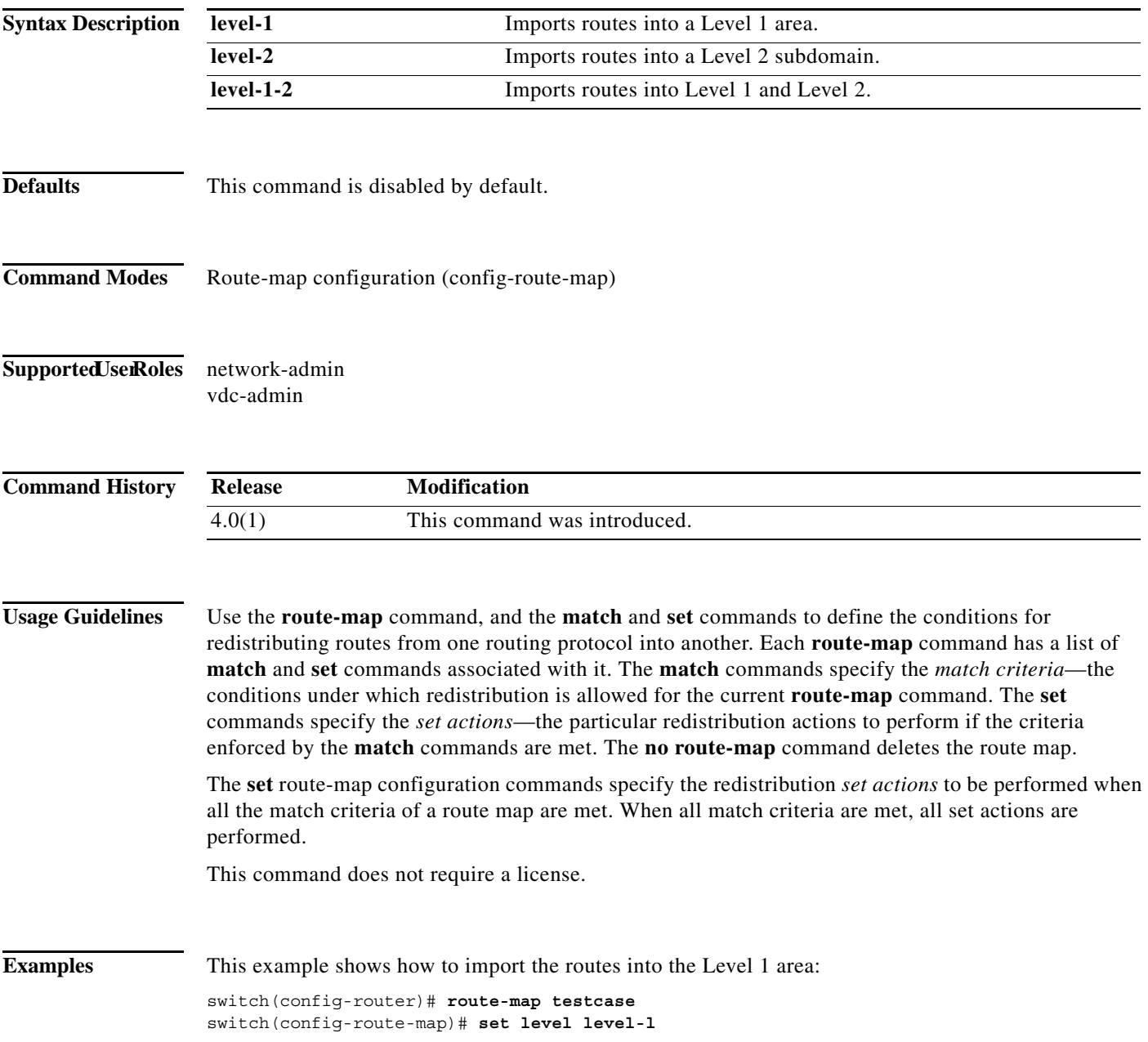

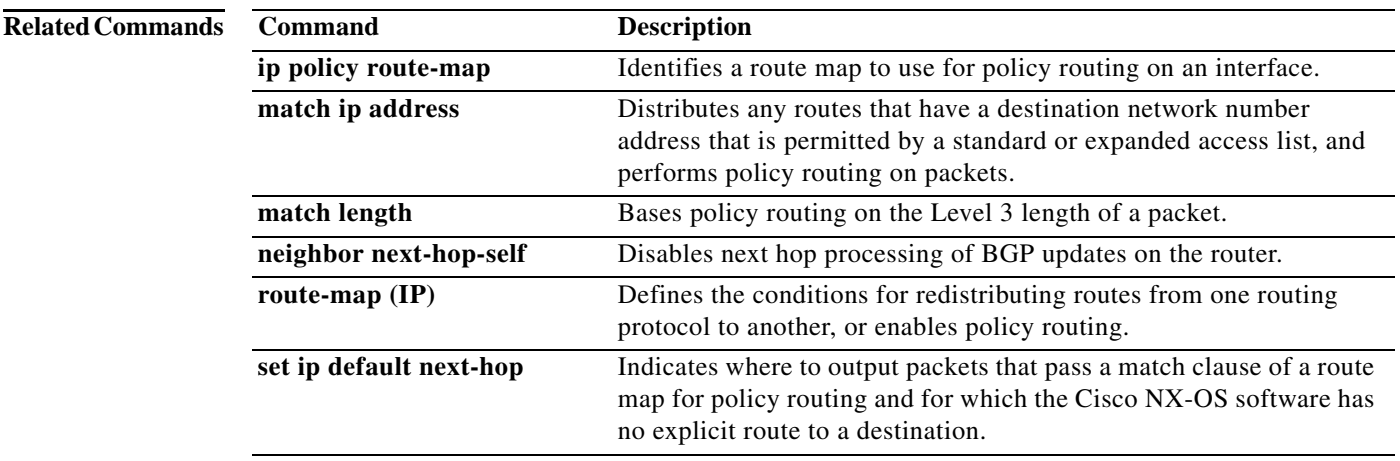

## **set local-preference**

To specify a preference value for the autonomous system path, use the **set local-preference** command in route-map configuration mode. To delete an entry, use the **no** form of this command.

**set local-preference** *number-value*

**no set local-preference** *number-value*

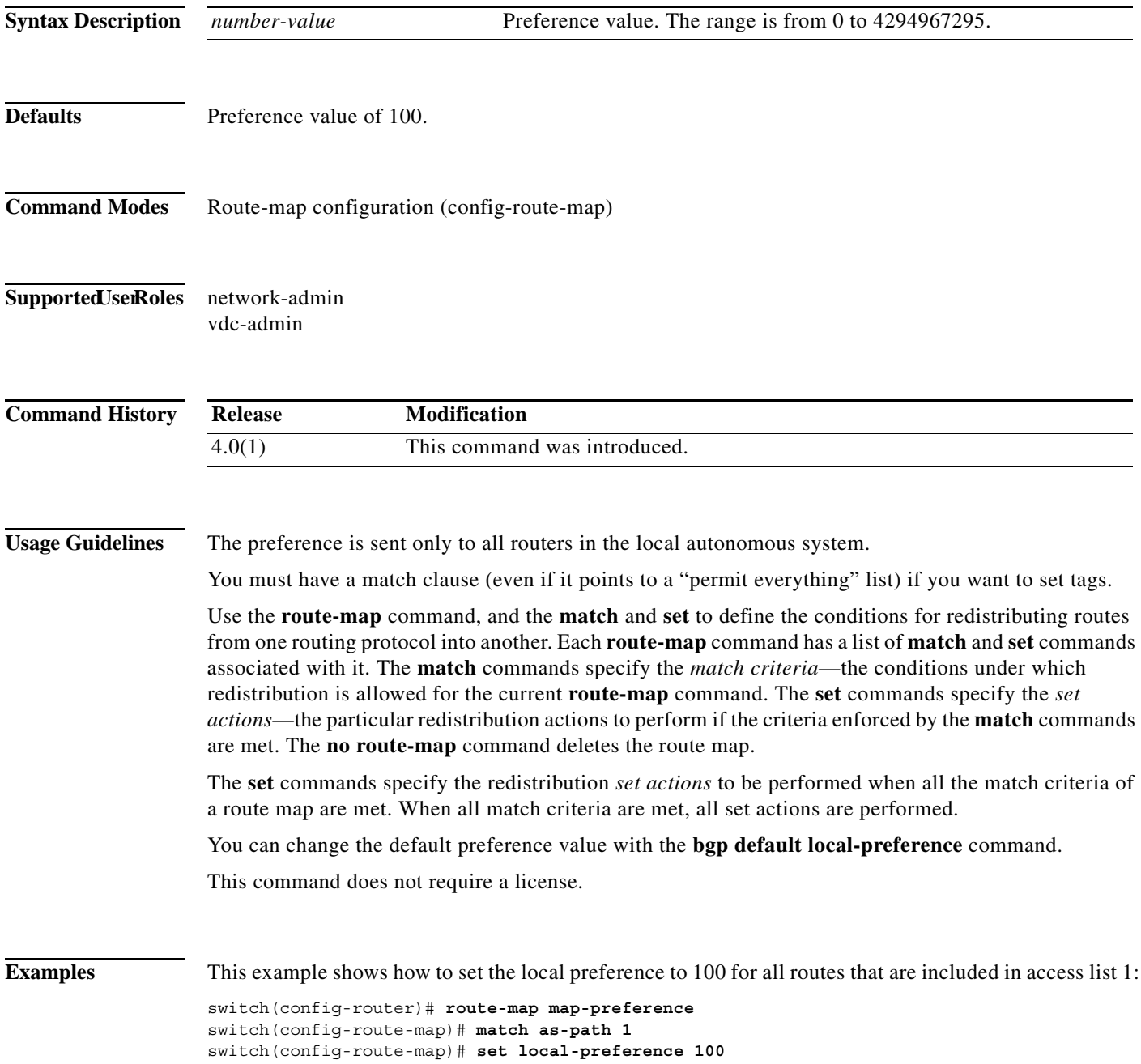

#### **Related Commands**

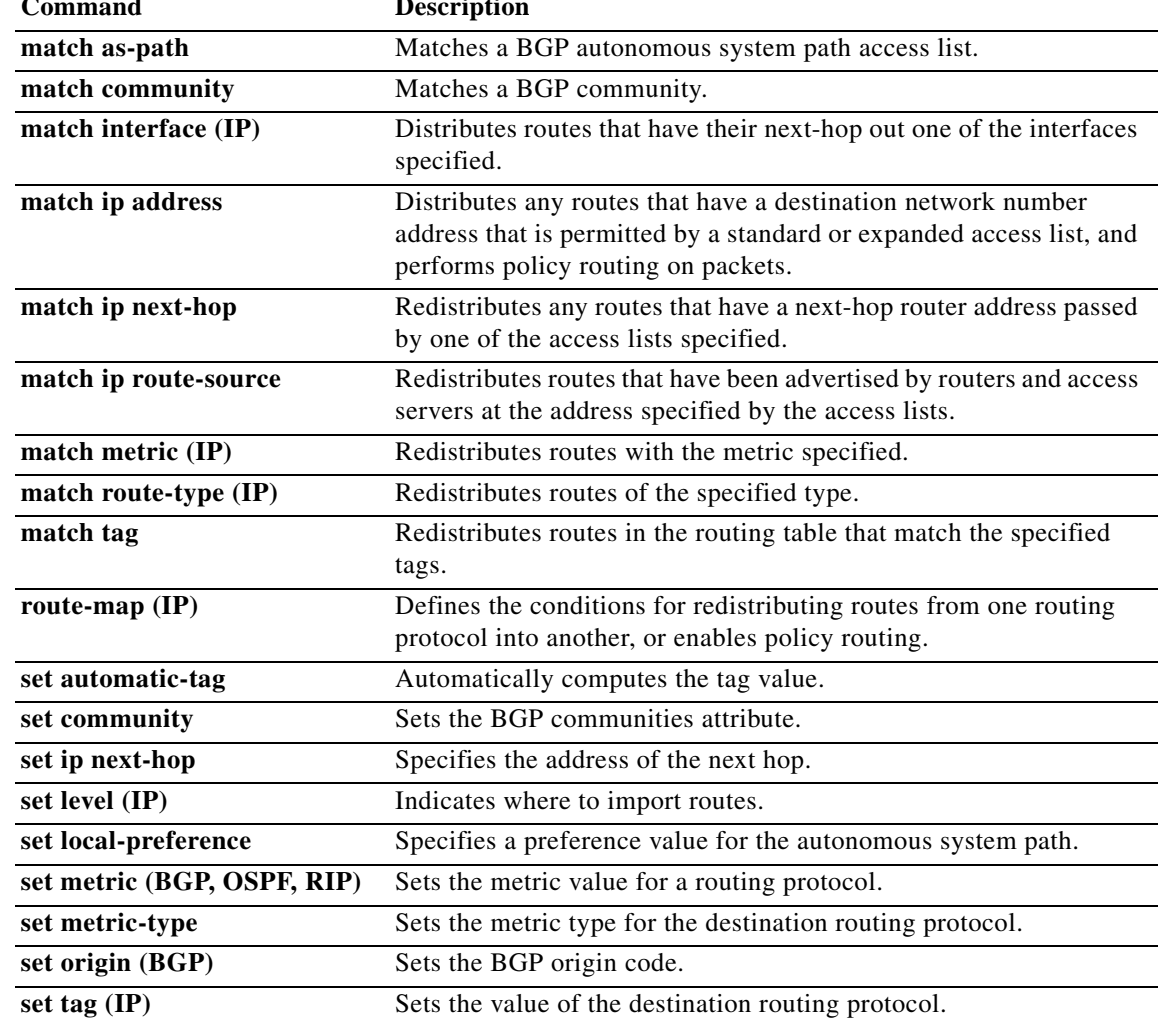

#### **set metric**

To set the metric value for a routing protocol, use the **set metric** command. To return to the default metric value, use the **no** form of this command.

**set metric** [**+** | **-**] *bandwidth-metric* 

**set metric** *bandwidth-metric* [*delay-metric reliability-metric load-metric mtu*]

**no set metric**

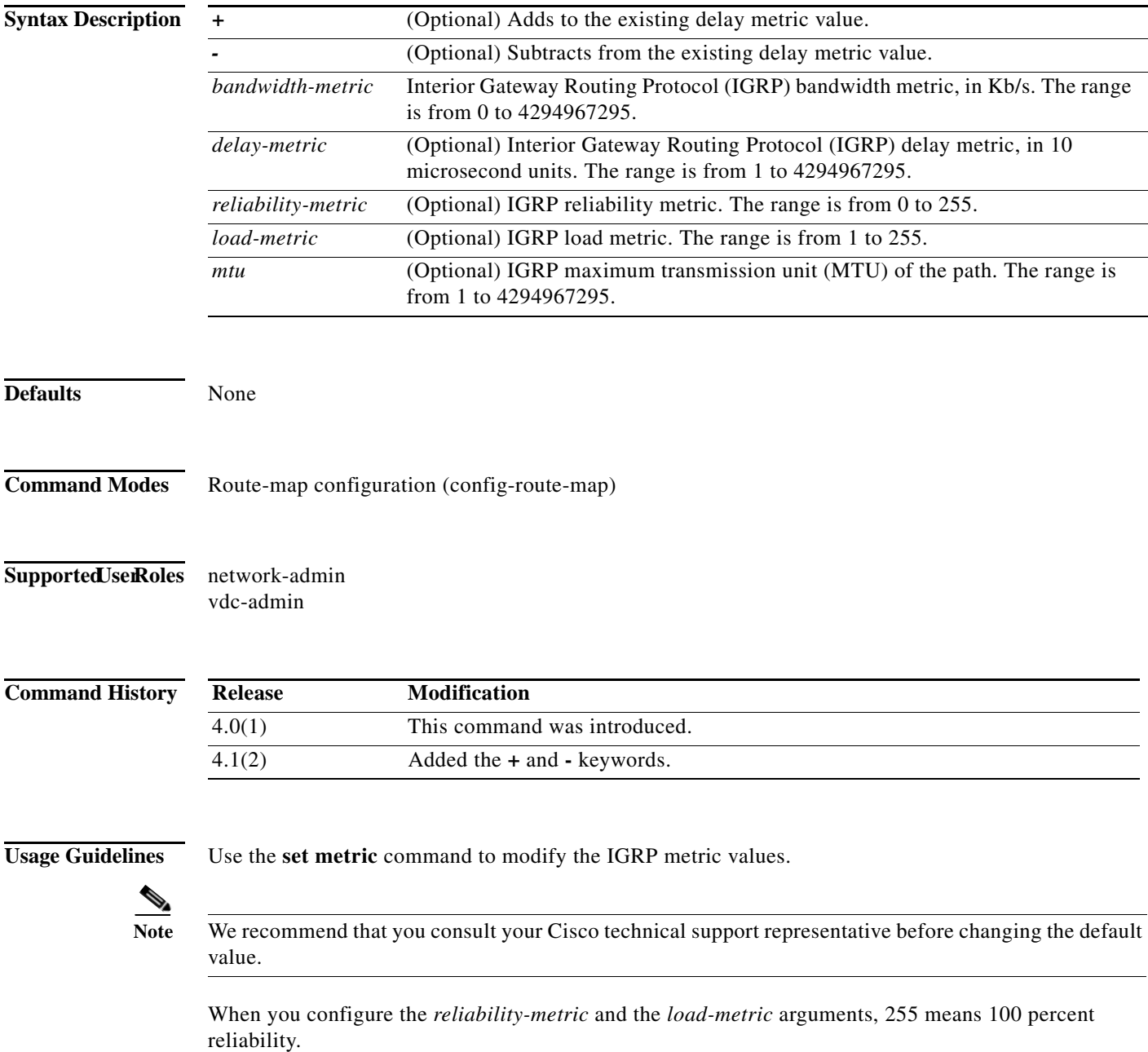

Use the **+** or **-** keywords to modify the existing delay metric value. You can modify only the delay metric with these keywords.

Use the **route-map** command and the **match** and **set** command to define the conditions for redistributing routes from one routing protocol into another. Each **route-map** command has a list of **match** and **set** commands associated with it. The **match** commands specify the *match criteria*—the conditions under which redistribution is allowed for the current **route-map** command. The **set** commands specify the *set actions*—the particular redistribution actions to perform if the criteria enforced by the **match** commands are met. The **no route-map** command deletes the route map.

The **set** commands specify the redistribution *set actions* to be performed when all the match criteria of a route map are met. When all match criteria are met, all set actions are performed.

This command does not require a license.

**Examples** This example shows how to set the bandwidth metric value for the routing protocol to 100: switch(config)# **route-map set-metric** switch(config-route-map)# **set metric 100** This example shows how to increase the bandwidth metric value for the routing protocol by 100: switch(config)# **route-map set-metric** switch(config-route-map)# **set metric +100**

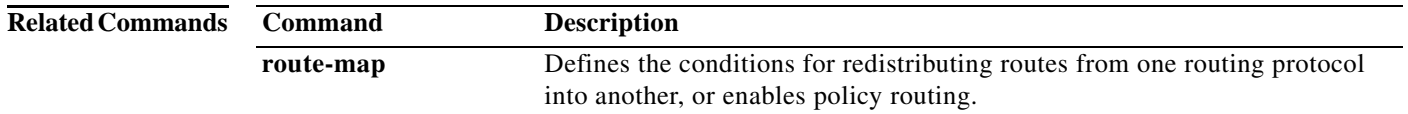

### **set metric-type**

To set the metric type for the destination routing protocol, use the **set metric-type** command. To return to the default, use the **no** form of this command.

**set metric-type** {**internal** | **external** | **type-1** | **type-2**}

**no set metric-type** {**internal** | **external** | **type-1** | **type-2**}

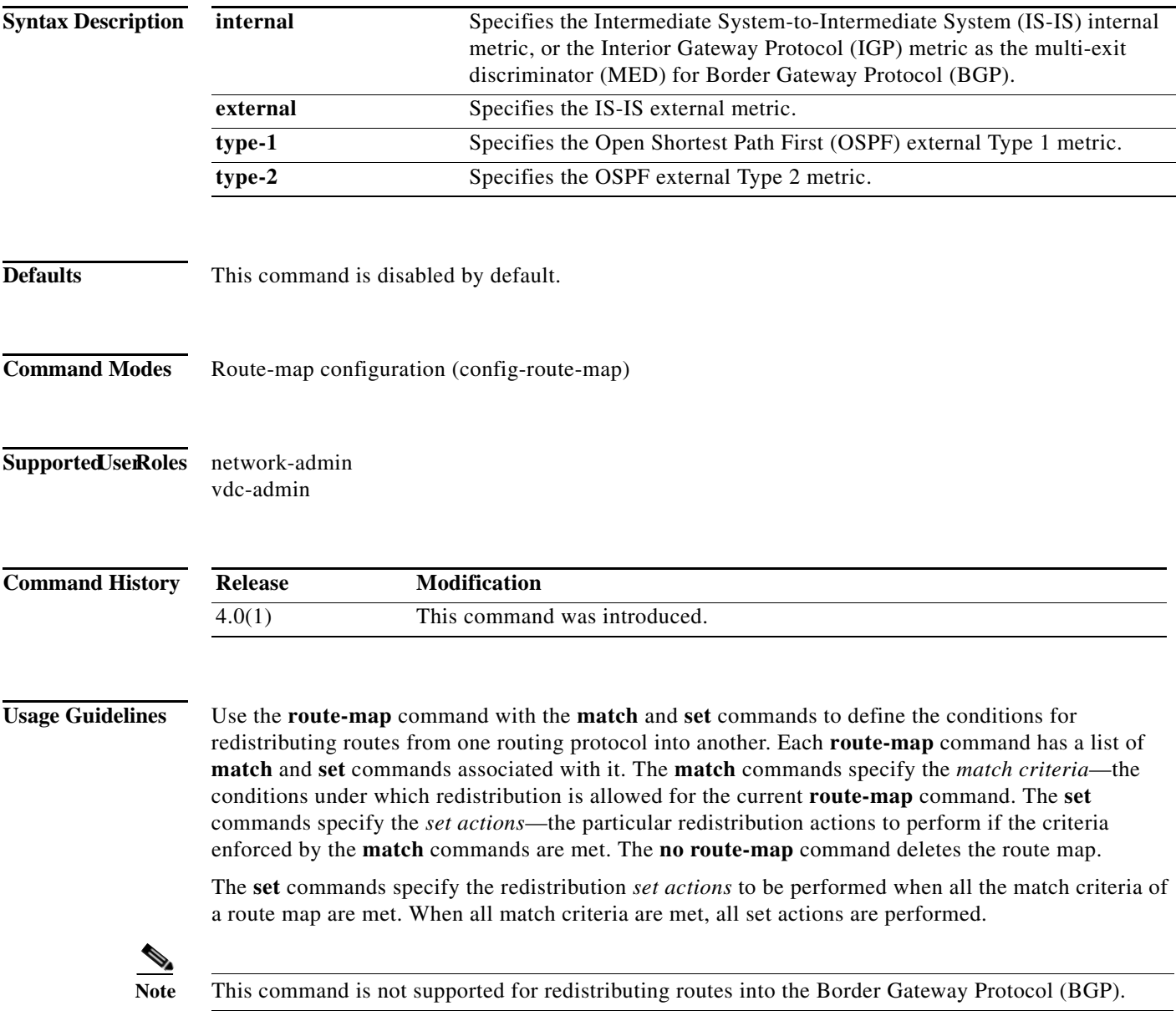

This command does not require a license.

**Examples** This example sets the metric type of the destination protocol to OSPF external Type 1:

switch(config)# **route-map map-type** switch(config-route-map)# **set metric-type type-1**

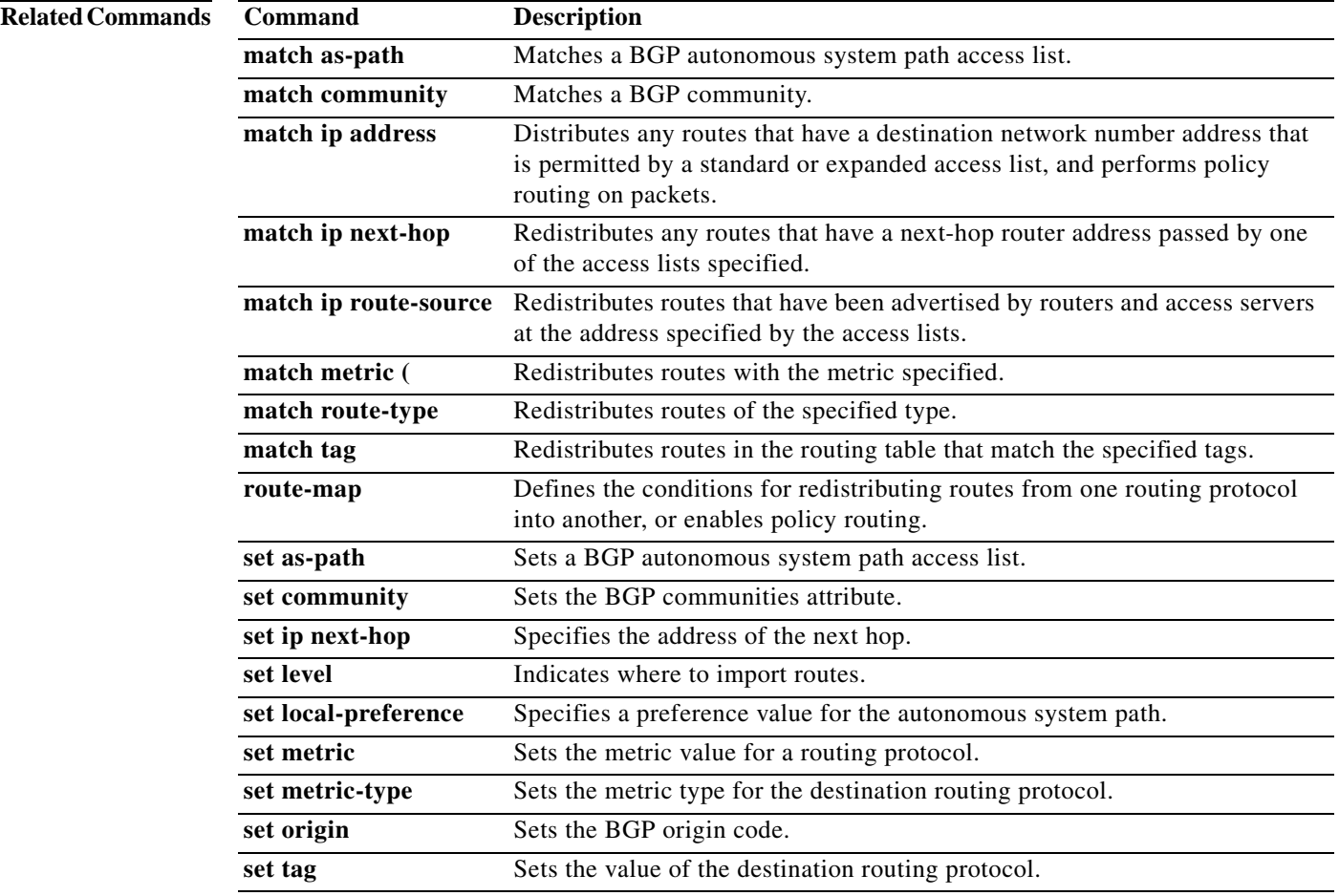

a ka

## **set nssa-only**

To set a type-7 link-state advertisement (LSA) generated on the Autonomous System Boundary Router (ASBR) with no P-bit set and prevent the type-7 to type-5 LSA conversion in Open Shortest Path First (OSPF), use the **set nssa-only** command. To remove the type-7 configuration control, use the **no** form of this command.

**set nssa-only**

**no set nssa-only**

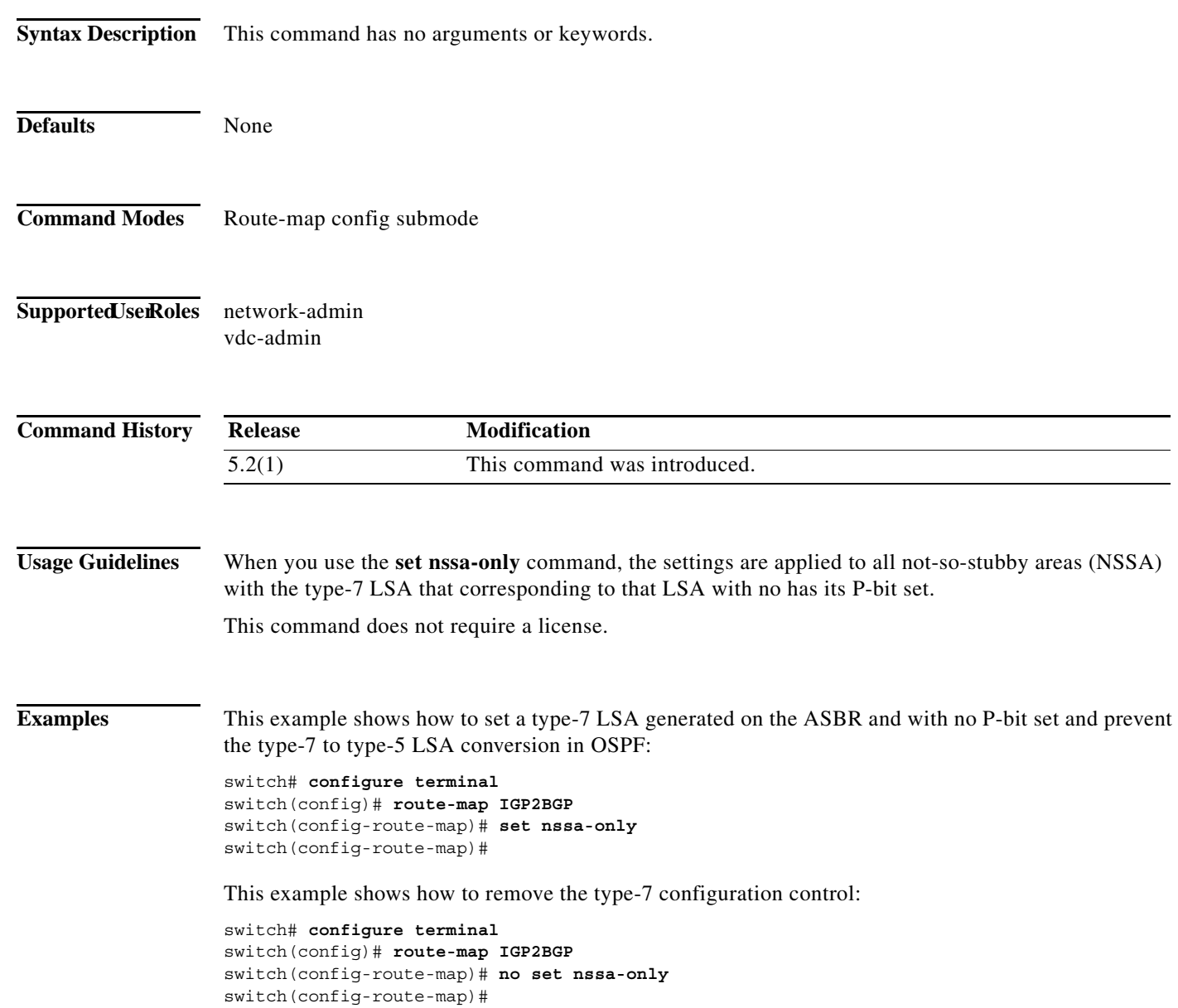

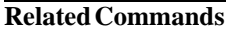

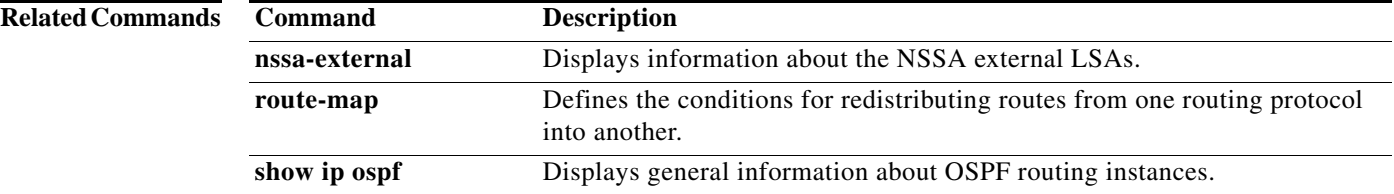

## **set origin**

To set the Border gateway Protocol (BGP) origin code, use the **set origin** command. To delete the entry, use the **no** form of this command.

**set origin** {**egp** *as-num* [:*as-num*] | **igp** | **incomplete**}

**no set origin**

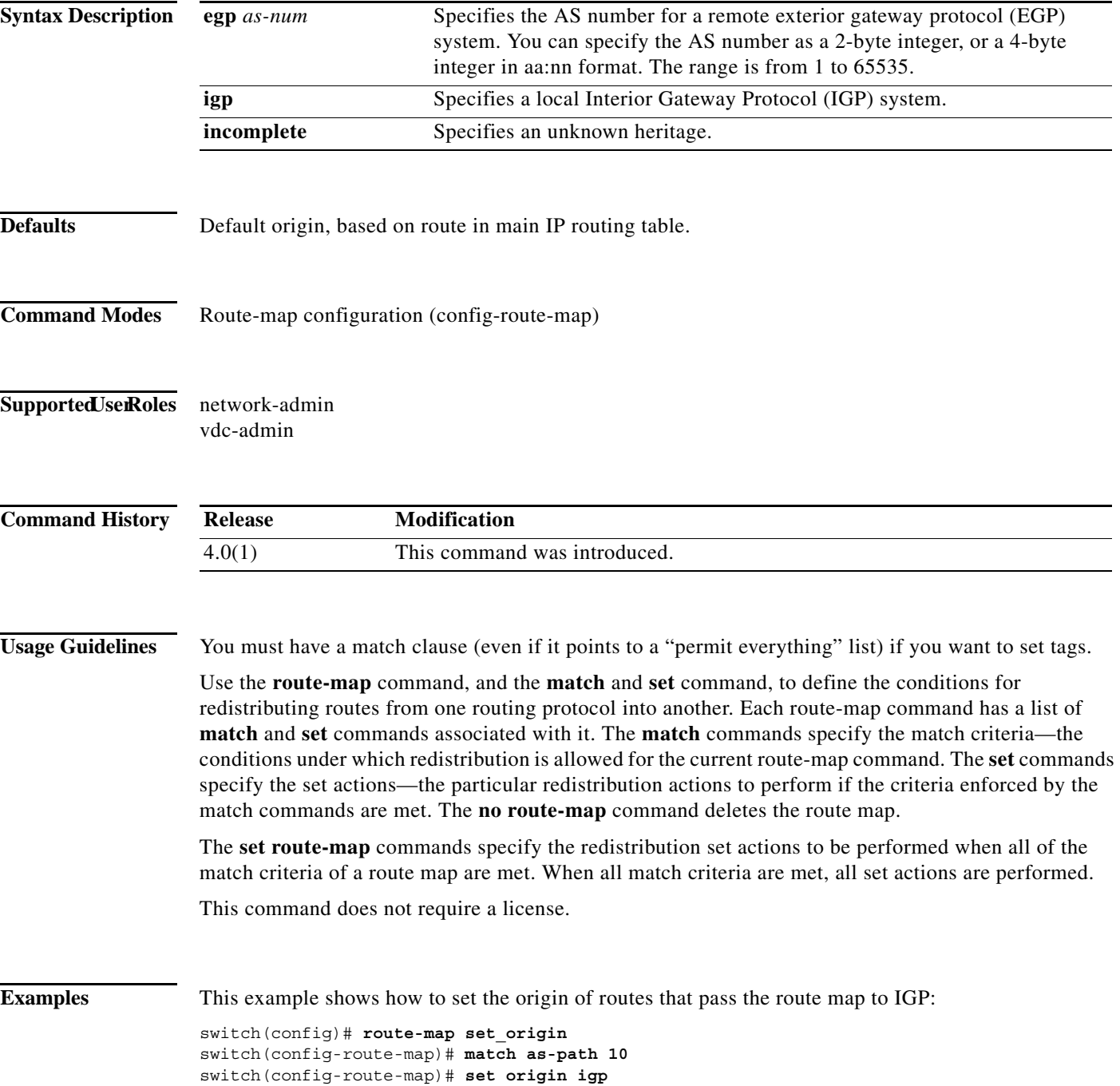

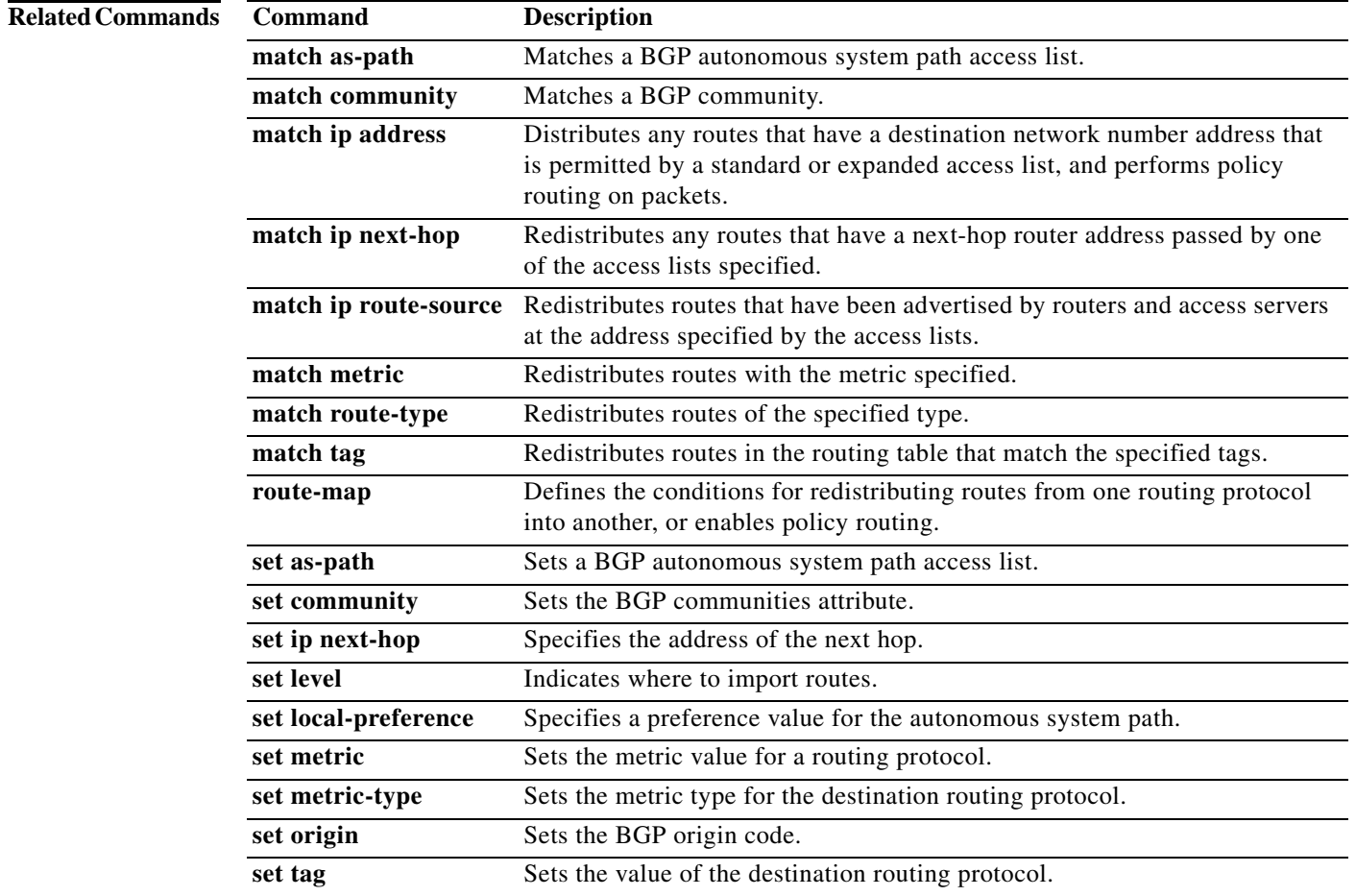

## **set path-selection all advertise**

To set the path selection criteria for Border Gateway Protocol (BGP), use the **set path-selection all advertise** command. To delete the entry, use the **no** form of this command.

#### **set path-selection all advertise**

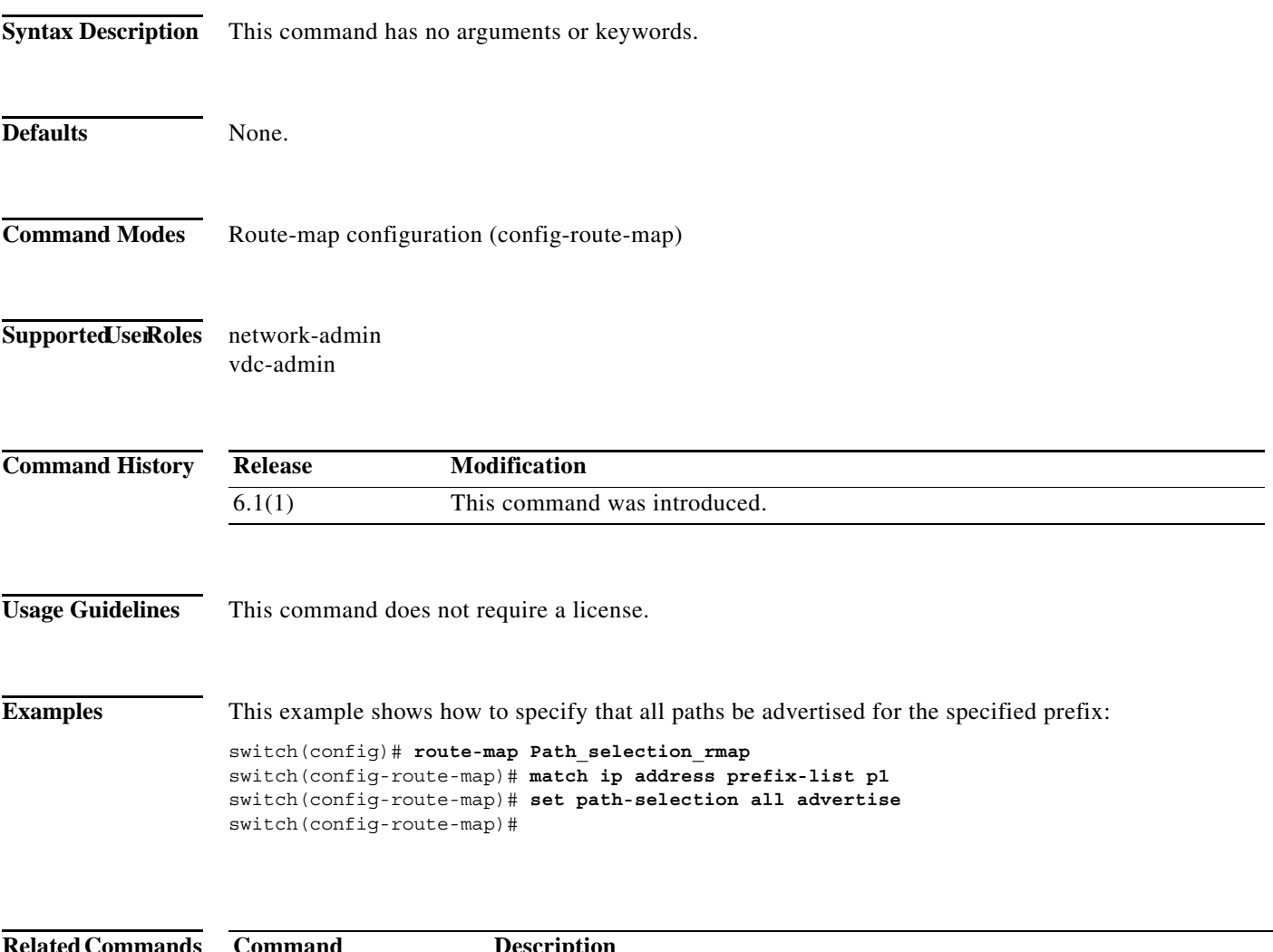

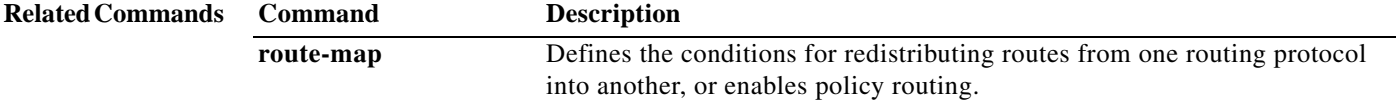

**The Contract of the Contract of the Contract of the Contract of the Contract of the Contract of the Contract of the Contract of the Contract of The Contract of The Contract of The Contract of The Contract of The Contract** 

#### **set tag**

To set a tag value of the destination routing protocol, use the **set tag** command. To delete the entry, use the **no** form of this command.

**set tag** *tag-value*

**no set tag** *tag-value*

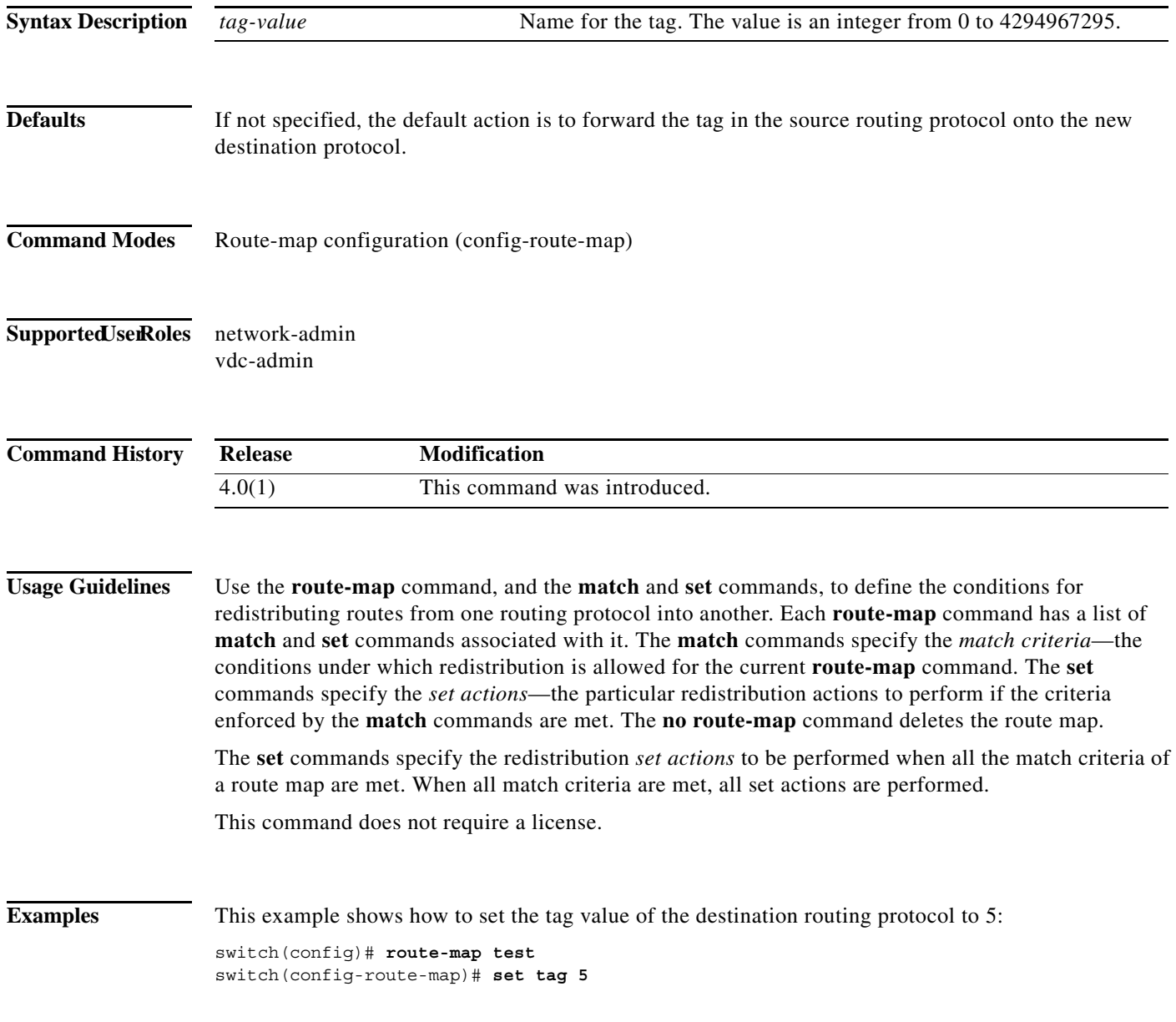

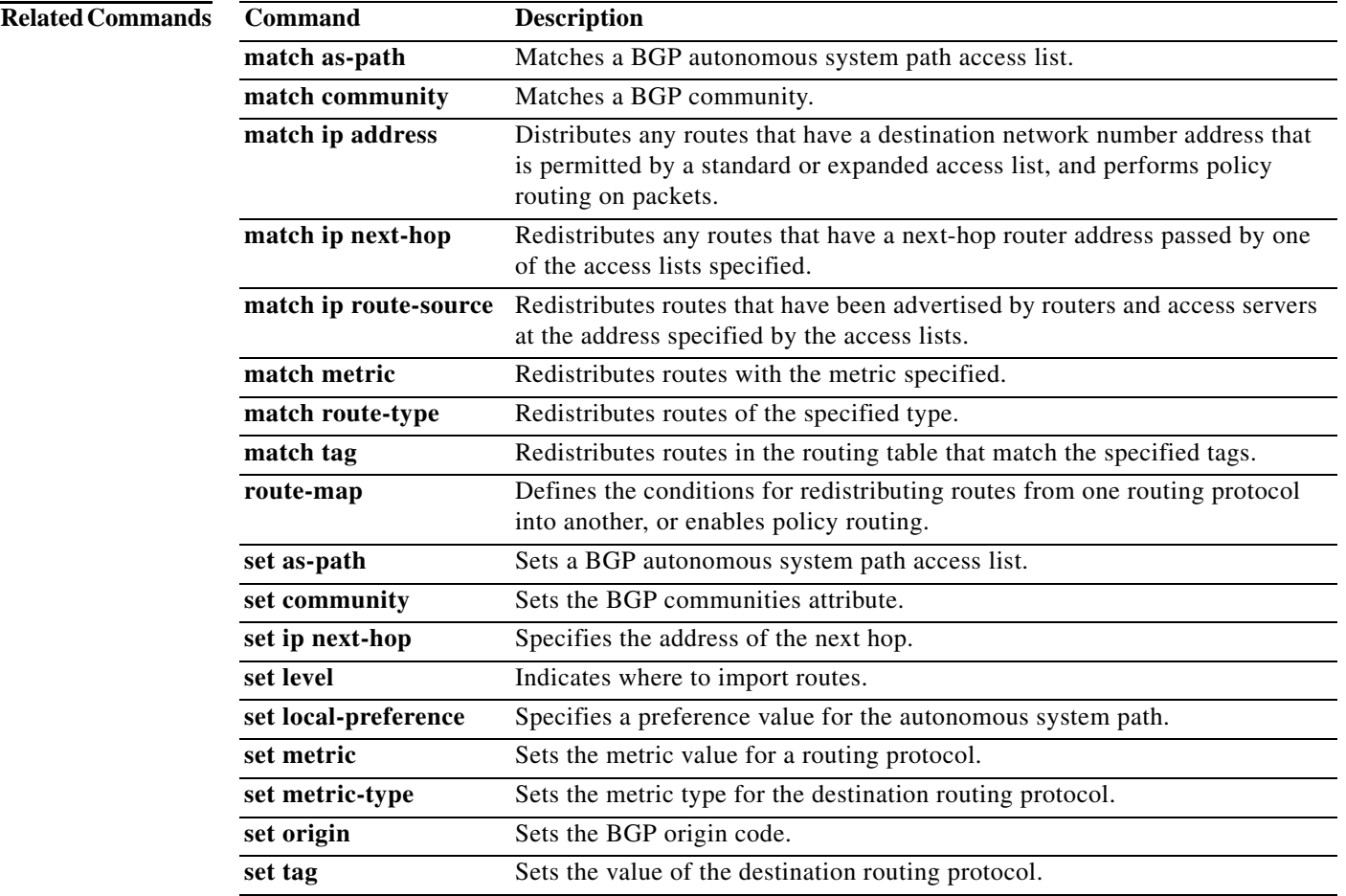

#### **set vrf**

To enable a virtual routing and forwarding (VRF) instance selection within a route map for policy-based routing, use the **set vrf** command. To disable VRF selection within a route map, use the **no** form of this command.

**set vrf** {*vrf-name* | **default** | **management**}

**no set vrf** [*vrf-name* | **default** | **management**]

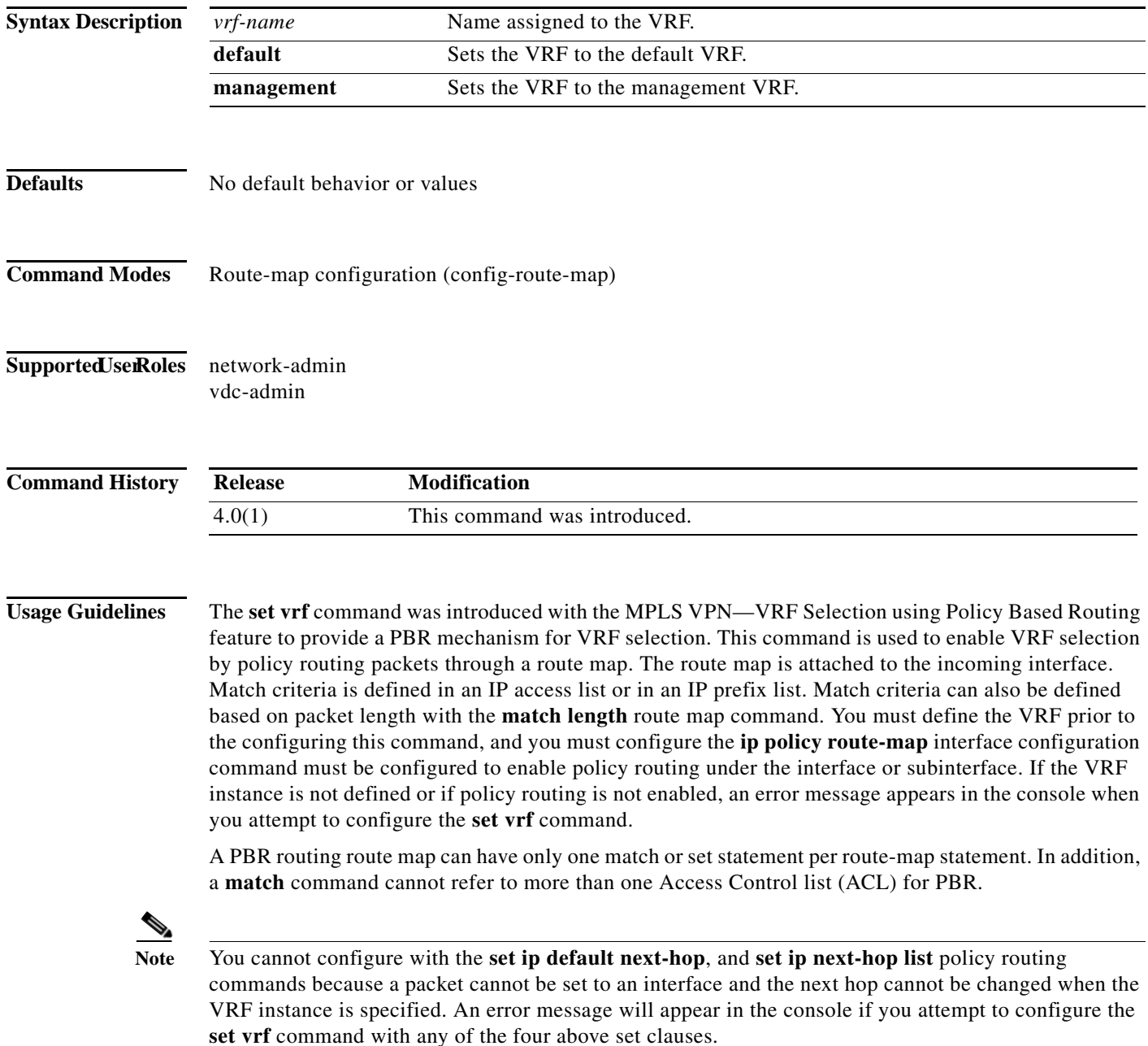

This command does not require a license.

```
Examples This example shows how to configure a route-map sequence that selects and sets a VRF instance based
                    on match criteria defined in three different access lists. (The access list configuration is not shown in this 
                    example.) If the route map falls through and a match does not occur, the packet is dropped if the 
                    destination is local. 
                    switch(config)# route-map PBR-VRF-Selection permit 10
                    switch(config-route-map)# match ip address 40
                    switch(config-route-map)# set vrf VRF_1
                    !
                    switch(config)# route-map PBR-VRF-Selection permit 20
                    switch(config-route-map)# match ip address 50
                    switch(config-route-map)# set vrf VRF_2
                    !
                    switch(config)# route-map PBR-VRF-Selection permit 30
                    switch(config-route-map)# match ip address 60
                    switch(config-route-map)# set vrf VRF_3
Related Commands Command Description
                     access-list (IP 
                                            Defines a standard IP access list.
```
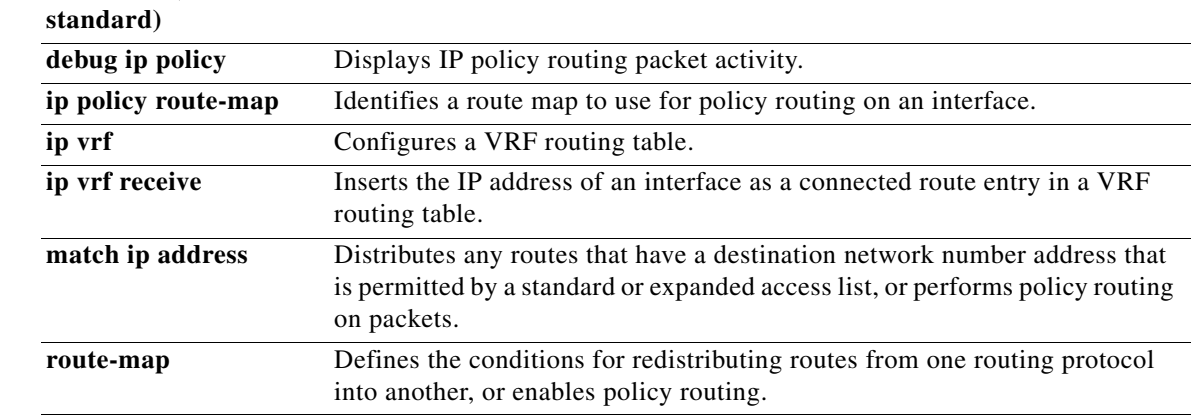

**The Contract of the Contract of the Contract of the Contract of the Contract of the Contract of the Contract o** 

## **set weight**

To specify the Border Gateway Protocol (BGP) weight for the routing table, use the **set weight** command. To delete an entry, use the **no** form of this command.

**set weight** *number*

**no set weight** [*number*]

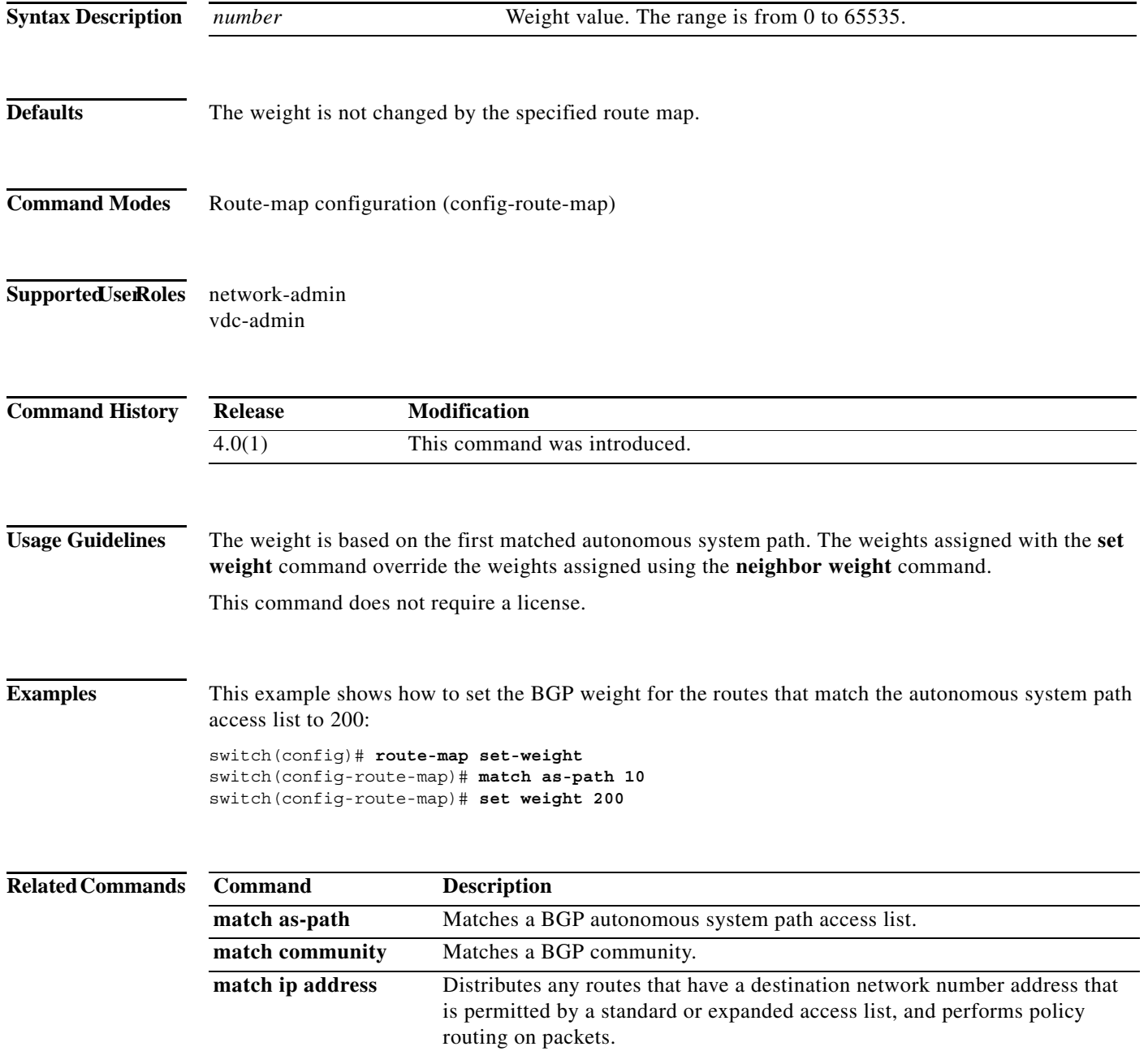

l.

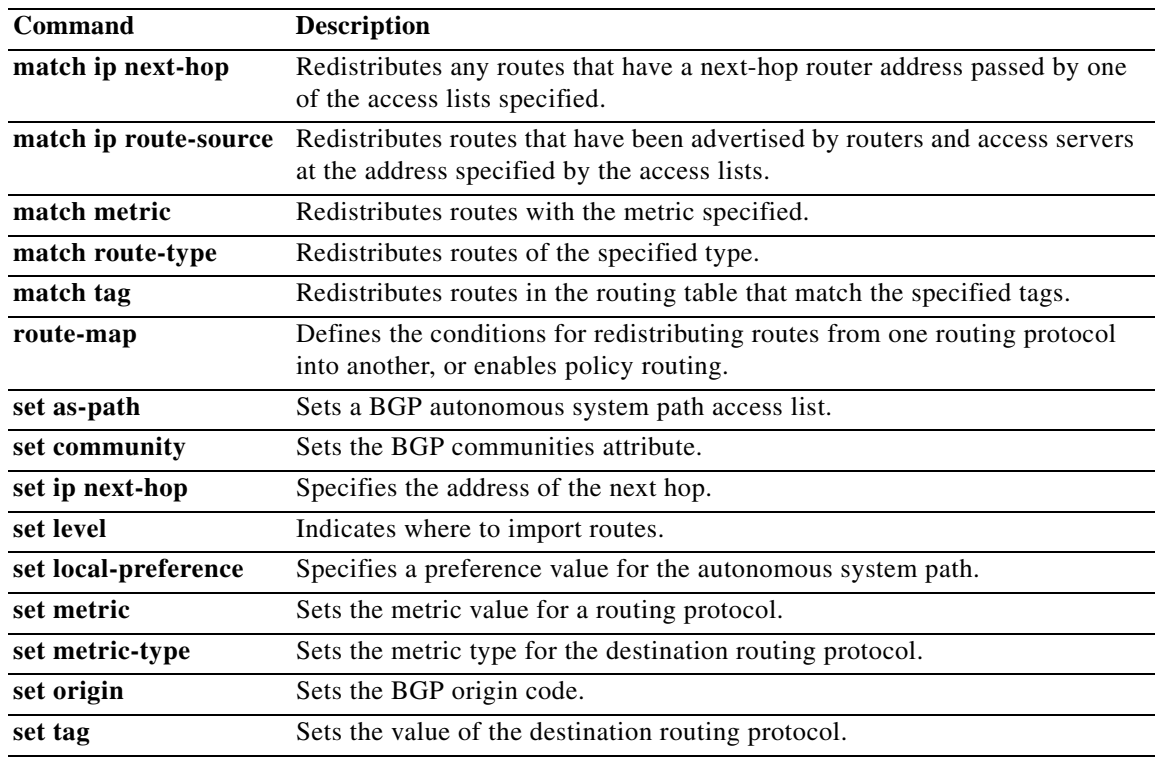

#### **shutdown (BGP)**

To shut down an instance of the Border Gateway Protocol (BGP), use the **shutdown** command. To disable this function, use the **no** form of this command.

**shutdown**

**no shutdown**

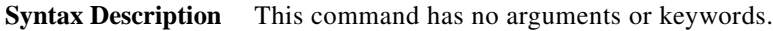

- **Defaults** Enabled
- **Command Modes** Router configuration
- Supported UserRoles network-admin vdc-admin

**Command History Release Modification** 4.1(2) This command was introduced.

**Usage Guidelines** Use the **shutdown** command to disable an instance of BGP without removing the configuration. This command requires the Enterprise Services license.

**Examples** This example shows how to disable BGP 64496: switch(config)# **router BGP 64496** switch(config-router)# **shutdown**

### **shutdown (EIGRP)**

To shut down an instance of the Enhanced Interior Gateway Routing Protocol (EIGRP), use the **shutdown** command. To disable this function, use the **no** form of this command.

**shutdown**

**no shutdown**

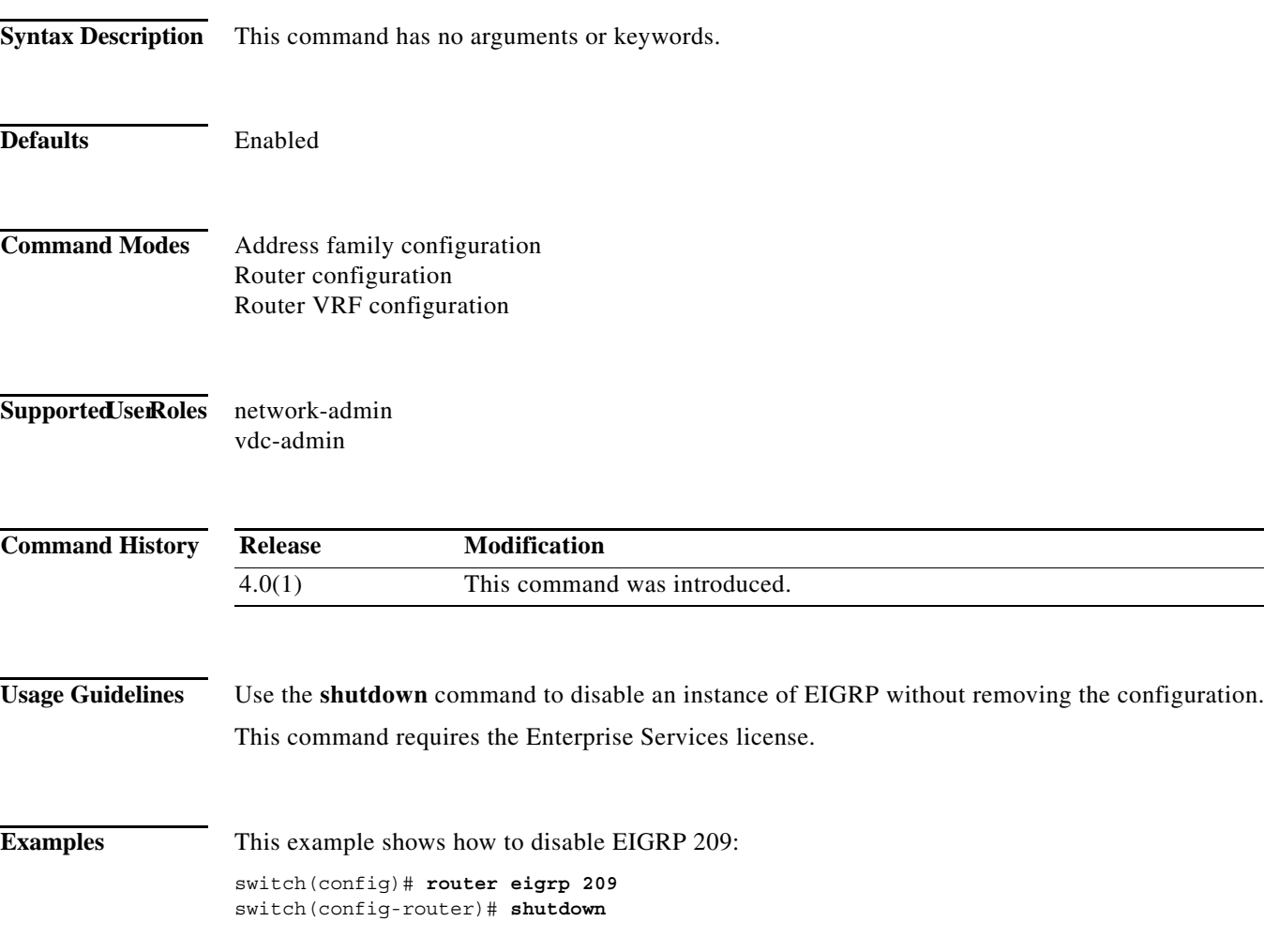

### **shutdown (IS-IS)**

To stop an Intermediate System-to-Intermediate System (IS-IS) router process without removing the process configuration, use the **shutdown** command. To start a stopped IS-IS process, use the **no** form of this command.

**shutdown**

**no shutdown**

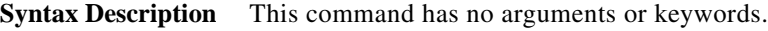

**Defaults** No process is stopped.

**Command Modes** Router configuration VRF configuration

#### Supported UserRoles network-admin vdc-admin

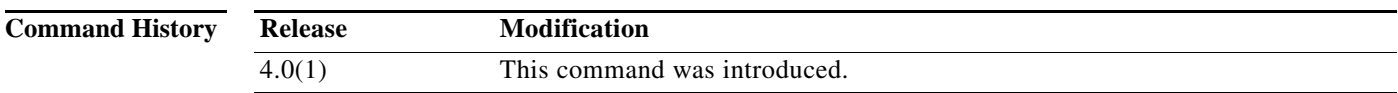

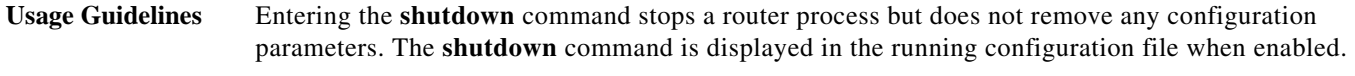

This command requires the Enterprise Services license.

**Examples** This example shows how to stop an active IS-IS process:

switch(config)# **router isis firstcompany** switch(config-router)# **shutdown**

This example shows how to start a stopped a IS-IS process:

switch(config)# **router isis firstcompany** switch(config-router)# **no shutdown**

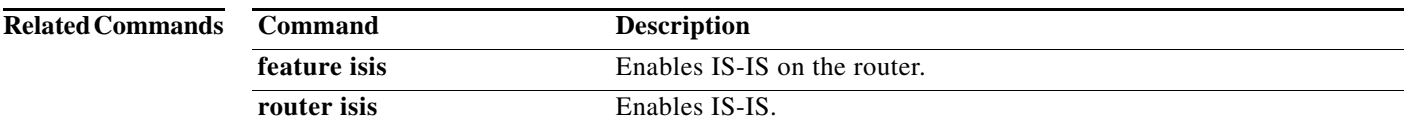

## **shutdown (OSPF)**

To stop an Open Shortest Path First (OSPF) instance without removing the configuration, use the **shutdown** command. To start a stopped OSPF instance, use the **no** form of this command.

**shutdown**

**no shutdown**

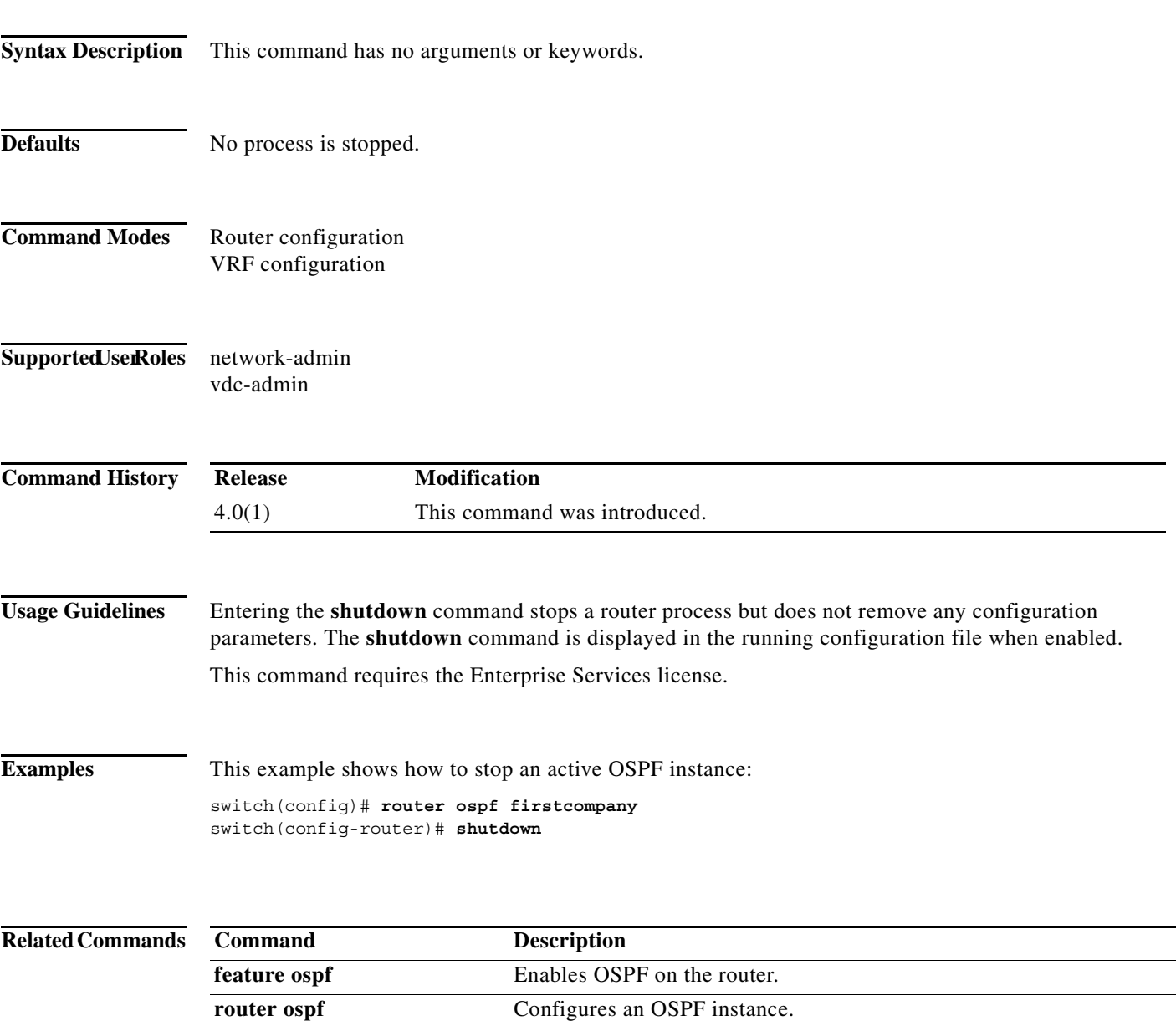

#### **shutdown (OSPFv3)**

To stop an Open Shortest Path First (OSPFv3) instance without removing the configuration, use the **shutdown** command. To start a stopped OSPF instance, use the **no** form of this command.

**shutdown**

**no shutdown**

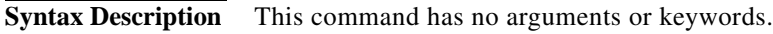

- **Defaults** No process is stopped.
- **Command Modes** Router configuration VRF configuration

#### Supported UserRoles network-admin vdc-admin

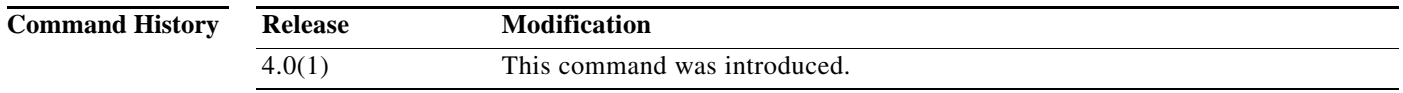

**Usage Guidelines** Entering the **shutdown** command stops a router process but does not remove any configuration parameters. The **shutdown** command is displayed in the running configuration file when enabled.

This command requires the Enterprise Services license.

#### **Examples** This example shows how to stop an active OSPFv3 instance:

switch(config)# **router ospfv3 firstcompany** switch(config-router)# **shutdown**

#### **Related Commands Command Description feature ospfv3** Enables OSPFv3 on the router. **router ospfv3** Configures an OSPF v3 instance.

### **shutdown (VRRP)**

To disable a Virtual Router Redundancy Protocol (VRRP) configuration, use the **shutdown** command. To enable a VRRP configuration, use the **no** form of this command.

**shutdown** 

**no shutdown** 

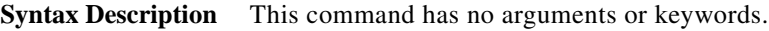

- **Defaults** Disabled
- **Command Modes** VRRP configuration
- **Supported User Roles** network-admin vdc-admin

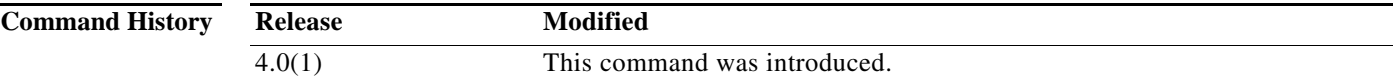

**Usage Guidelines** Shut down the virtual router before configuring the virtual router parameters; you can only configure the virtual router after it is in an administrative shutdown state. Enter the **no shutdown** command to update the virtual router state after completing configuration.

This command does not require a license.

switch(config-if-vrrp)# **no shutdown**

**Examples** This example shows how to shut down a VRRP group: switch(config-if)**# vrrp 45** switch(config-if-vrrp)# **shutdown** switch(config-if-vrrp)# **address 6.6.6.45**

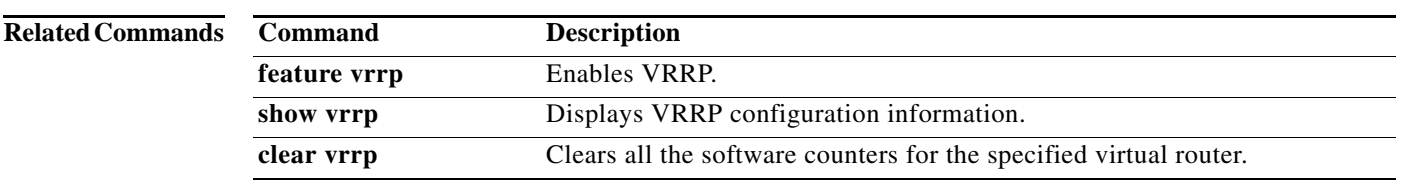

#### **spf-interval**

To configure the minimum interval between arrivals of a link-state advertisement (LSA), use the **spf-interval** command. To return to the default setting, use the **no** form of this command.

**spf-interval** [**level-1** | **level-2**] *spf-max-wait* [*spf-initial-wait spf-second-wait*]

**no spf-interval**

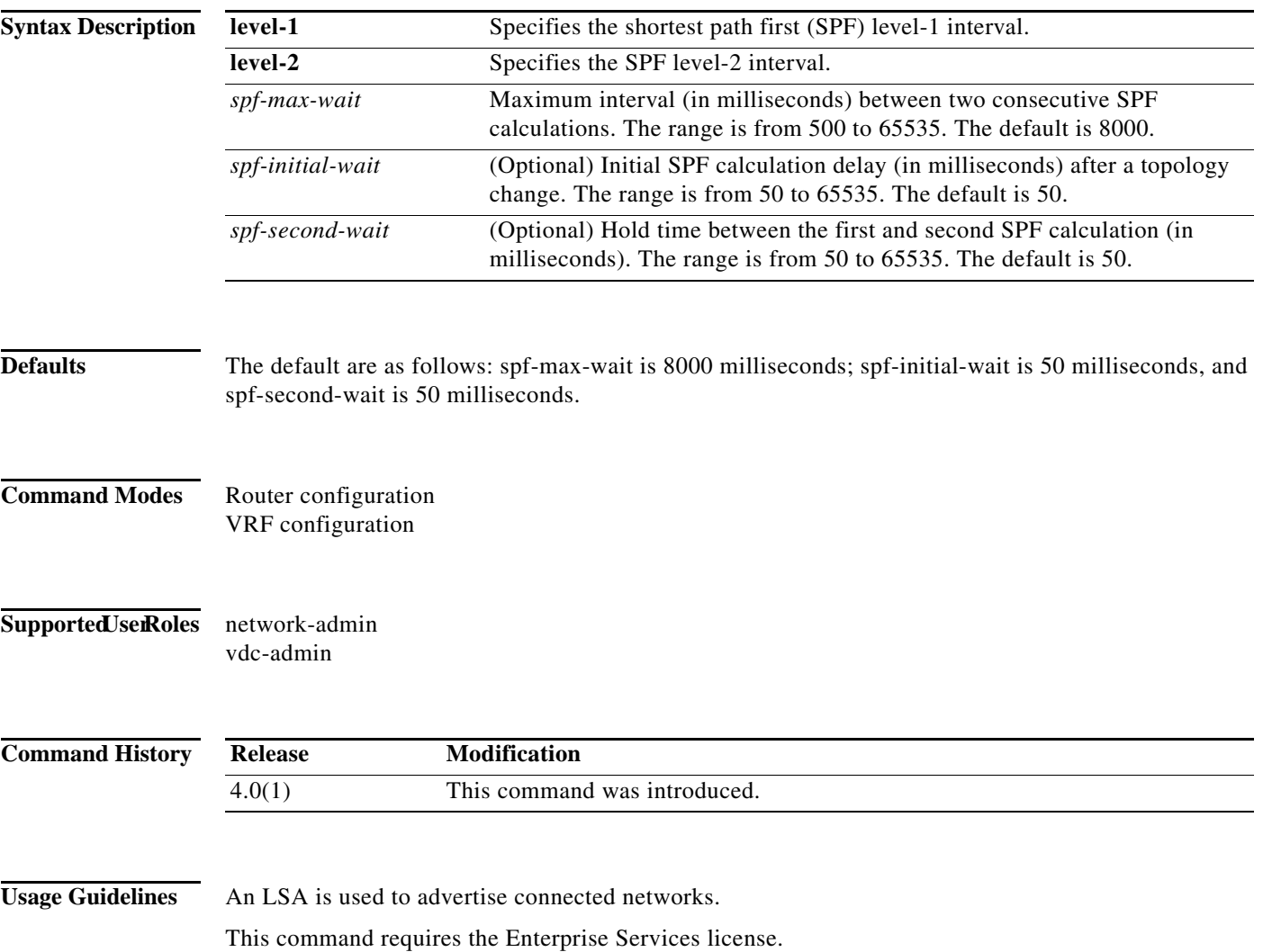

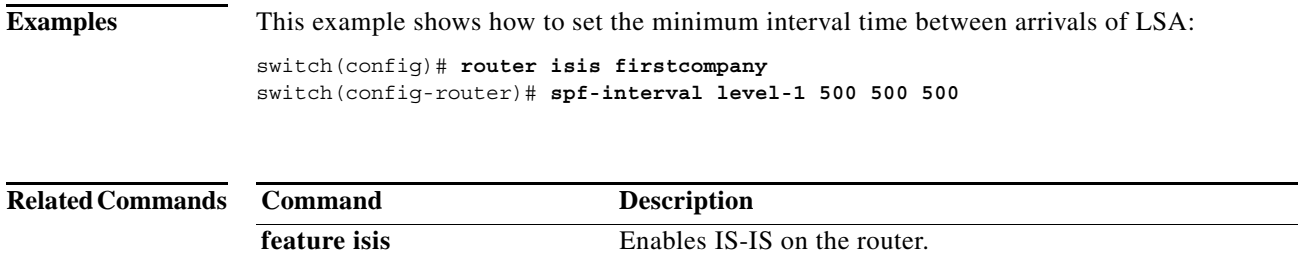

**router isis** Enables IS-IS.

#### **stub**

To configure a router as a stub using the Enhanced Interior Gateway Routing Protocol (EIGRP), use the **stub** command. To disable the EIGRP stub routing feature, use the **no** form of this command.

**stub** [[**direct** | **static | summary | redistributed**]] + [**leak-map** *map-name*] | **receive-only**]

**no stub** [[**direct** | **static | summary | redistributed**]] **+** [**leak-map** *map-name*] | **receive-only**]

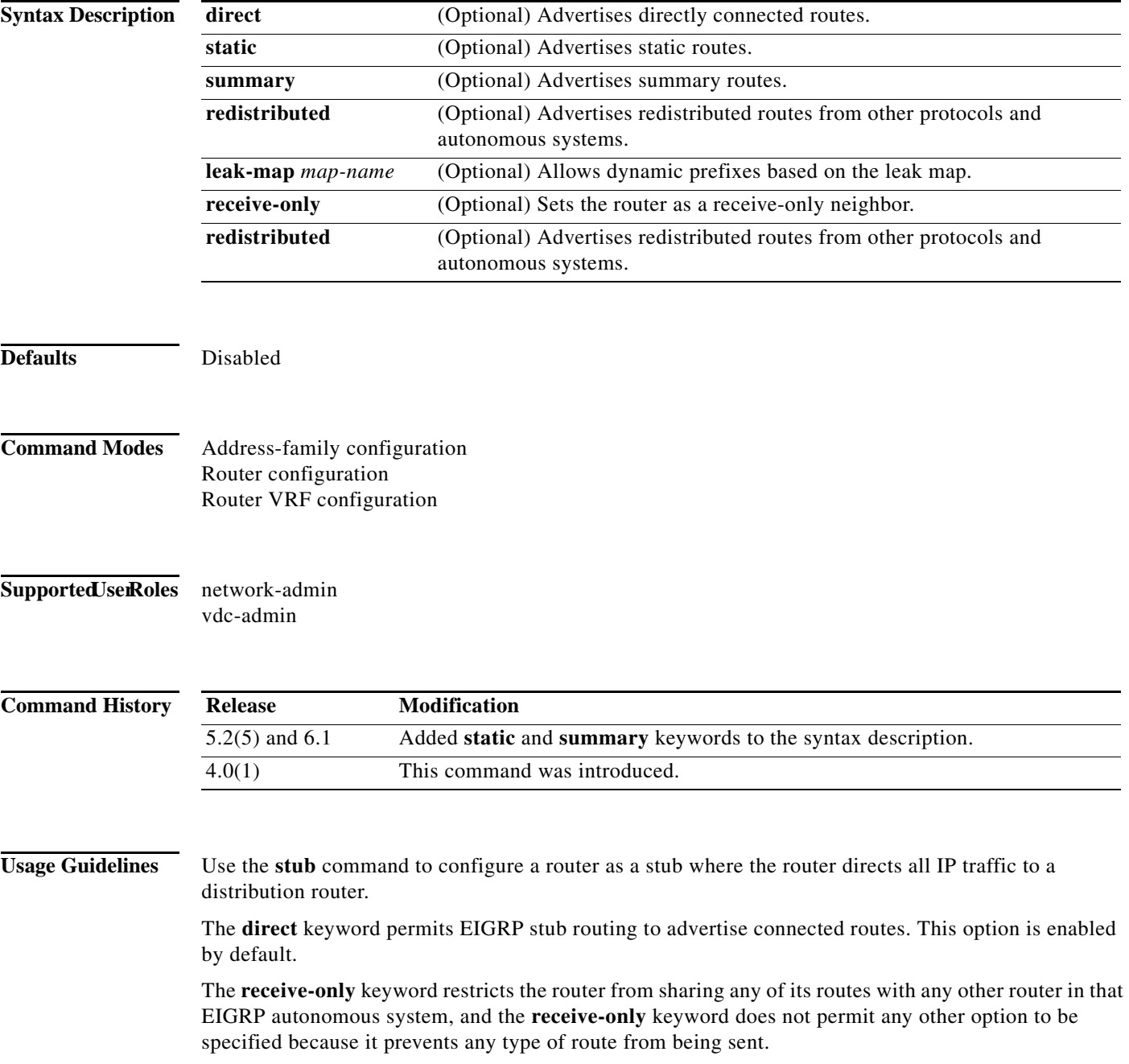
The **redistributed** keyword permits the EIGRP Stub Routing feature to send other routing protocols and autonomous systems. Without the configuration of this option, EIGRP will not advertise redistributed routes.

If you use any of these four keywords (**direct**, **leak-map**, **receive-only**, **redistributed**) with the **stub** command, only the route types specified by the particular keyword(s) are advertised.

This command requires the Enterprise Services license.

**Examples** This example shows how to configure the router as a receive-only neighbor:

switch(config)# **router eigrp 1** switch(config-router)# **stub receive-only**

## **summary-address**

To create the Intermediate-System-to Intermediate System (IS-IS) aggregate addresses, use the **summary-address** command. To remove the aggregate address, use the **no** form of this command.

**summary-address** {*ip-addr* | *ip-prefix*/*length* | *ipv6-addr* | *ipv6-prefix***/***length*} *level*

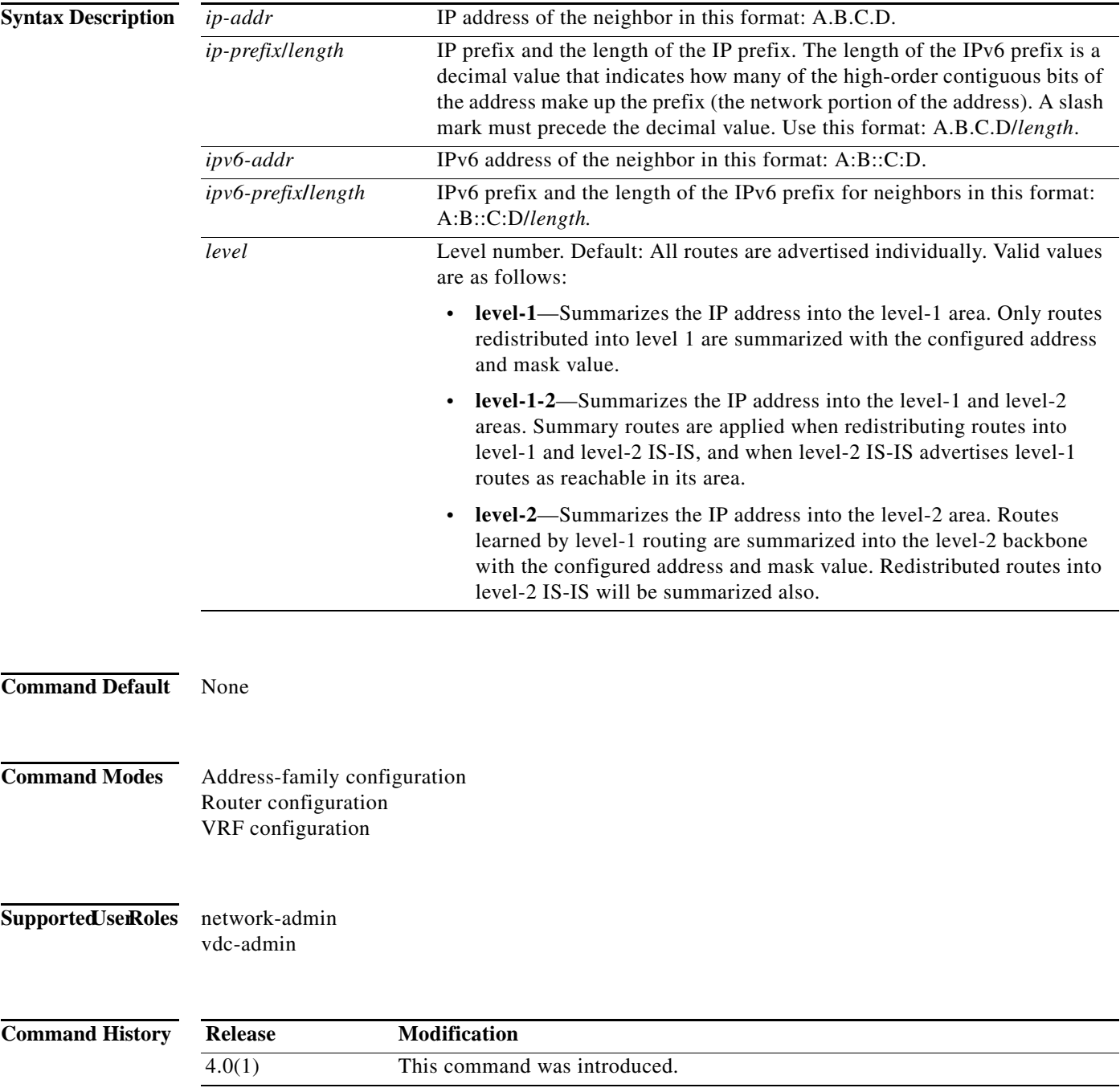

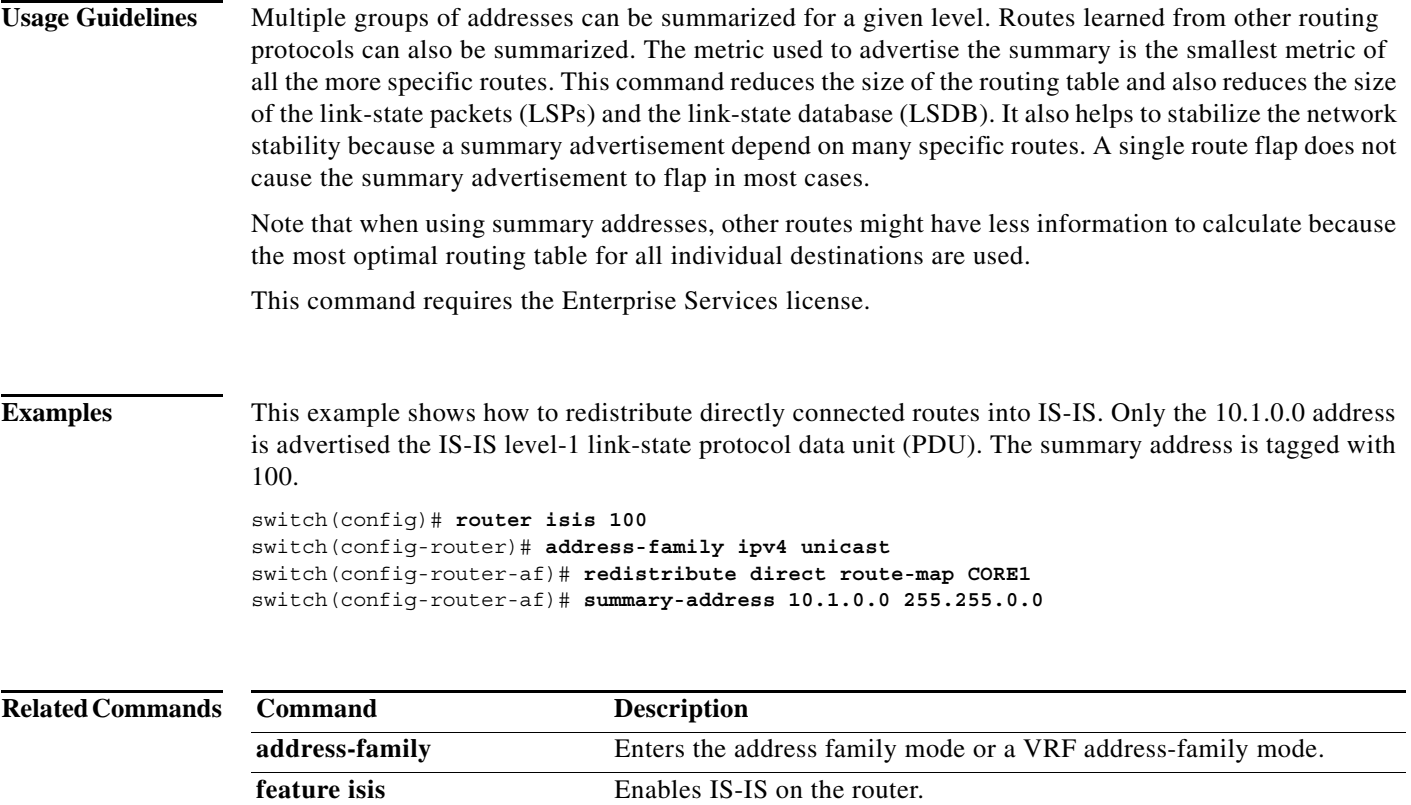

**router isis** Enables IS-IS.

**The Contract of the Contract of the Contract of the Contract of the Contract of the Contract of the Contract o** 

## **summary-address (OSPF)**

To create aggregate addresses for the Open Shortest Path First (OSPF) protocol, use the **summary-address** command. To return to the default, use the **no** form of this command.

**summary-address** *ip-prefix/length* [**not-advertise**] [**tag** *tag*]

**no summary-address** *ip-prefix/length* [**not-advertise**] [**tag** *tag*]

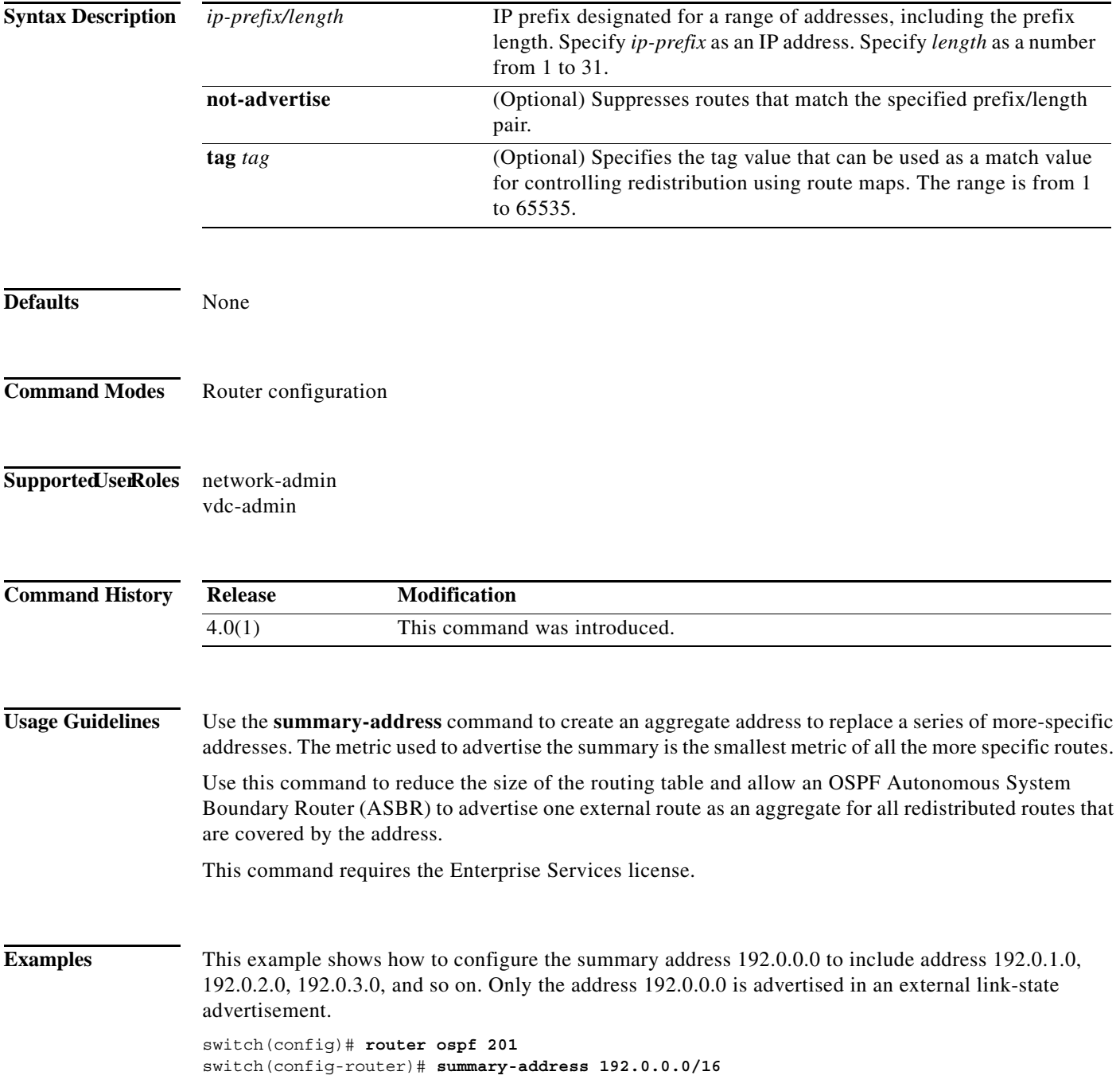

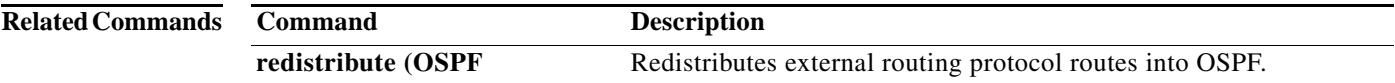

**The Contract of the Contract of the Contract of the Contract of the Contract of the Contract of the Contract o** 

## **summary-address (OSPFv3)**

To create aggregate addresses for the Open Shortest Path First version 3 (OSPFv3) protocol, use the **summary-address** command. To return to the default, use the **no** form of this command.

**summary-address** *ipv6-prefix/length* [**not-advertise**] [**tag** *tag*]

**no summary-address** *ipv6-prefix/length* [**not-advertise**] [**tag** *tag*]

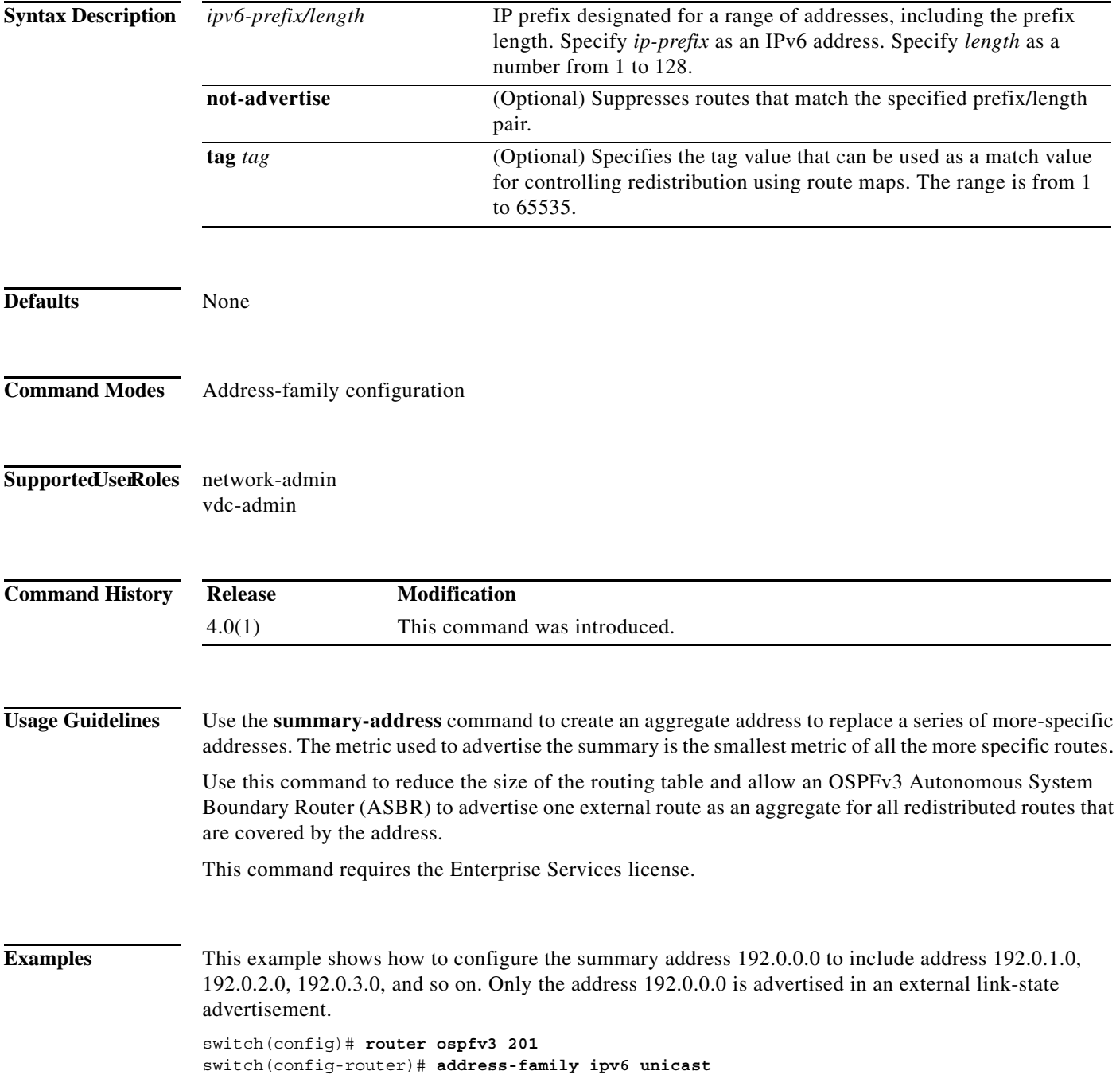

switch(config-router)# **summary-address 2001:0DB8::0/16**

**Related Con** 

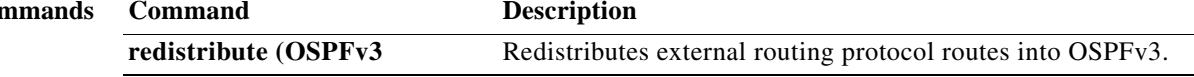

**The Contract of the Contract of the Contract of the Contract of the Contract of the Contract of the Contract o** 

## **suppress-inactive**

To advertise the active routes to a Border Gateway Protocol (BGP) peer only, use the **suppress-inactive**  command. To remove the restriction, use the **no** form of this command. To return to the default setting, use the **default** form of this command.

**suppress-inactive**

**no** | **default suppress-inactive**

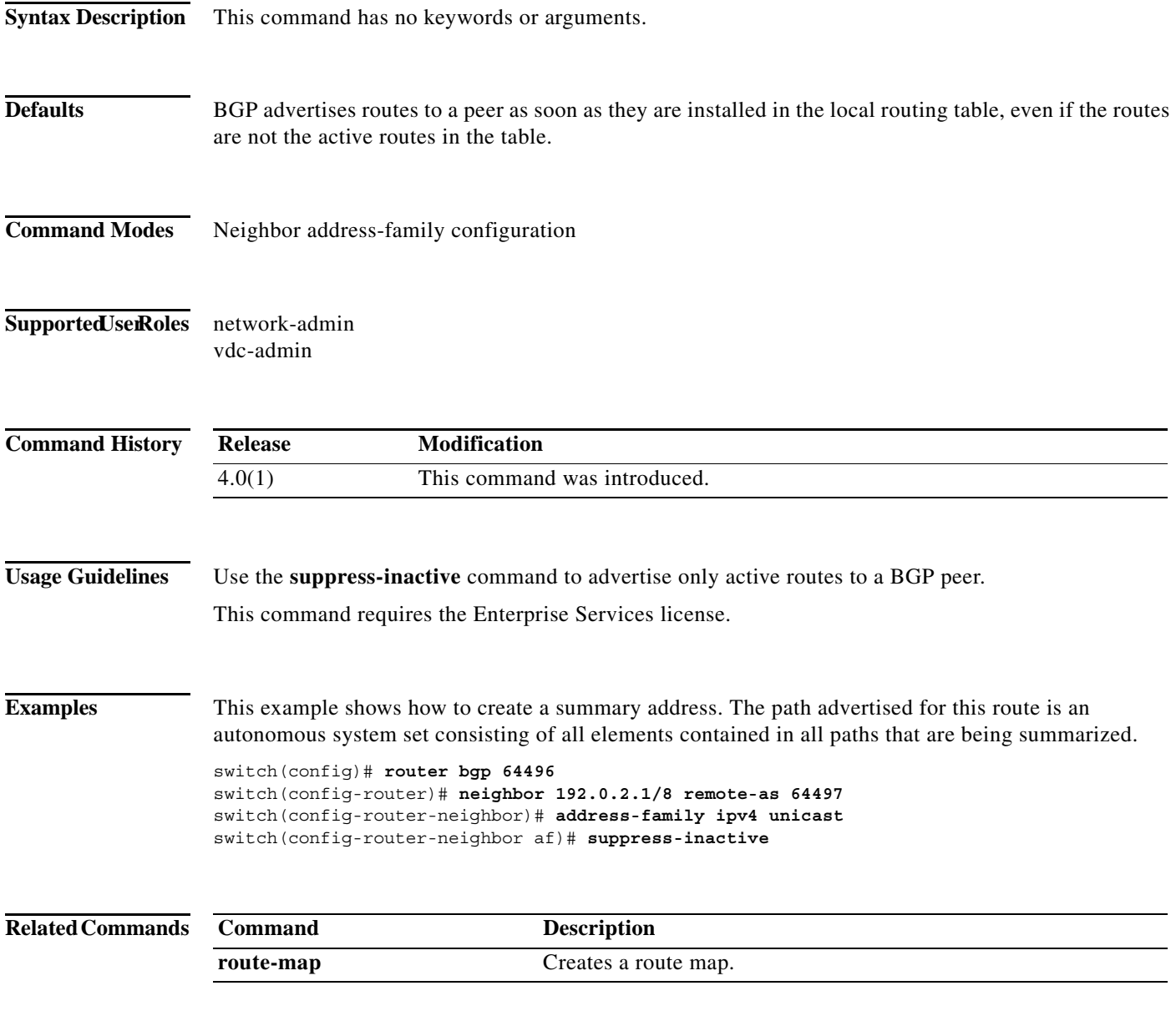